FCC ID: 2ATAB-CHMPRX IC: 25121-CHMPRX

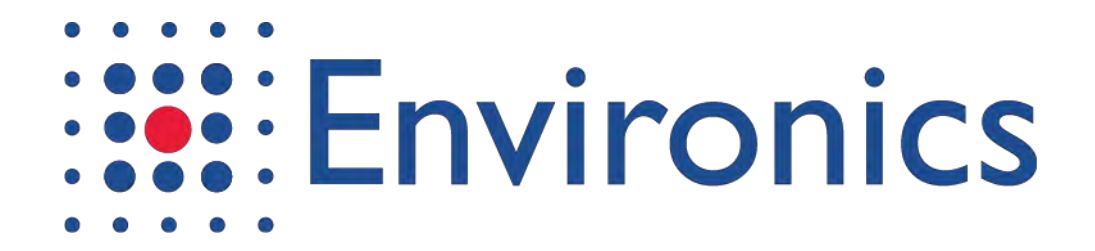

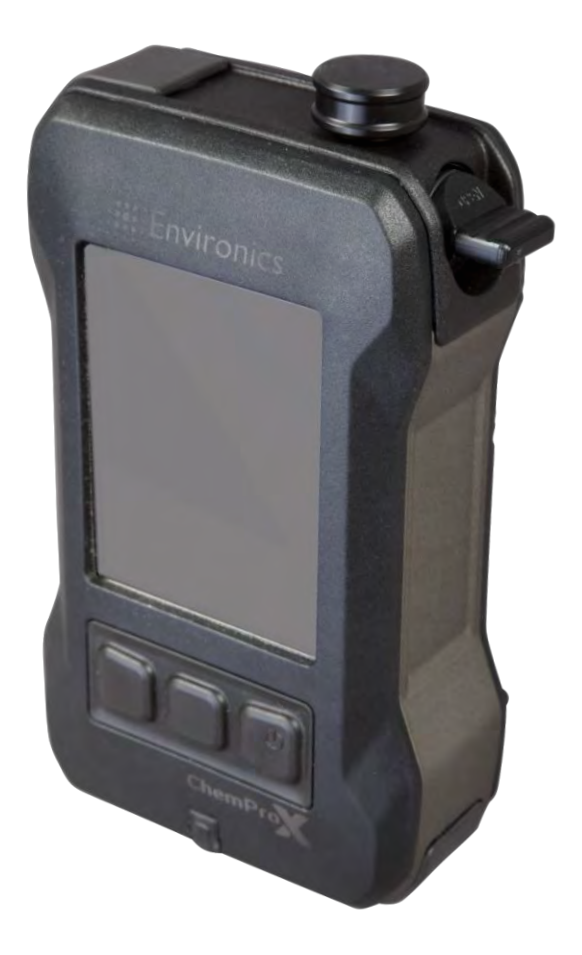

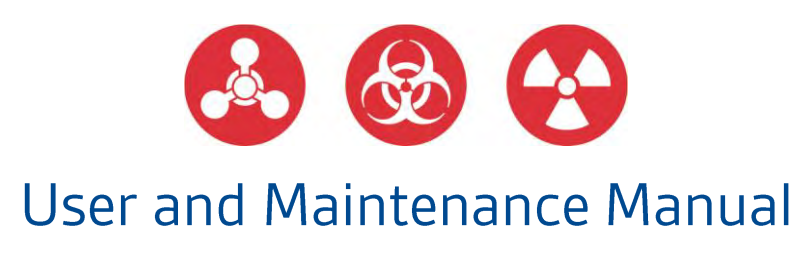

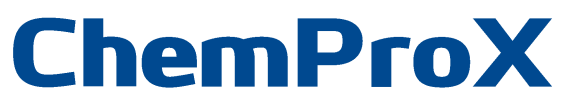

FCC ID: 2ATAB-CHMPRX IC: 25121-CHMPRX

FCC ID: 2ATAB-CHMPRX IC: 25121-CHMPRX

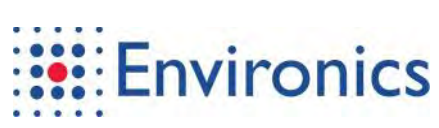

## Copyright © 2018 Environics Oy. All rights reserved.

Information in this document is subject to change without notice.

17.12.2019 Rev X **EDXXXXX** 

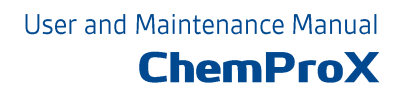

# **Table of Contents**

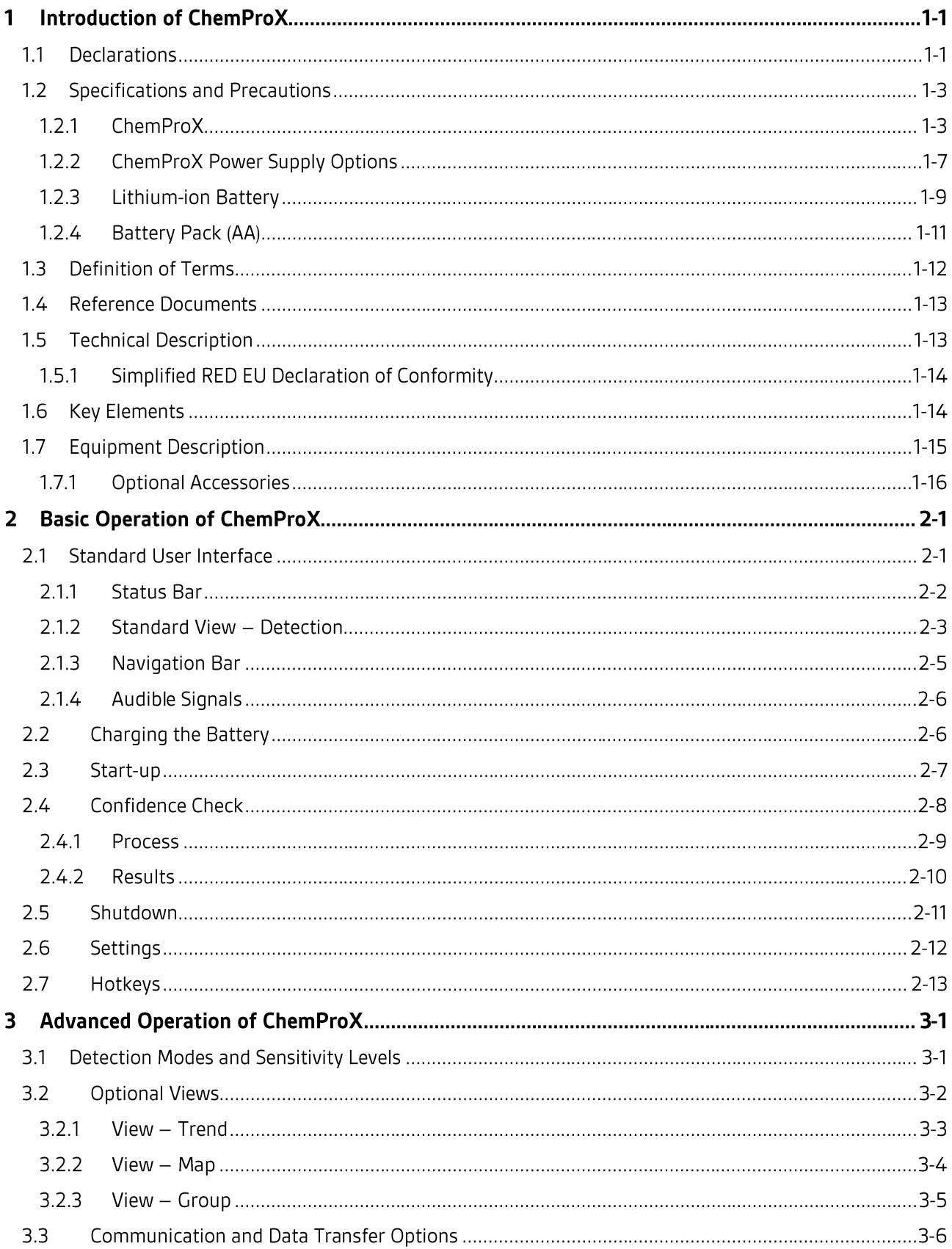

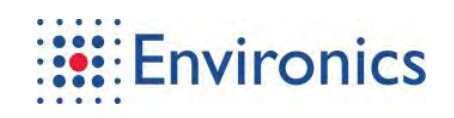

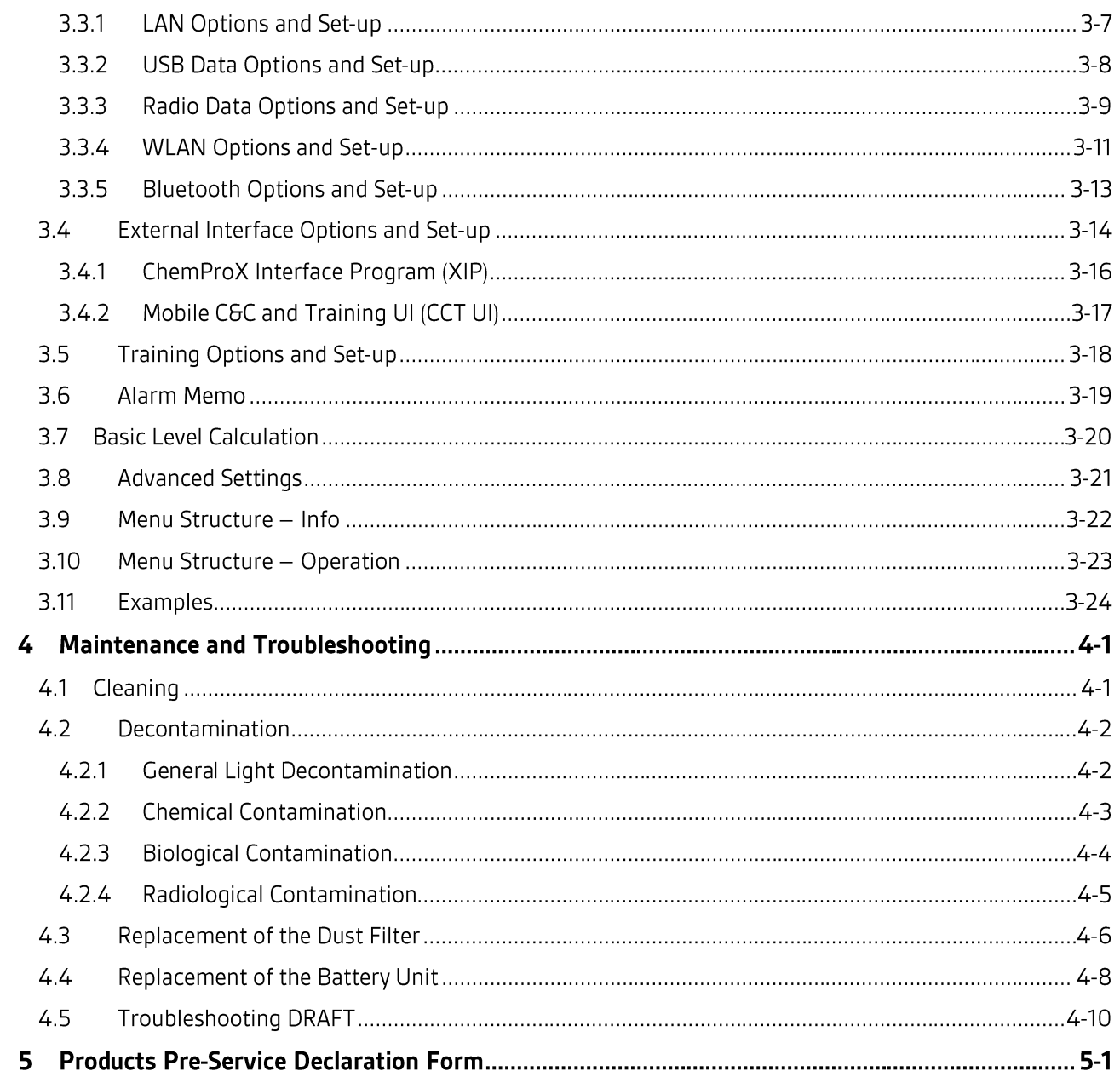

# **Figures**

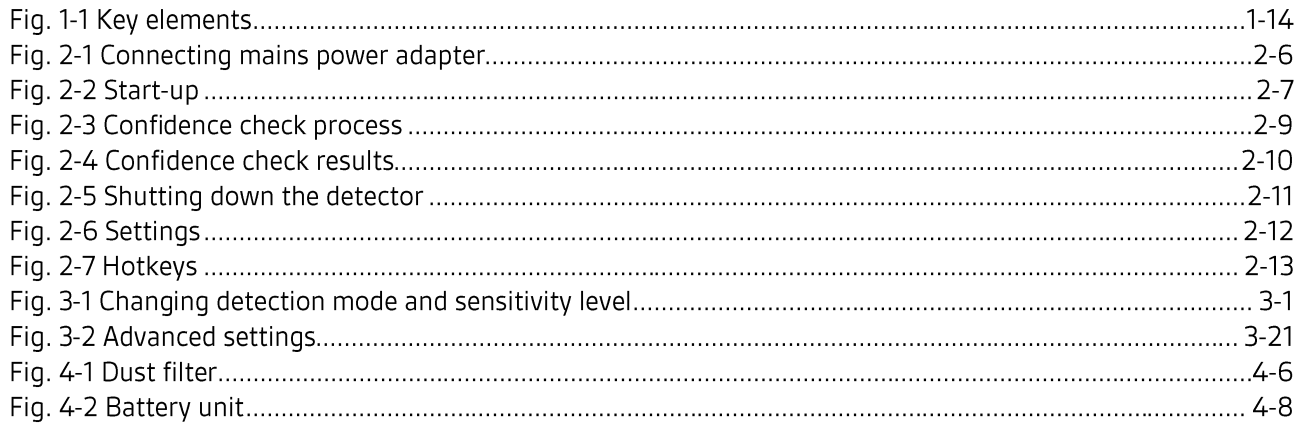

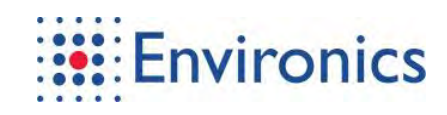

# **Tables**

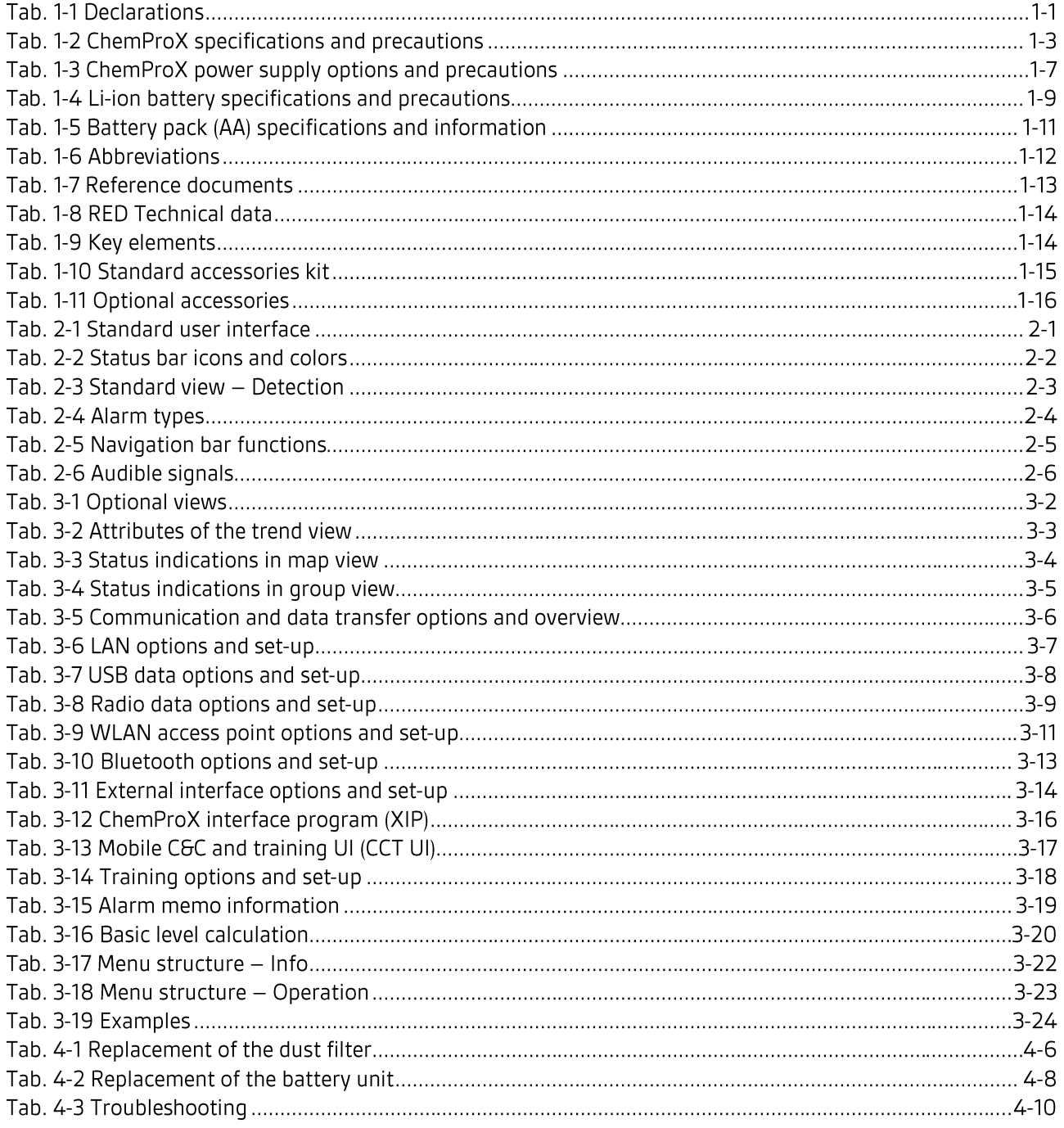

#### **Introduction of ChemProX** 1

The ChemProX is the latest installment of Environics Oy's state-of-the-art handheld detection and identification systems with an intuitive User Interface which can be operated with just one hand. The detector has been designed to detect Chemical Warfare Agents (CWAs) and Toxic Industrial Chemicals/Materials (TICs/TIMs).

The ChemProX detection technology is based on proven and tested Aspiration Ion Mobility Spectrometry (IMS) and orthogonal sensors. The detector has been designed with low operating and life cycle costs, having no consumables apart from a dust filter.

Operators are not alone in the field, therefore shared real-time location and detection information between the team members and the Command Centre can be crucial for a successful result. ChemProX is the only chemical detector of its class which allows a full real-time situational-awareness during field operations. Each detection network group can have up to 10 detectors exchange data between themselves by secure radio. Each detection network group exchanges data with the Command Centre by secure Wi-Fi.

The ChemProX can be used in both real and simulated situations, forgoing the need for extra training devices or expensive simulators. ChemProX has a built-in simulation mode where a chemical alarm can be triggered using Bluetooth sources, and more complex simulations can be created using Mobile C&C and Training Software without endangering the users.

This document covers ChemProX handheld chemical detector's general information, normal operation and operator level maintenance tasks.

## 1.1 Declarations

Tab. 1-1 Declarations

## **DECLARATIONS**

#### General

## Strictly follow the Instructions for Use

Any use of the instrument requires full understanding and strict observation of these instructions. The Instrument is to be used only for purposes specified here. Environics Oy accepts no liability for any consequential loss, injury or damage resulting from the use or misuse of the supplied information, or from any errors or omissions to this manual.

It shall be the sole responsibility of the purchaser to ensure the suitability of the product for a particular application. It is also the purchaser's responsibility to use and maintain the product in accordance with the procedures and recommendations described in this User and Maintenance Manual.

## Liability for proper function or damage

The liability for the proper function of the instrument is irrevocably transferred to the owner or operator to the extent that the instrument is serviced or repaired by personnel not employed or authorized by Environics Service or if the instrument is used in a manner not conforming to its intended use.

Environics Oy cannot be held responsible for damage caused by noncompliance with the recommendations given above.

The warranty and liability provisions of the terms of sale and delivery of Environics Oy are likewise not modified by the recommendation given above.

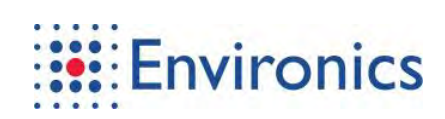

## **DECLARATIONS**

#### Radio communication

This device complies with part 15 of the FCC rules. Operation is subject to the following two conditions:

- (1) This device may not cause harmful interference, and
- (2) This device must accept any interference that may cause undesired operation.

NOTE: This equipment has been tested and found to comply with the limits for a Class B digital device, pursuant to part 15 of the FCC Rules. These limits are designed to provide reasonable protection against harmful interference in a residential installation. This equipment generates, uses and can radiate radio frequency energy and, if not installed and used in accordance with the instructions, may cause harmful interference to radio communications. However, there is no guarantee that interference will not occur in a particular installation. If this equipment does cause harmful interference to radio or television reception, which can be determined by turning the equipment off and on, the user is encouraged to try to correct the interference by one or more of the following measures:

- Ì. Reorient or relocate the receiving antenna.
- Increase the separation between the equipment and receiver. Ì.
- $\blacksquare$ Connect the equpment into an outlet on a circuit different from that to which the receiver is connected.
- $\blacksquare$ Consult the dealer or an experienced radio/TV technician for help.

This device contains licence-exempt transmitter(s)/receiver(s) that comply with Innovation, Science and Economic Development Canada's licence-exempt RSS(s). Operation is subject to the following two conditions:

- (1) This device may not cause interference.
- (2) This device must accept any interference, including interference that may cause undesired operation of the device.

L'émetteur/récepteur exempt de licence contenu dans le présent appareil est conforme aux CNR d'Innovation, Sciences et Développement économique Canada applicables aux appareils radio exempts de licence. L'exploitation est autoriséeaux deux conditions suivantes:

- 1) L'appareil ne doit pas produire de brouillage;
- 2) L'appareil doit accepter tout brouillage radioélectrique subi, même si le brouillage est susceptible d'en compromettre le fonctionnement.

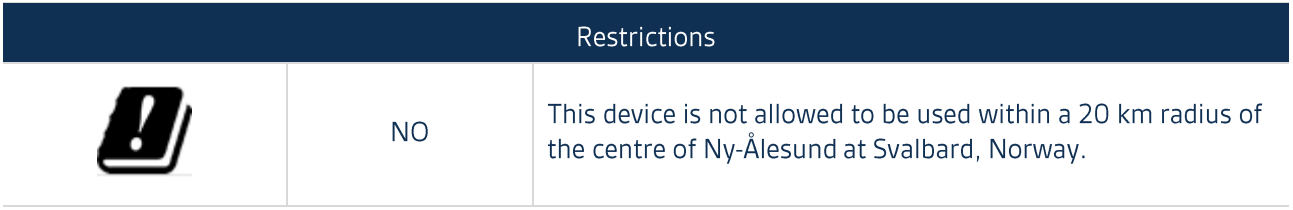

The SAR values found for the ChemProX Handheld gas detector are below the maximum recommended levels of 4 W/kg as averaged over any 10 g tissue according to the EN standard EN 50566.

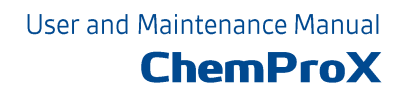

#### **Specifications and Precautions**  $1.2<sub>2</sub>$

#### $1.2.1$ **ChemProX**

Tab. 1-2 ChemProX specifications and precautions

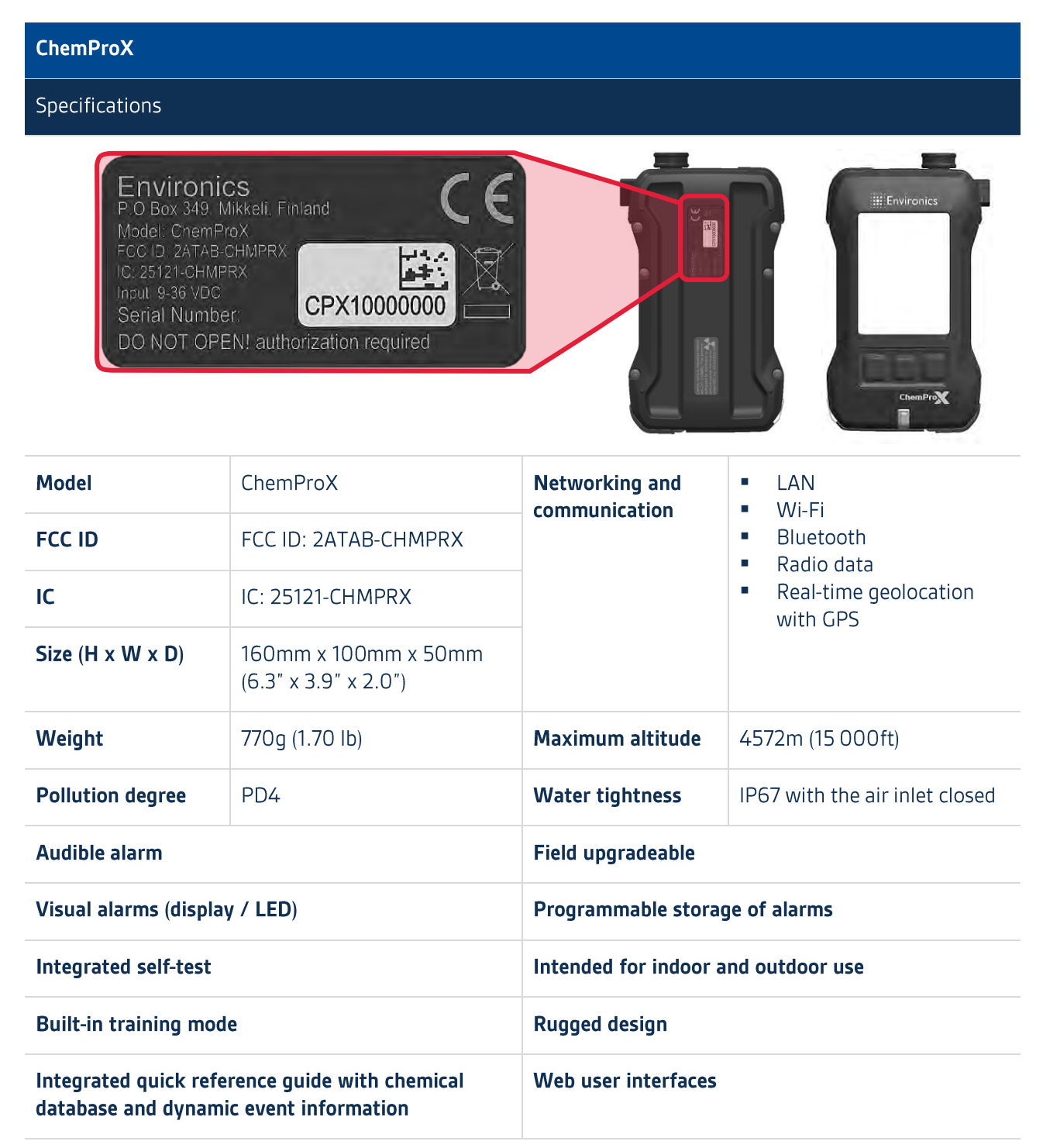

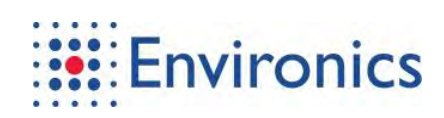

#### **ChemProX**

Radioactive material

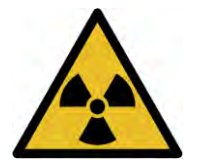

The ChemProX uses a radioactive ionizing source of low activity. The source is Americium-241 that has an activity level of 160uCi (5.9MBg). An optional Nickel-63 source with a source activity of 2.4mCi (90MBg) is available. The source is contained in a lead-shielded, tamper-proof module and poses no threat to the end user. Environics Oy manufactures the detectors in a carefully controlled process. The ionizing source in use can be seen in the radiation warning label at the back of the device.

It is the user's responsibility to ensure that the device is operated in compliance with all appropriate regulations.

**Explosion hazard** 

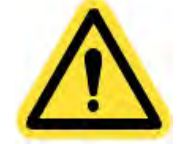

Do not use the detector in an environment with an explosion hazard without fully knowing all national and local level laws and regulations.

This instrument is tested for handheld use in areas where combustible or explosive gas mixtures are likely to occur according to MIL-STD-810G, Method 511.6 procedure 1.

Operation in unusual environments

 $\overline{\phantom{a}}$ 

- During handheld operation in rain, it is recommended that the device inlet is tilted slightly upwards T. with the rain cap attached to prevent water from entering the air inlet
- During sand / dust storm and with the Low air flow FAULT active, turn the device off until the storm recedeeds and change the filter afterwards
- During extreme cold, the keyboard may stiffen and can be relaxed by briefly warming it with hands
- Sudden changes in air pressure can trigger flow adjustment:
	- Indicated by Wait, stabilizing air flow message
		- Lasts typically 1... 2 seconds but in rare cases up to 2 minutes
			- " Sample detection is disabled during this time
	- This is typically caused by blockages or sudden increases in air flow that are common in laboratory testing

 $1-4$ FCC ID: 2ATAB-CHMPRX IC: 25121-CHMPRX

## **ChemProX**

## Handling precautions

When handling the detector, the following should be kept in mind:

- Operating temperature range is -32... +55°C (-26... 131°F)
- Operating relative humidity range is up to 95%
- Avoid sampling high concentrations of silicone, acid vapors, solvents or paints
- Avoid handling the detector's inlet area if your hands could be contaminated with chemicals (e.g. after handling gasoline or fuels, etc.)
- Avoid using, placing or storing the equipment in places subject to strong sunlight or high  $\mathbf{u}$ temperatures, such as the dashboard or trunk (boot) of a car
- When changing the dust filter, ensure that your hands are clean or use protective gloves if the filter  $\mathcal{C}$ could be contaminated. Used filters are to be disposed of in accordance with applicable local laws and regulations
- Do not place the confidence check tube, used filters or anything with strong odors to the foam filled storage area of the carrying case
- When wearing the detector in harness, the inlet faces downwards without rain cap
- Keep the battery hatch closed

## Storage precautions

- Storage temperature range is from -40... +71°C (-40... +160°F)
- Recommended storage temperature range is from +10... +30°C (+50... 86°F)
- Recommended relative humidity range is from 30%... 90% (Without condensation)
- $\mathbb{R}^n$ When storing the device for three months or less, keep the battery in and charge it to at least 50%
	- An internal super capacitor preserves the settings while it has charge. To maintain the super capacitor charge, keep a battery unit with charge equipped
- When storing the device for three months or more, remove the battery unit from the device
- You should store the device in a cool, dry place with temperatures around a typical household level
- Avoid using, placing or storing the equipment in places subject to strong sunlight or high  $\mathbf{r}$ temperatures, such as the dashboard or trunk (boot) of a car
- Do not store the equipment in humid or dusty areas
- Keep the battery hatch closed
- Do not place the confidence check tube, used filters or anything with strong odors to the foam filled storage area of the carrying case
- After storage, you should fully recharge the battery before using it

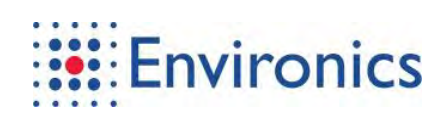

## **ChemProX**

#### Other safety precautions

Before using the detector, please ensure that you read the described safety precautions of the user and maintenance manual. Always ensure that the detector is operated correctly.

The safety precautions ae intended to instruct you in the safe and correct operation of the detector and its accessories to prevent injuries or damage to yourself, other persons and equipment.

Equipment refers to the detector, lithium-ion battery, battery pack (AA) and optional accessories (sold separately).

## General:

- Do not attempt to disassemble or alter any part of the equipment that is not expressly described in this manual
- Be careful not to bang the detector or subject it to strong impact or shocks that could lead to injury  $\mathcal{L}_{\mathcal{A}}$ or damage the equipment when wearing or holding it
- Stop operating the equipment immediately if it emits smoke or noxious fumes  $\mathbf{r}$
- Do not let any liquids enter the device or air channel:  $\mathbf{r}$ 
	- If liquids enter the device, remove the battery unit and power supply
	- $\blacksquare$ If liquids enter the air channel, let the device run in a warm environment
- The sides of the detector can heat up during charging. Please be aware of this and take care when operating the detector
- Only use cables provided by Environics Oy for power and data connections
- Return the ChemProX to the manufacturer, Environics Oy, for disposal

## Contamination:

- If the device needs to be cleaned, see the correct tools, materials and methods in chapter 4.1: Cleaning
- If the device needs to be decontaminated, see the correct tools, materials and methods in chapter 4.2: Decontamination
- $\mathcal{L}_{\mathcal{A}}$ Do not place the confidence check tube, used filters or anything with strong odors to the foam filled storage area of the carrying case
- When changing the dust filter, ensure that your hands are clean or use protective gloves if the filter could be contaminated. Used filters are to be disposed of in accordance with applicable local laws and requlations
- $\mathbf{r}$ To avoid unwanted indications, do not start up the device in a contaminated environment
- Toxic substances may be present in the system components if the equipment has been used in an actual chemical attack or in live testing of chemical agents. Use appropriate care when handling a detector which might be contaminated

## Maintenance:

- Maintenance performed without training by Environics Oy will void warranty
- An internal super capacitor preserves the date, time and other settings while the battery unit is unequipped. The super capacitor lasts a few hours before the settings are lost

## 1.2.2 ChemProX Power Supply Options

Tab. 1-3 ChemProX power supply options and precautions

**ChemProX power supply options** 

Supply voltage 5VDC (USB)

#### Supply voltage 5VDC (USB) specifications:

- Input voltage
- **Typical power**  $\mathcal{C}$
- 5VDC 5W with a fully charged battery
- 9W with an empty battery

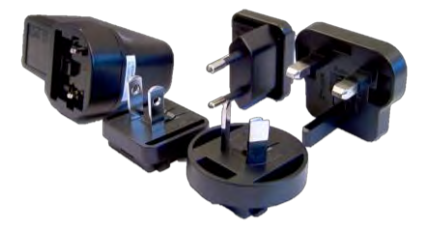

#### Recommended power supply:

- Mains power adapter (Environics Oy)
	- USB type A socket Ì.

#### Mains power adapter specifications:

- 100... 240VAC  $\mathcal{L}_{\mathcal{A}}$ Input voltage
- Input current  $0.2...0.4A$
- Input frequency 50... 60Hz  $\mathbb{R}^n$ 
	- Output voltage 5VDC
- **Output current**  $2.4A$

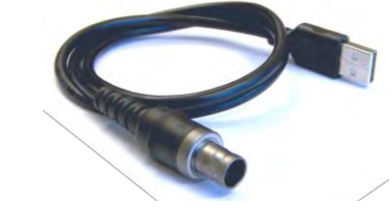

## **Required cable:**

- USB charger cable (Environics Oy)  $\blacksquare$ 
	- USB type A plug  $\mathcal{C}$
	- $\blacksquare$ ChemProX power and data connector with 16 pins

Note! When not using the recommended mains power adapter but a 3rd party power supply, follow these guidelines:

- It needs to have a USB type A socket
- Its recommended minimum output current should be at least 2A Ì.

## Supply voltage 9... 36VDC

#### Supply voltage 9... 36VDC specifications:

- Input voltage 9... 36VDC
- **Typical power** 
	- 5W with a fully charged battery 19W with an empty battery 35W peak during start-up

#### **Required cable:**

- Connection cable (Environics Oy) Ì.
	- ChemProX power and data connector with 16 pins
	- Open ended on the other side Ì.

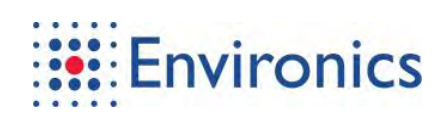

## **ChemProX power supply options**

#### Warnings

Failure to comply with the following warning could result in an accident or collision resulting in death or serious injury:

- Use of equivalent 3<sup>rd</sup> party 5VDC power supplies is possible
- When supplying the detector directly without Environics Oy mains power adapter or USB charger cable, the voltage needs to be 9... 36VDC and Environics Oy connection cable must be used
- Do not cut, damage, alter or place heavy items on the power cord  $\mathcal{L}_{\mathcal{A}}$
- Do not handle the power cord if your hands are wet for continued use of the equipment may result  $\mathbf{u}$ in fire or electrical shock
- Do not allow metal objects (such as pins or keys) or dirt to contact the charger terminals or plug for such conditions could lead to fire, electrical shock or other damage
- " Ensure that the battery charger or the mains power adapter is plugged into a power outlet of the specified rating, not over the specified rating. Do not use if the power cord or plug is damaged, or if not fully plugged into the outlet

## 1.2.3 Lithium-ion Battery

Tab. 1-4 Li-ion battery specifications and precautions

**Lithium-ion battery** 

Specifications

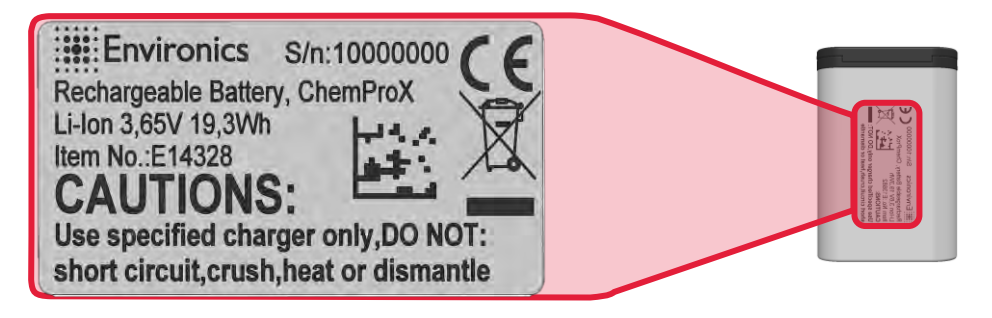

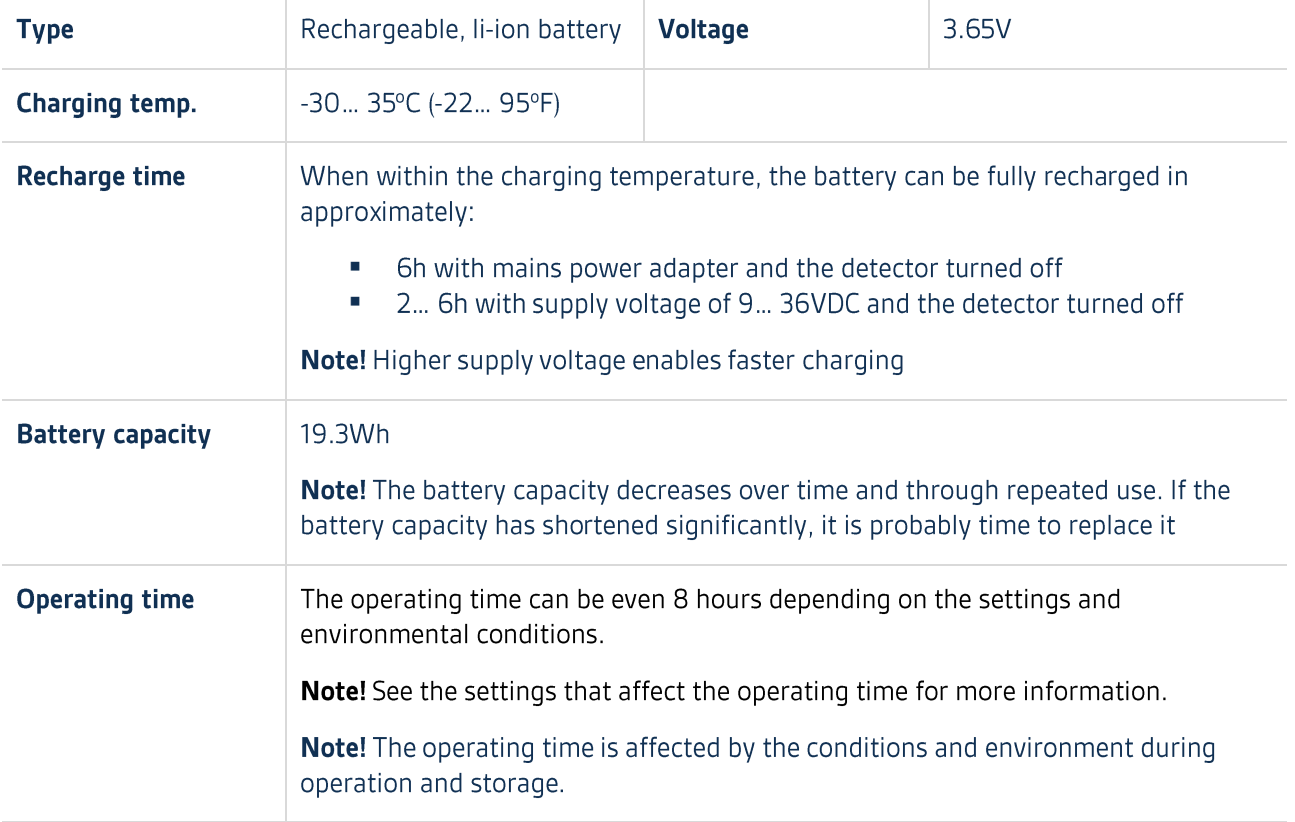

Settings that affect the operating time

- Turn the screensaver on according to chapter 2.6: Settings  $\mathcal{L}_{\mathcal{A}}$
- Turn the background and LED intensities down according to chapter 2.6: Settings  $\overline{\phantom{a}}$
- Turn off all communication and data transfer options according to chapter 3.3: Communication and Data Transfer Options
- Shut down the interfaces according to chapter 3.4: External Interface

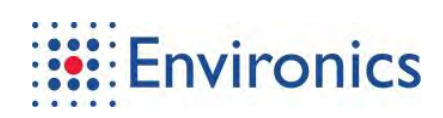

## **Lithium-ion battery**

#### Long-term storage

- When storing the device for three months or less, keep the battery in and charge it to at least 50%
	- An internal super capacitor preserves the settings while it has charge. To maintain the super capacitor charge, keep a battery unit with charge equipped
- When storing the device for three months or more, remove the battery unit from the device
- You should store the device in a cool, dry place with temperatures around a typical household level
- After storage, you should fully recharge the battery before using it

#### Warnings

Failure to comply with the following warnings could result in an accident or collision resulting in death or serious injury:

- Do not short circuit the battery
- Do not expose the device or battery to fire, explosion, or other hazards
- Do not disassemble, modify, remanufacture, puncture or damage the device or battery
- Do not place the device or battery in high temperature environments, such as a clothes dryer
- Do not change or recharge lithium-ion batteries in areas where combustible or exposive has mixtures are likely to occur

Note! If these quidelines are not followed, batteries may experience a shortened life span or may present a risk of damage to the device, fire, chemical burn, electrolyte leak, and/or injury.

#### **Notices**

Failure to comply with the following notices could result in personal or property damage, or negatively impact the device functionality:

- Do not immerse the battery in water or other liquids **COL**
- Do not charge or change the battery in rain or underwater
- Do not leave the device exposed to a heat source or in a high-temperature location, such as in the sun in an unattended vehicle. To prevent the possibility of damage, remove the device from the vehicle or store it out of direct sunlight, such as in the glove box or the carrying case
- Do not operate the device outside of the temperature ranges specified in this manual
- $\mathcal{L}_{\mathcal{A}}$ When storing the device for an extended time period, store within the temperature ranges specified in this manual
- Do not use a power and/or data cable that is not approved or supplied by Environics Oy
- Contact your local waste disposal department to dispose of the battery in accordance with applicable local laws and regulations

## 1.2.4 Battery Pack (AA)

Tab. 1-5 Battery pack (AA) specifications and information

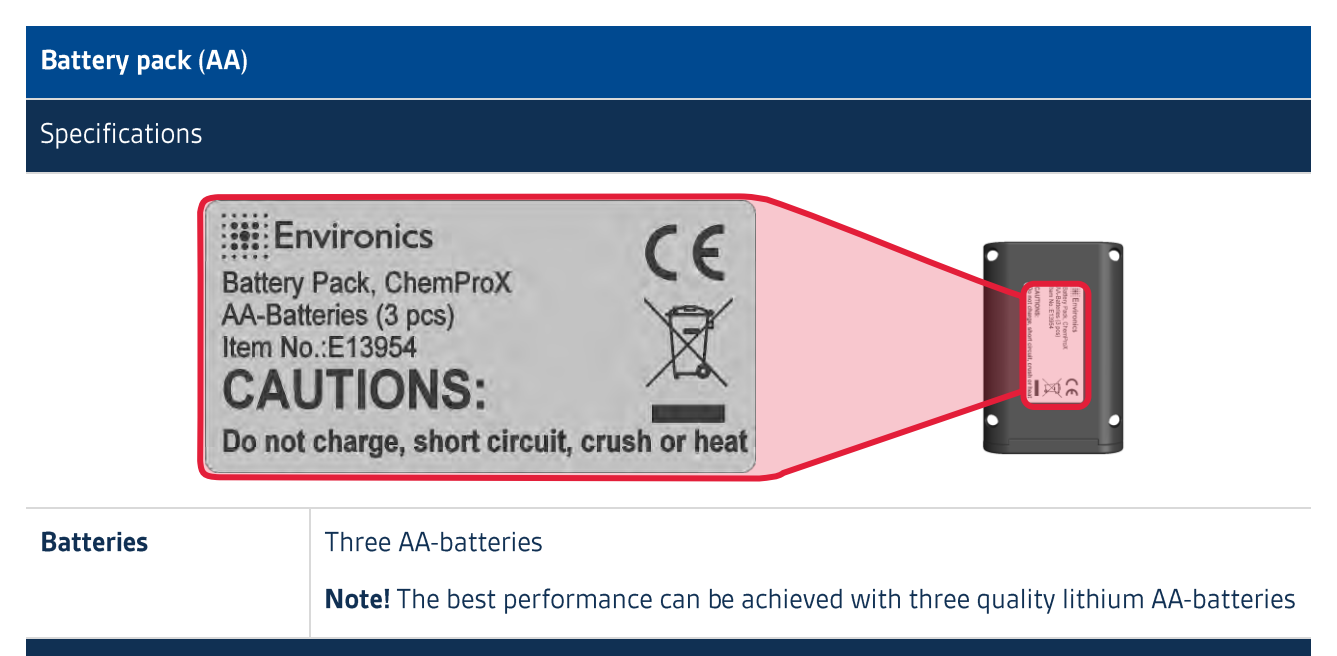

## Warnings

Failure to comply with the following warnings could result in an accident or collision resulting in death or serious injury:

- $\mathbf{r}$ Use only recommended batteries and accessories
- Do not disassemble, modify, remanufacture, puncture or damage the battery pack (AA) or batteries
- Do not place the battery pack (AA) or batteries near a heat source or expose them to a direct flame  $\mathbb{R}^n$
- Do not immerse the battery pack (AA) or batteries in water or sea water
- Do not change the battery pack (AA) or recharge the batteries in areas where combustible or explosive gas mixtures are likely to occur

Note! Use of batteries not expressly recommended for this equipment may cause explosions or leaks, resulting in fire, injury and damage to the surroundings. In the event that a battery leaks and the eves, mouth, skin or clothing contact these substances, immediately flush with water and seek medical assistance.

#### **Notices**

Failure to comply with the following notices could result in personal or property damage, or negatively impact the battery pack (AA) functionality:

- Before you discard a battery, cover the terminals with tape or other insulators to prevent direct contact with other objects for contact with the metallic components of other materials in waste containers may lead to fire or explosions
- E Keep objects that are sensitive to magnetic fields (such as credit cards) away from the battery pack (AA) for they may lose data or stop working
- AA-batteries cannot be charged inside the detector

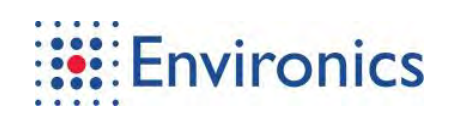

# 1.3 Definition of Terms

## Tab. 1-6 Abbreviations

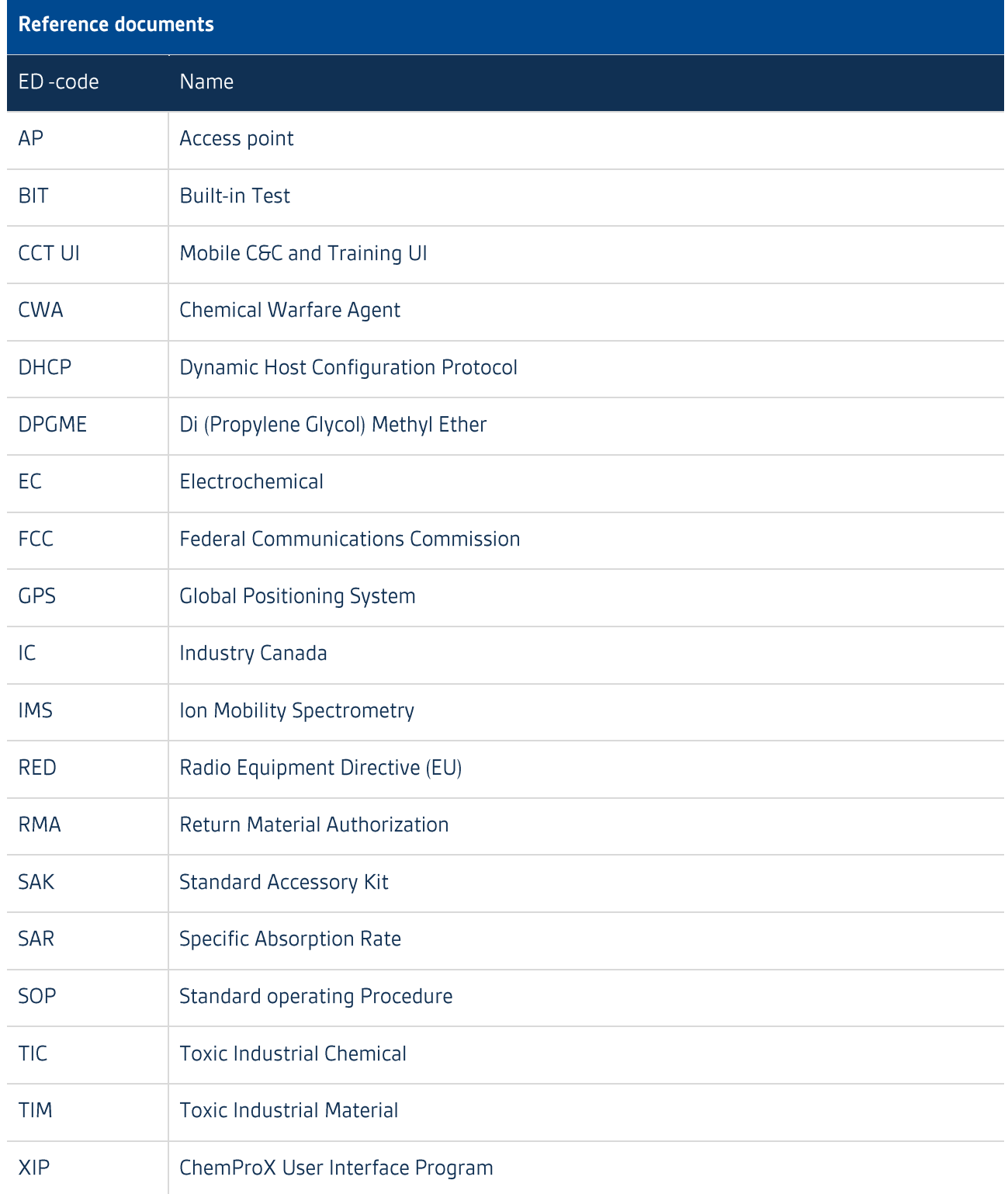

## 1.4 Reference Documents

#### Tab. 1-7 Reference documents

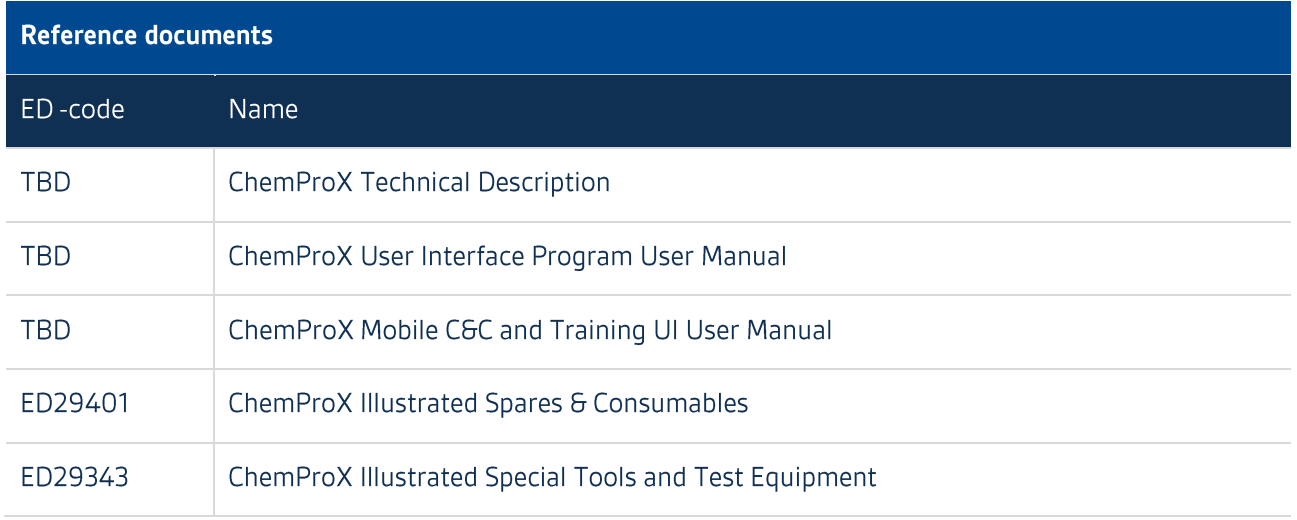

## 1.5 Technical Description

The ChemProX is based on proven multisensory technology:

- $\blacksquare$ Miniaturized IMS sensor
- $\blacksquare$ Semiconductor sensors
- $\blacksquare$ Pressure sensor
- $\blacksquare$ Humidity sensor
- $\blacksquare$ Temperature sensor
- Flow sensor  $\blacksquare$
- EC sensor (optional)  $\blacksquare$

Data from these sensors is rapidly integrated which leads to real-time reporting of hazard information.

The ion mobility cell, patented by Environics Oy, is a modified aspiration type IMS. The IMS spectral fingerprints are measured with multiple electric fields and selectivity is based on the mass, cross-sectional area and charge of the ion i.e. ion mobility. Airflow through the cell is continuous.

The semiconductor/MOS cell surface absorbs sample gas molecules which changes its electrical resistance. The resulting resistance changes are reflected in the output of the sensor.

Information from each sensor is integrated within the processing algorithm that uses the decision-making capabilities of learning vector quantization and fuzzy logic. This intelligent processing system leads to a very accurate detection performance and significantly enhances interferent rejection.

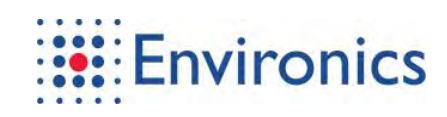

#### $1.5.1$ Simplified RED EU Declaration of Conformity

Hereby, Environics Oy declares that the radio equipment type handheld gas detector is in compliance with Directive 2014/53/EU. The full text of the EU declaration of conformity is available at the following internet address:

## [LINK TBD]

Tab. 1-8 RED Technical data

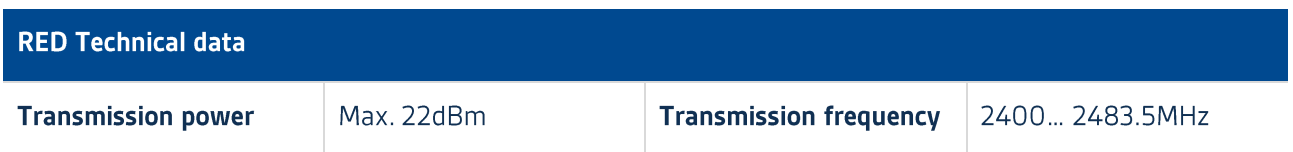

## 1.6 Key Elements

Tab. 1-9 Key elements

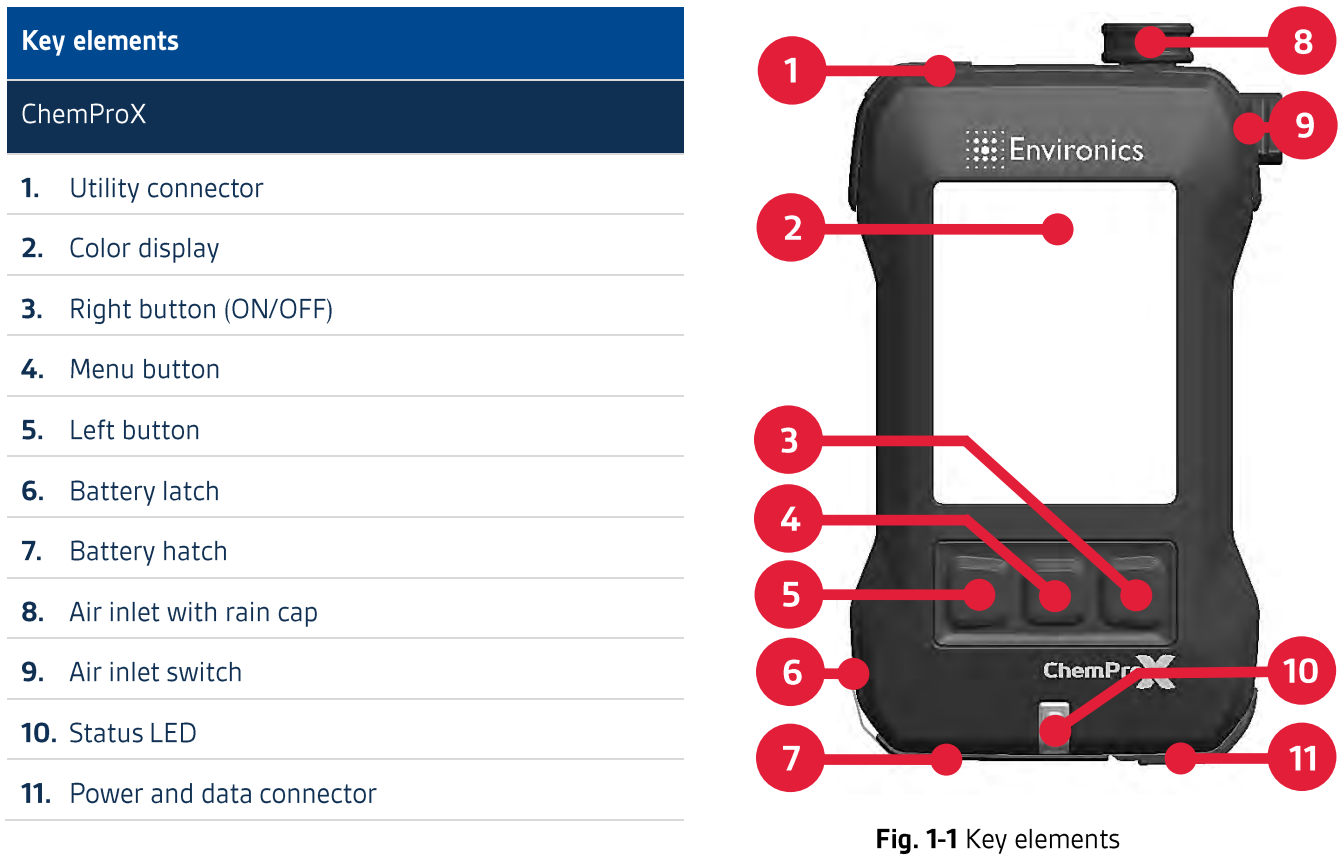

#### **Equipment Description**  $1.7$

The ChemProX is delivered in a rugged case with the Standard Accessory Kit (SAK). The exact configuration of the SAK can vary. Mobile C&C and Training kit is an expanded version of the SAK for instructors.

The case has a plastic exterior and is lined with specially designed foam with low vapor emission. The case also has a pressure-equalizing valve below the handle which equalizes the interior pressure of the case with the outside. The valve will automatically equalize the air pressure during transportation.

Two heavy latches hold the case closed. The case can also be secured with lock and key if necessary.

## Tab. 1-10 Standard accessories kit

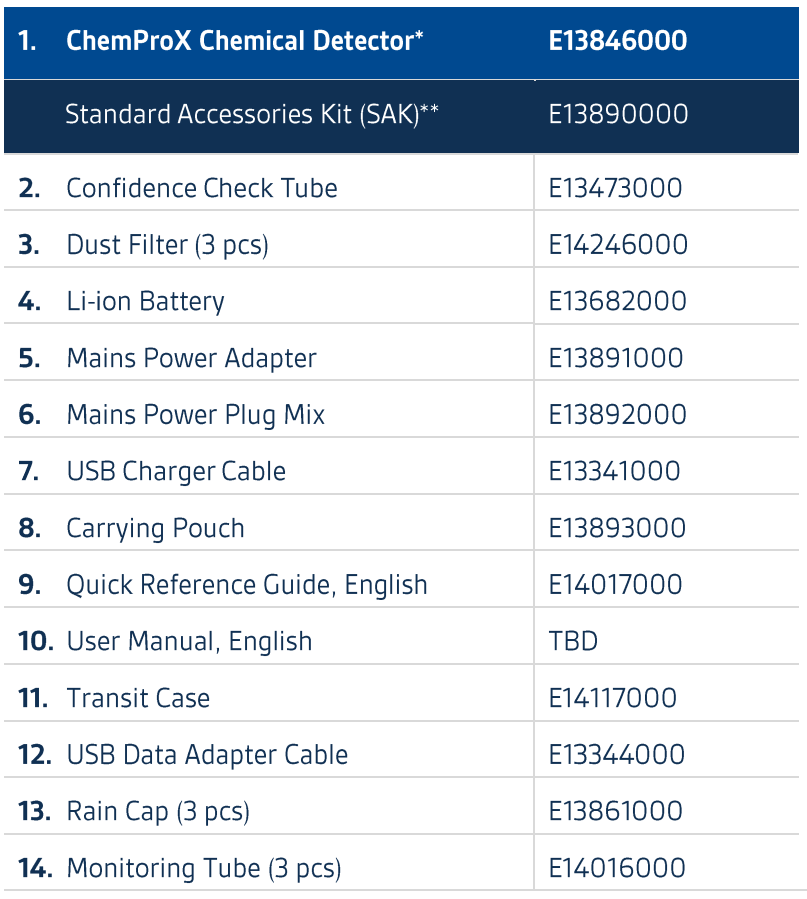

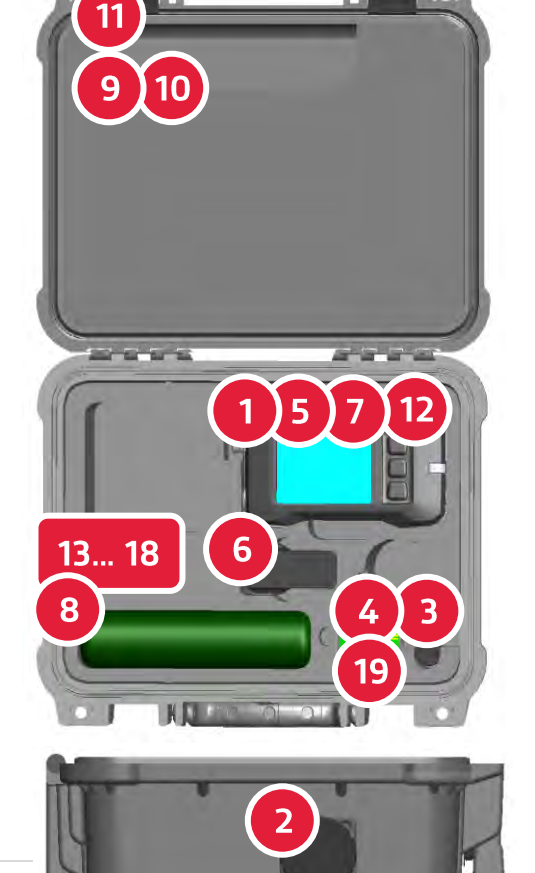

\*) The detector contains one li-ion battery

\*\*) The SAK contains one li-ion battery

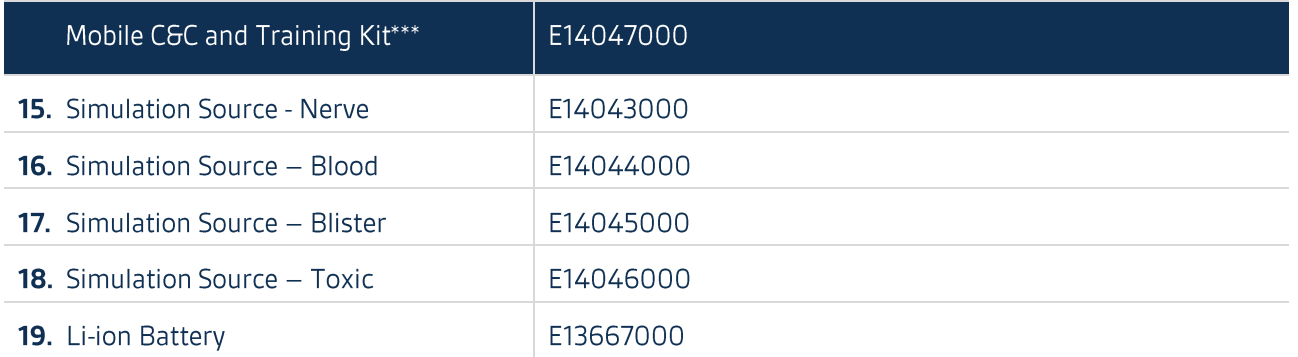

\*\*\*) The contents listed below are in addition to regular SAK contents

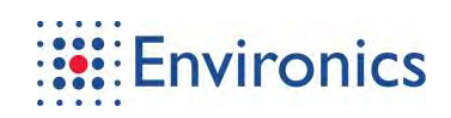

## 1.7.1 Optional Accessories

Tab. 1-11 Optional accessories

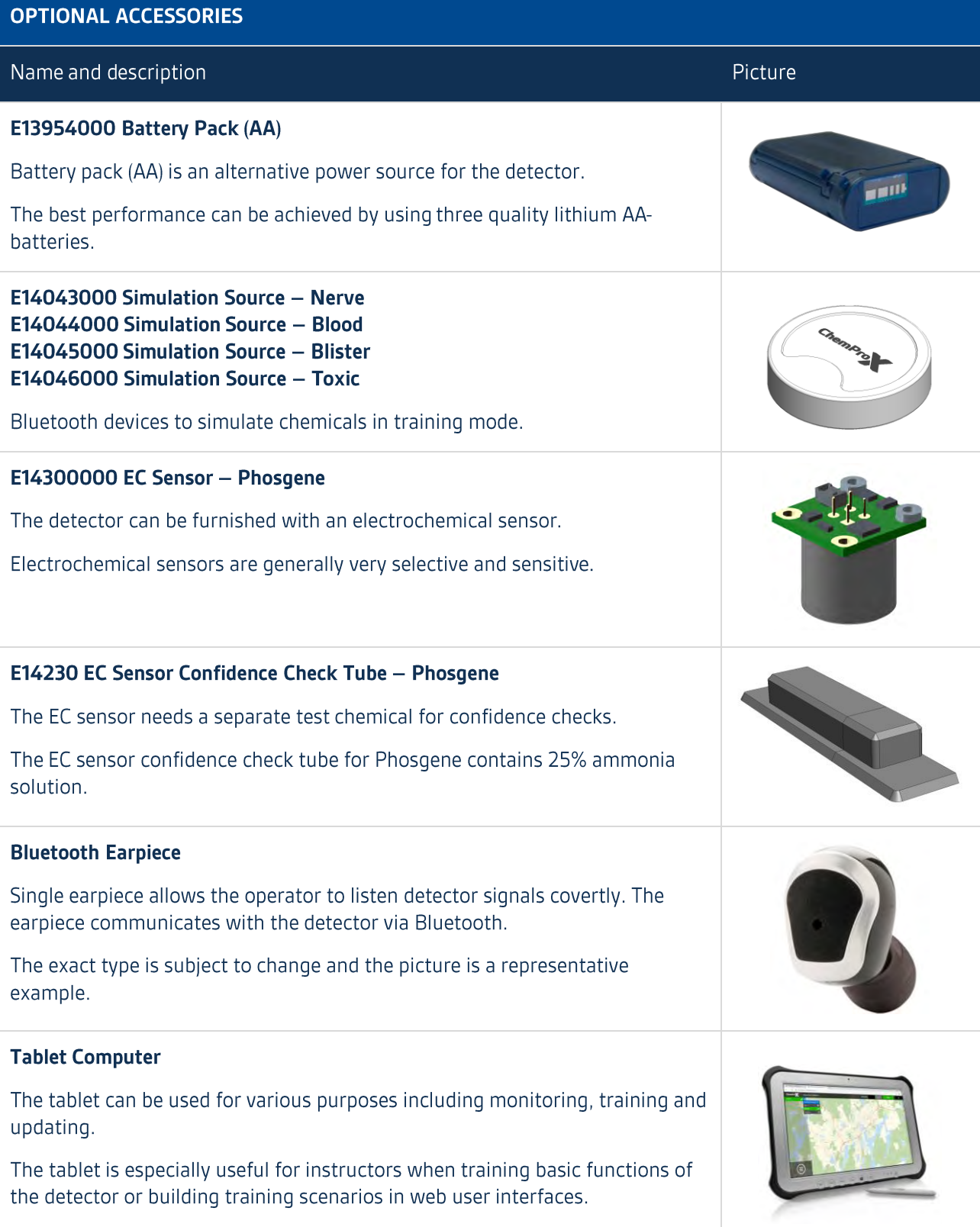

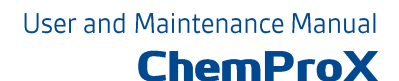

# 2 Basic Operation of ChemProX

## 2.1 Standard User Interface

ChemProX user interface is clean and simple to read:

## Tab. 2-1 Standard user interface

#### **Standard user interface** Features and descriptions Picture Status bar: (p) (x100% 4-12:11 Status bar icons reflect the current status and settings  $\blacksquare$  $\bar{\phantom{a}}$ The status bar background color indicates the current status **Standard view: MEASURING Status**  $\blacksquare$  $\mathbf{r}$ Measuring, fault or alarm **Status specific symbol**  $\mathbf{u}$ Measuring, fault or alarm group **Description**  $\mathbb{R}^n$  . Mode and sensitivity level during measuring or alarm  $\mathcal{L}_{\mathcal{A}}$ Description when a fault is active  $\mathbf{r}$ There may be an extra line to describe non-fatal faults or other **CWA** uncommon statuses  $\bullet$ Navigation bar: Navigation bar icons indicate the current button functions

## Audible signals:

Audible signals alert the operator to a change in status

## **NOTE**

Trend, map and group views are described in advanced operation and can be activated from advanced settings.

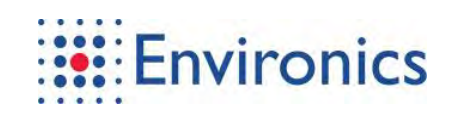

#### **Status Bar**  $2.1.1$

Icons are listed in order they appear from left to right. Some icons such as volume and power have mutually exclusive icons and others are only visible if an abnormal status or an optional mode or method is active. The status bar color also indicates the current status of the detector.

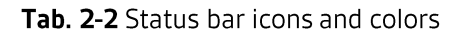

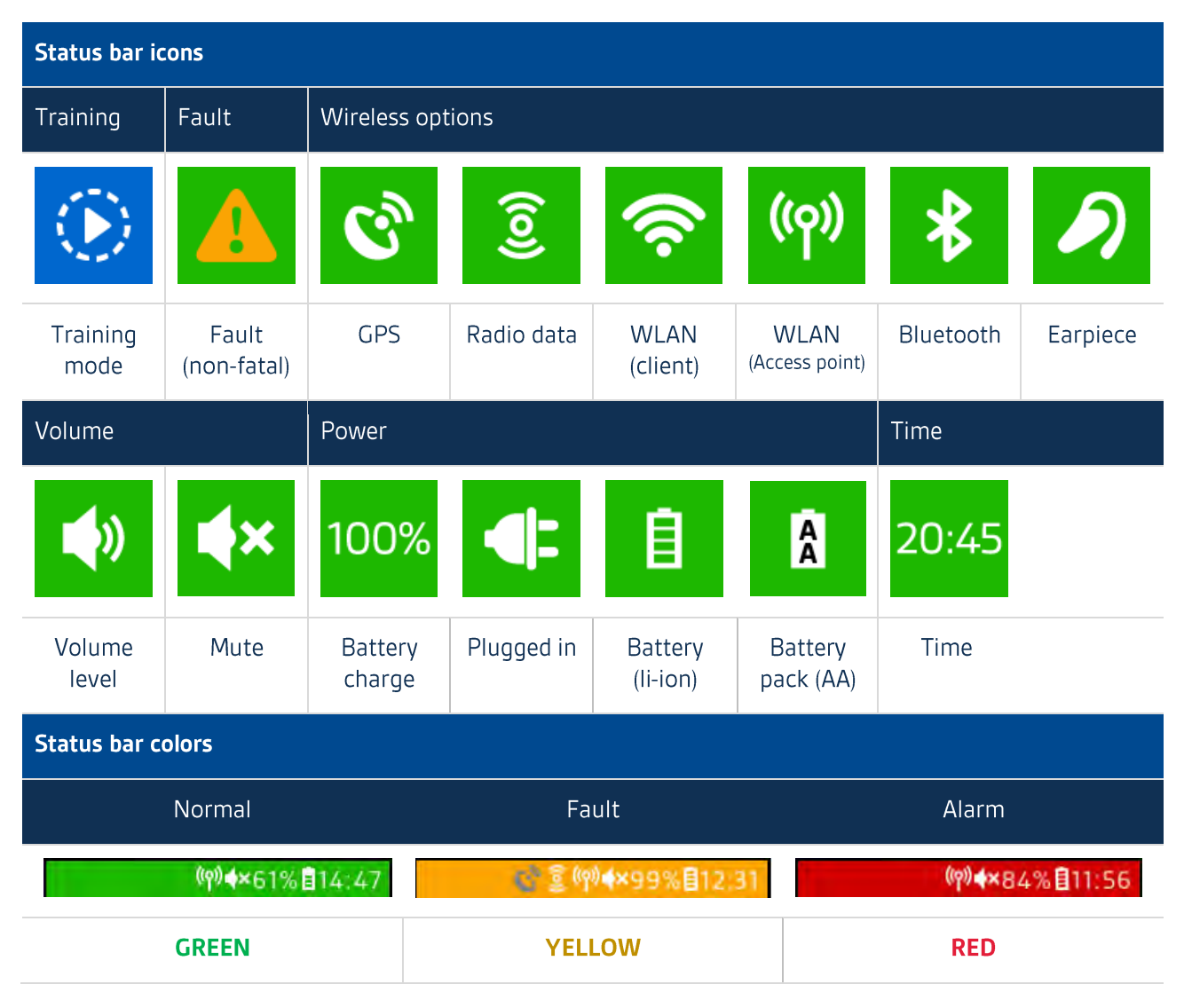

## 2.1.2 Standard View - Detection

Tab. 2-3 Standard view - Detection

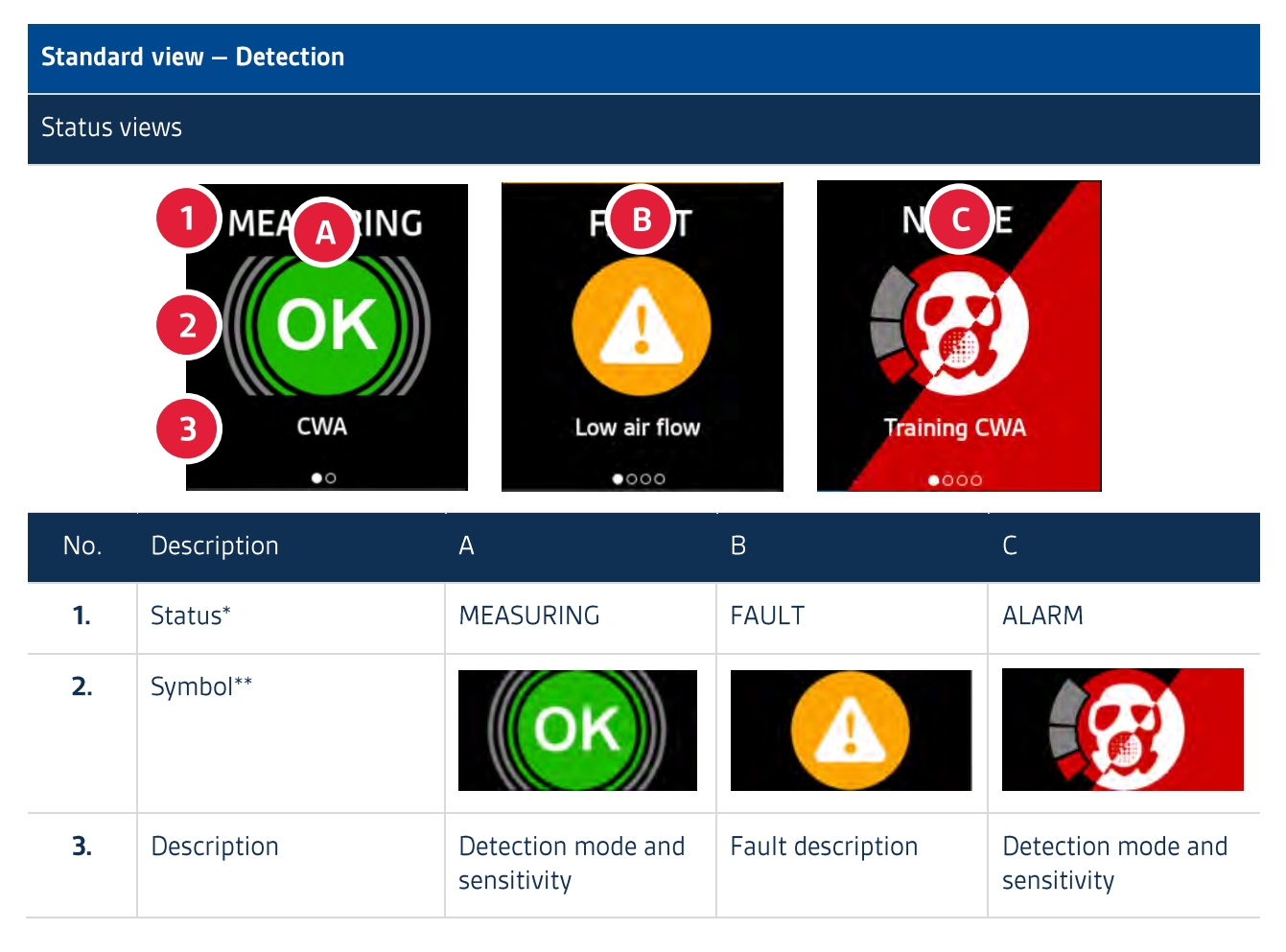

\*) Alarm specifies chemical group or gives a generic Chemical detected message

\*\*) Alarm symbols are varied and they also have alarm thresholds. More information about the alarm symbols can be found in the table on the next page

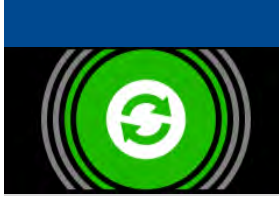

**NOTE** 

Sudden changes in air pressure can trigger flow adjustment which lasts typically 1... 2 seconds. Measuring is disabled during flow adjustment.

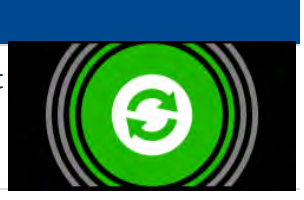

See Notifications in the info menu for instructions and relevant information about fault and alarm events.

Background flashes red during alarms.

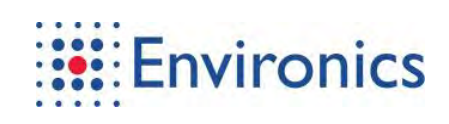

ChemProX has a wide variety of different messages and symbols that have been programmed to appear when their corresponding chemicals are detected.

#### Tab. 2-4 Alarm types

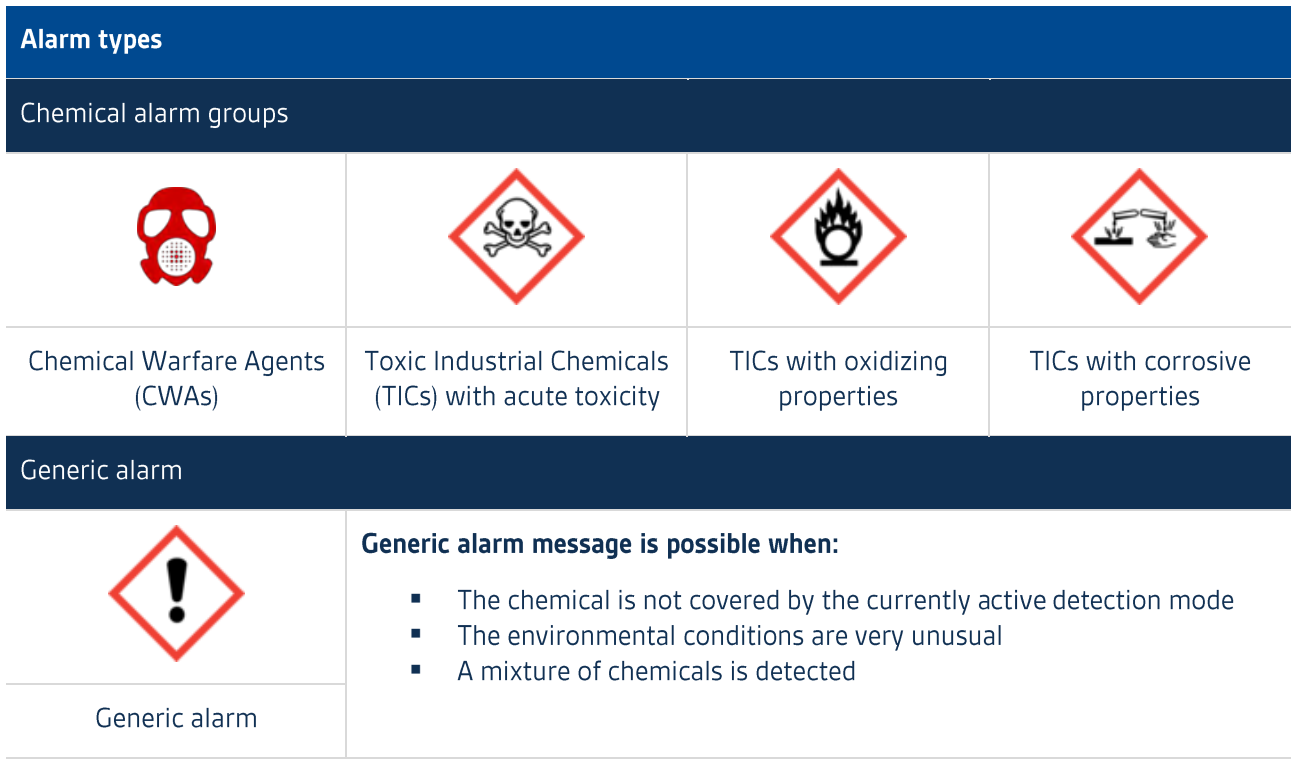

#### Detection performance can be limited when:

- $\blacksquare$ The detector is started in a contaminated environment
- $\blacksquare$ Concentration rises to the alarm level very gradually
	- Normally a contaminated area is entered from a relatively clean one which leads to a steep  $\blacksquare$ rise in concentration

**NOTE** 

Additional custom icons can be created when necessary.

#### **Navigation Bar**  $2.1.3$

Tab. 2-5 Navigation bar functions

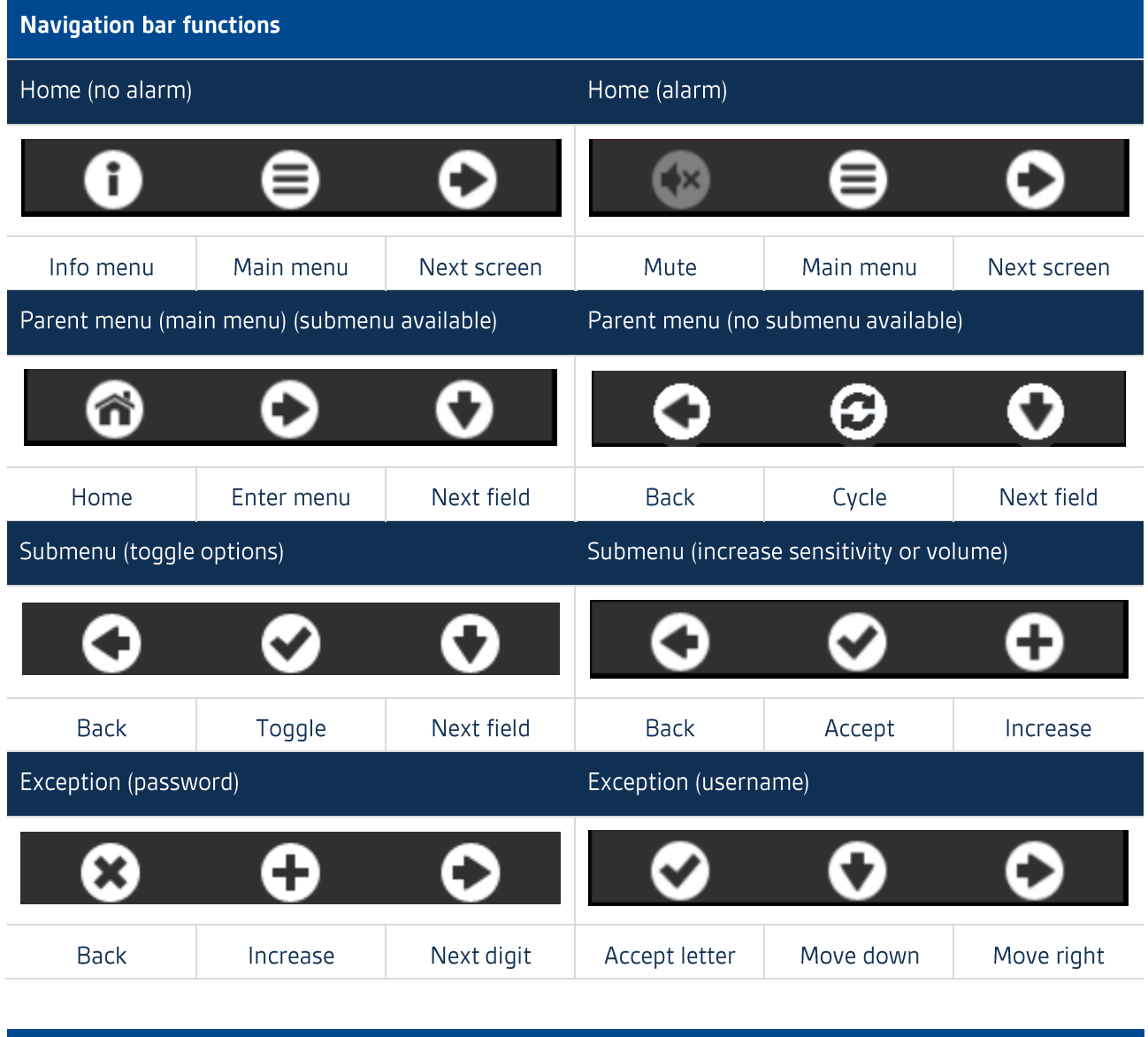

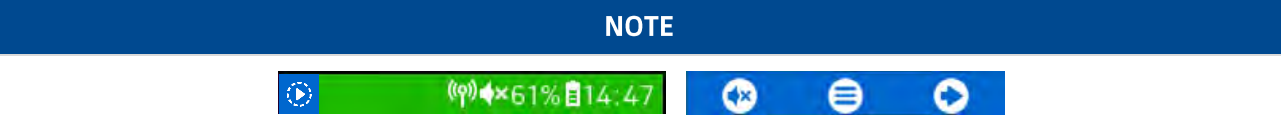

The training mode is indicated by its symbol in the status bar and blue background in the navigation bar.

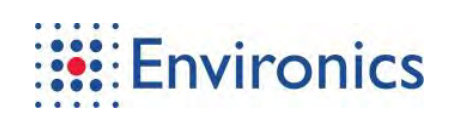

## 2.1.4 Audible Signals

Tab. 2-6 Audible signals

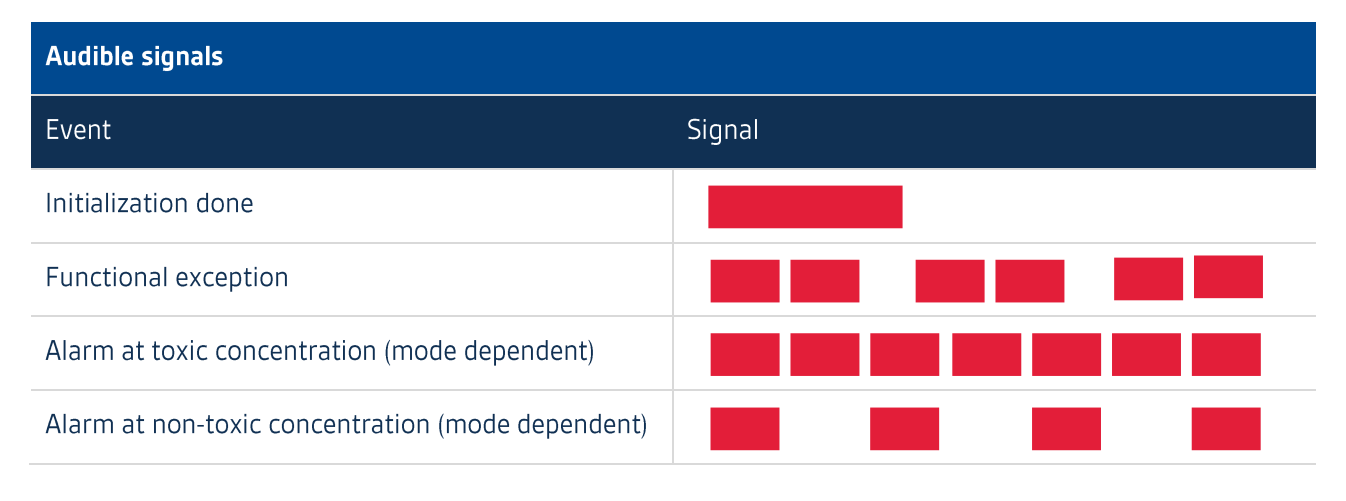

**NOTE** 

In trend view the sound frequency increases with the sum response time.

Alarms can be acknowledged with the left button.

## 2.2 Charging the Battery

The li-ion batteries are delivered with a storage charge level and should be charged to full:

- 1. Plug the mains power supply into 110... 240VAC and 50... 60Hz
- 2. Open the bottom lid
- 3. Connect the output of the mains power supply to the connector
- 4. Fully charge the li-ion battery

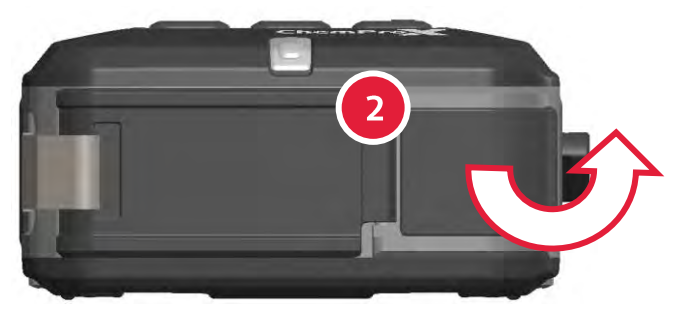

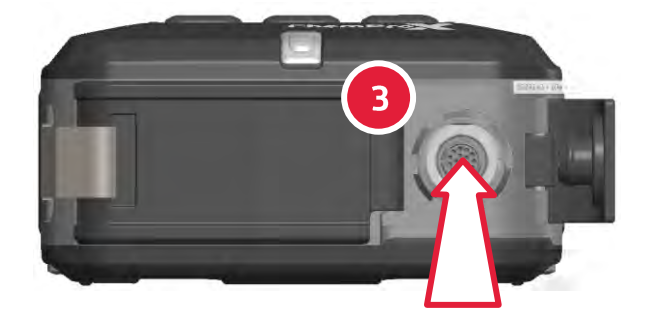

Fig. 2-1 Connecting mains power adapter

**NOTE** 

Do not charge the battery pack (AA).

Charge the battery in temperature range of -30... 35°C (-22... 95°F).

**User and Maintenance Manual ChemProX** 

## 2.3 Start-up

Starting up the detector is a simple and straightforward process:

- 1. Start up the detector by holding the right button down for 3 seconds
- 2. ChemProX logo appears
- 3. Open the air inlet by turning its switch 180° counter-clockwise to OPEN position
- 4. Wait for the automatic starting procedures to finish:
	- Initialization screen is displayed while the built-in test (BIT) runs
	- $\blacksquare$ Initialization lasts between 1... 3 minutes depending on previous use and ambient temperature
	- $\blacksquare$ Status LED turns green with an audible signal when the detector becomes operational

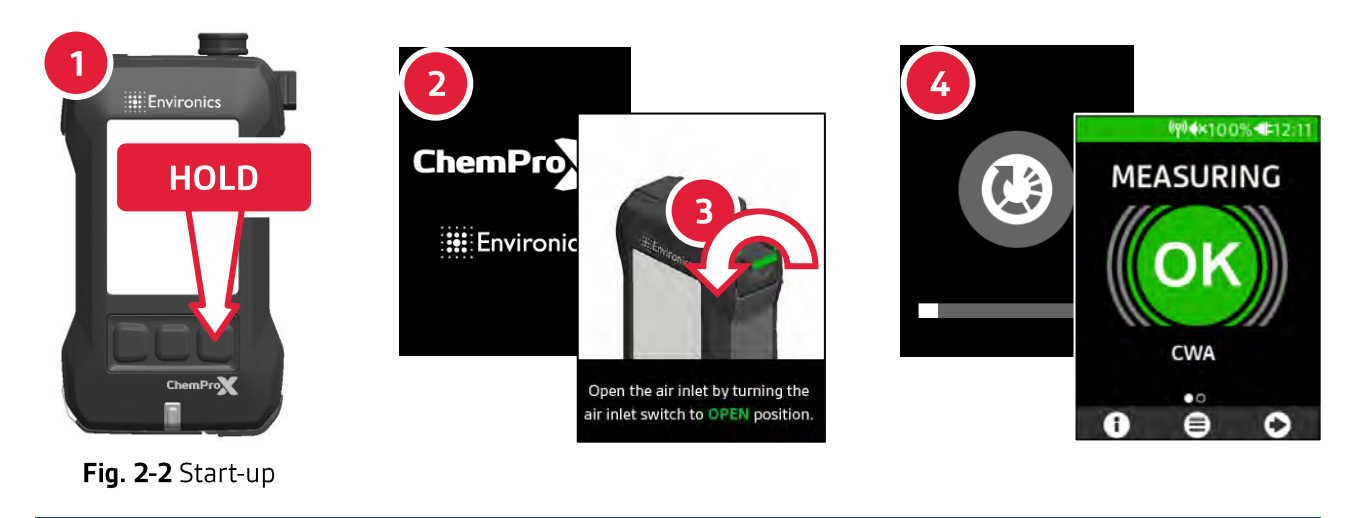

**NOTE** 

Start the detector in a clean environment.

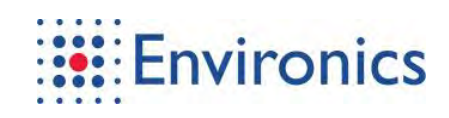

## 2.4 Confidence Check

The confidence check ensures that the detector's IMS, multisensor board and pump are functioning at full capacity. When the confidence check should be performed depends on the context and the detector use.

When the detector enters a limited detection state, the operator should perform the confidence check to verify the functionality and to clear the limited detection state.

First responders tend to use the detector on nearly daily basis and hence the confidence check is recommended to be done once a week e.g. at the beginning of each service week. This ensures that the chemical detector is in full functioning capacity and good to go whenever there is a need.

Military and police applications tend to keep the detector stored until a need arises and hence the confidence check is recommended to be done before each mission e.g. hazmat or chemical surveillance. This ensures that the chemical detector is fully functional before each mission.

To ensure reliable test results, pay attention to the following items:

- In windy conditions, cover the air inlet with a clean hand while applying check gas
- In cold conditions, warm the confidence check tube in your hands to  $+20^{\circ}C$  (+68°F)  $\blacksquare$
- $\blacksquare$ After a long storage period, let the detector run for at least 20 minutes before confidence check

When conducting confidence checks for multiple detectors, ensure that they are not exposed to confidence check tube vapor mixture or any other chemicals before being checked. Keep the detectors that are either checked or waiting their turn separated from the test area i.e. more than 5 meters (18 feet) away or preferably in another room.

## **WARNING**

Do not place the confidence check tube, used filters or anything with strong odors to the foam filled storage area of the carrying case.

## **NOTE**

The confidence check should be performed in a clean environment.

Let the detector run for at least 8 minutes after the confidence check to clear the system of the high dosage of the test chemical. It is recommended that the run is extended if the time allows it.

> The confidence check tube contains a mixture of two chemicals: 1-Propanol and Di (Propylene Glycol) Methyl Ether (DPGME).

The detector does not require periodical confidence checks during storage. Although the detector might have been fully functional before going to storage, it is still highly recommended that the confidence check is performed after the storage period.

**User and Maintenance Manual ChemProX** 

## 2.4.1 Process

The confidence check process goes basically as follows:

- 1. Start the confidence check from the main menu
	- Follow the on-screen instructions through the process  $\blacksquare$

The confidence check process goes basically as follows:

- 2. Remove the confidence check tube from the case and prepare for the process:
	- Check the sample chemical level inside the tube and if the level is not visible, use another tube
	- $\blacksquare$ In cold temperatures [<5°C] heat the tube in your hands for 2 minutes
	- Remove the rain cap from the air inlet if equipped with one
- 3. Release the sample chemical
	- Place the tube in the air inlet  $\blacksquare$
	- $\blacksquare$ Release the sample chemical until the check is finished
	- $\blacksquare$ Remove the tube
- 4. See the following chapter on how to interpret the results

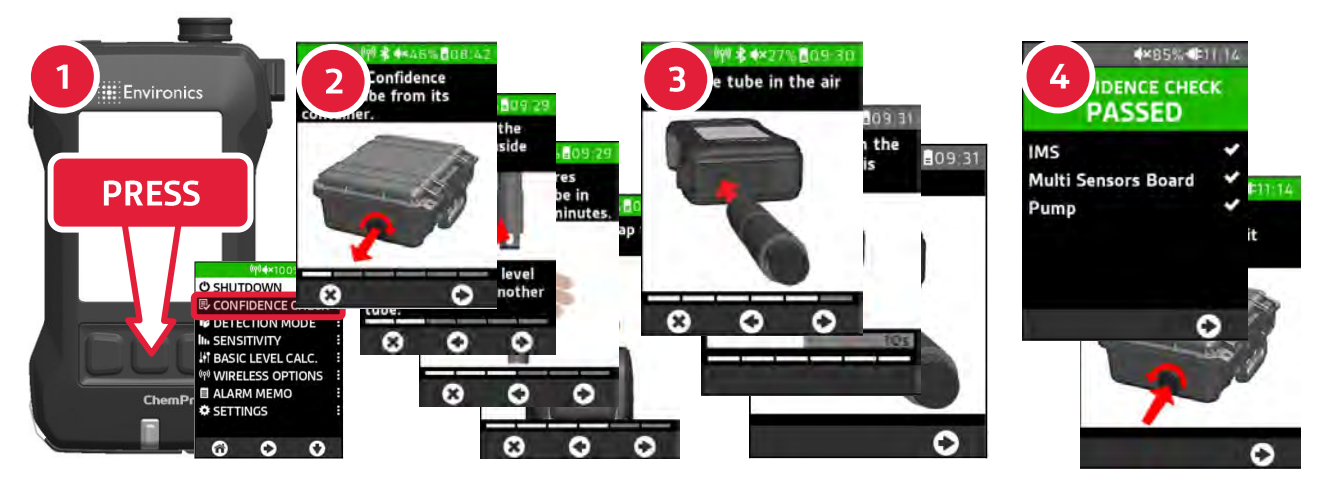

Fig. 2-3 Confidence check process

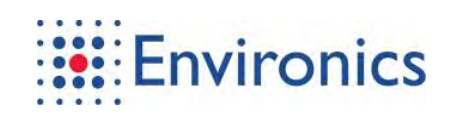

## 2.4.2 Results

When the result of the check is a PASS:

- A. Confidence check PASSED message is displayed
	- The system has detected the confidence check test tube chemicals and all sensors have performed correctly
	- Wait for the signal to stabilize and tightly secure the confidence check test tube in its place
	- Finish the remaining steps to return to home view

When the result of the check is a FAIL:

- B. Confidence not verified message is displayed and corresponding icon appears in the status bar
	- The system has not detected the confidence check test tube chemicals, or some sensors have performed incorrectly
	- Wait for 5 minutes before trying the check again
	- $\blacksquare$ If the check still fails, wait for 5 minutes before trying the check again with another test tube
	- $\blacksquare$ If the check still fails, tightly secure the confidence check tubes to their places and contact Environics Oy at technical.support@environics.fi
- C. Limited detection capability message is displayed and corresponding icon appears in the status bar
	- The system has detected the sample gas but some sensors have not performed correctly
	- $\blacksquare$ Wait for the signal to stabilize and wait for 5 minutes before trying the check again
	- $\blacksquare$ If the check still fails, wait for 5 minutes before truing the check again with another tube
	- $\blacksquare$ If the check still fails, tightly secure the confidence check tubes to their places and contact Environics Oy at technical.support@environics.fi

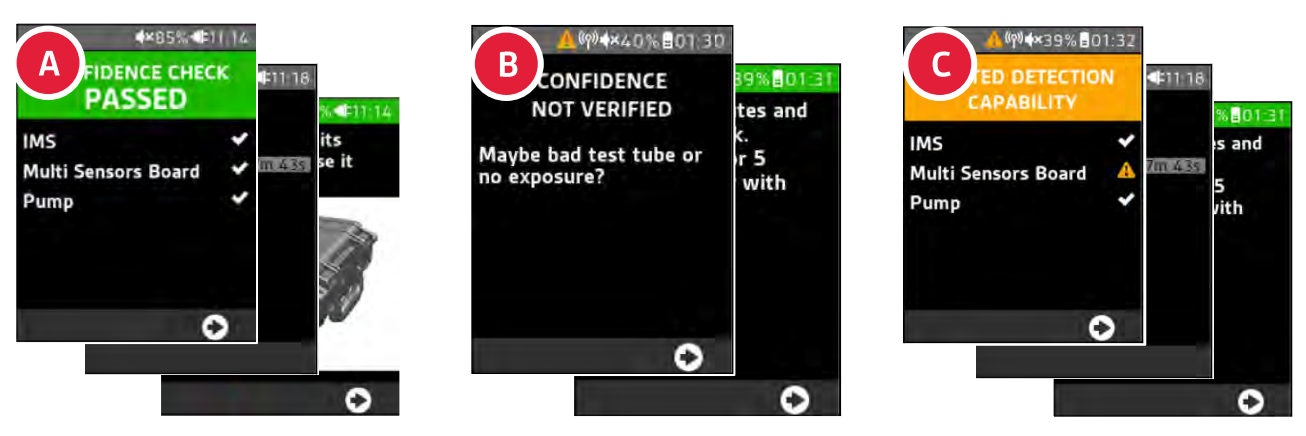

Fig. 2-4 Confidence check results

## **WARNING**

Do NOT put the confidence check tube or anything with strong odors to the foam filled storage area of the carrying case.

## **NOTE**

Let the detector run for at least 8 minutes after confidence check to clear the system.

If any of the confidence checks resulted in a pass, the detector is considered fully operational.

After a failed confidence check the detector will be placed in "Limited detection capability" state until the check is carried out successfully.

## 2.5 Shutdown

Shutting down the detector is a simple and straightforward process:

- 1. Enter the shutdown screen by holding the right button down for 3 seconds or by choosing Shutdown in the main menu
- 2. The contents of the shutdown screen depend on the previous use:
	- a. If the detector has not been exposed to chemicals or confidence check gas, the shutdown screen will ask for confirmation
	- b. If the detector has been exposed to chemicals or confidence check gas, the shutdown screen will show the recovery process and offers force shutdown option that is not recommended
- 3. Close the air inlet by turning its switch 180° clockwise to CLOSED position

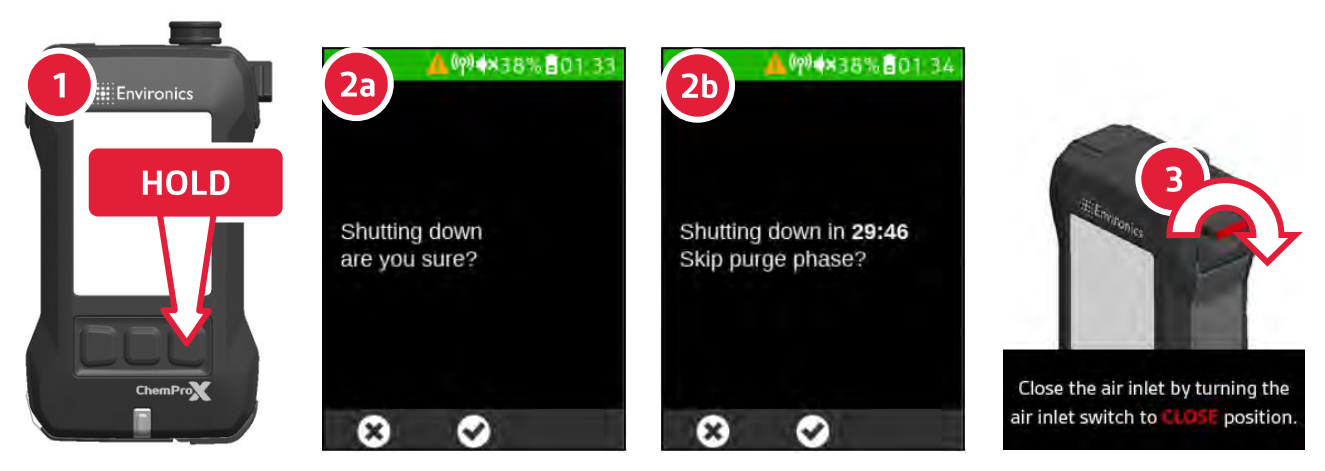

Fig. 2-5 Shutting down the detector

**WARNING** 

Forcing the shutdown can permanently reduce the performance of the sensors!

**NOTE** 

During shutdown, the detector stores current settings in memory.

Let the detector run for at least 30 minutes after exposure to clear the system.

The detector should be stored with the air inlet closed to prevent contamination during storage.

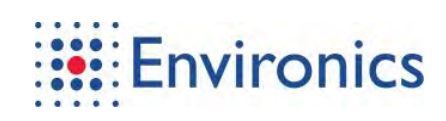

## 2.6 Settings

Fig. 2-6 Settings

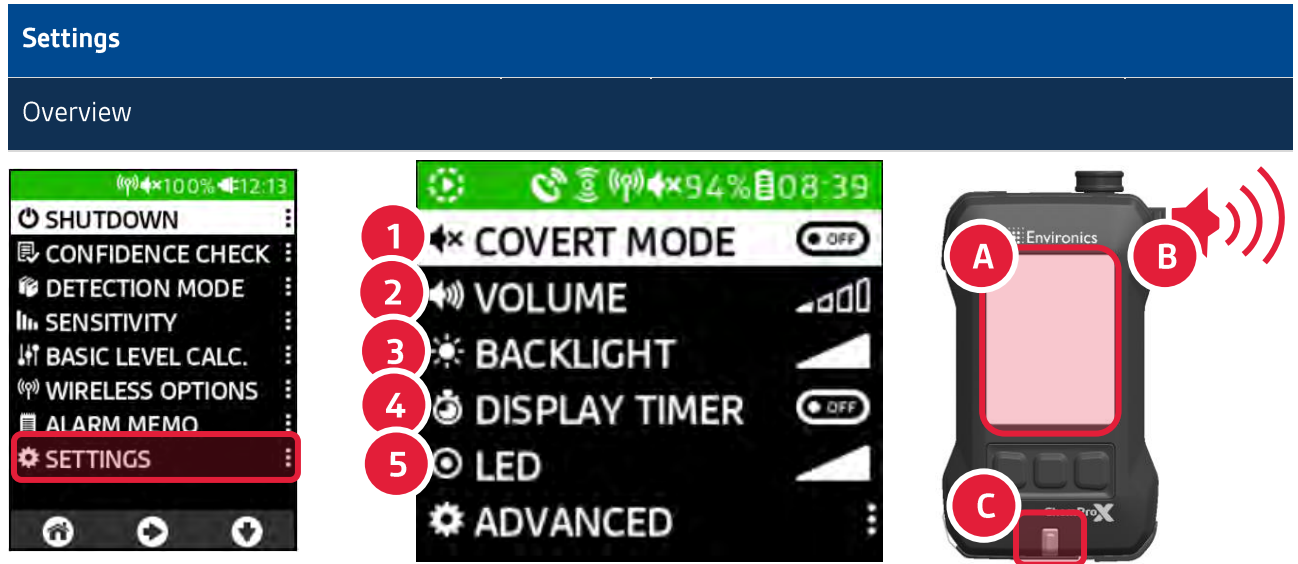

Settings options affect the volume level (A), backlight intensity (B) or status LED intensity (C). Enter the Settings from the main menu and choose the setting to be toggled or adjusted

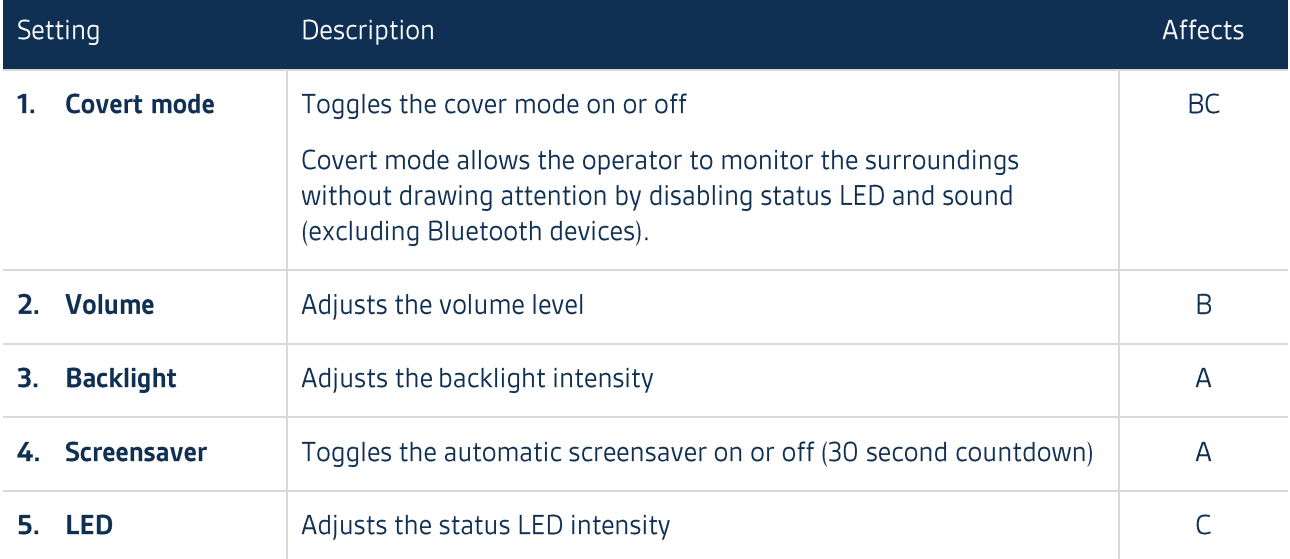

## **NOTE**

Covert mode disables sound and status LED regardless of their settings. When covert mode is turned off, the chosen settings take effect.

Pressing any button during screensaver will turn the display back on.

## 2.7 Hotkeys

Fig. 2-7 Hotkeys

# **Hotkeys** Overview (φ) +057% 812:17 (9) 名 40100% 414:45 4 **FASURING ChemPro** LOCKED  $\mathbf{iii}$ **ChemProx ChemProx ChemProx ChemProx**

- $1<sub>1</sub>$ **Return home**  $-$  Returns to the home view (detector is on)
- 2. Manual screensaver  $-$  Turns the display off
- **3.** On/off  $-$  Turns the detector on / enters the shutdown screen (depends on the current status)
- 4. Keylock Locks or unlocks the keypad (depends on the current status

## **NOTE**

The hotkey buttons need to be help for approximately 3 seconds for them to take effect.

Pressing any button during screensaver will turn the display back on.

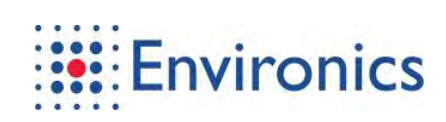

This page has been intentionally left blank
# **3 Advanced Operation of ChemProX**

#### **Detection Modes and Sensitivity Levels**  $3.1$

Detection modes describe the amount of chemicals in the air and improve the detection accuracy by focusing the detection range to fit the situation. When the active detection mode matches the situation, detection rates are very high.

Detection performance depends on the detection mode in use that is further enhanced with sensitivity levels that determine the alarm threshold:

- Detection modes: CWA or TIC л
- $\blacksquare$ Sensitivity levels:
	- $\blacksquare$ CWA sensitivity levels: Standard, Sensitive or High Sensitive
	- TIC sensitivity levels: Detection, Classification or Confirmation

#### Changing detection mode and sensitivity level:

- 1. Select Detection mode in the main menu
- 2. Select the desired detection mode from the list
- 3. Select Sensitivity in the main menu
- 4. Select the desired sensitivity level

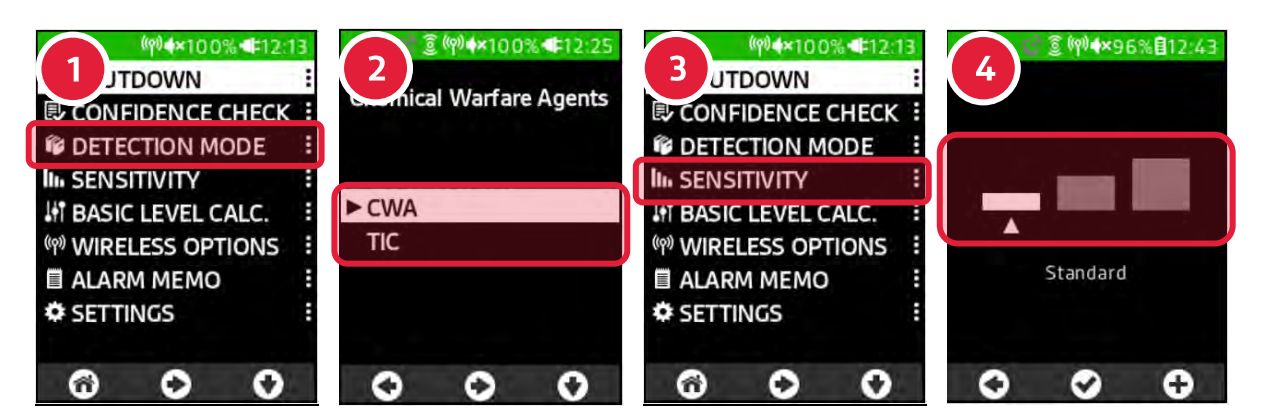

Fig. 3-1 Changing detection mode and sensitivity level

**NOTE** All modes are active in the background which allows the operator to switch between the modes seamlessly.

Alarms are either general Chemical detected or specified by a chemical family such as Blood. More information about the detected chemical can be found in the context menu.

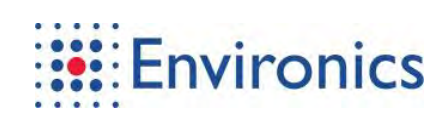

# **3.2 Optional Views**

Tab. 3-1 Optional views

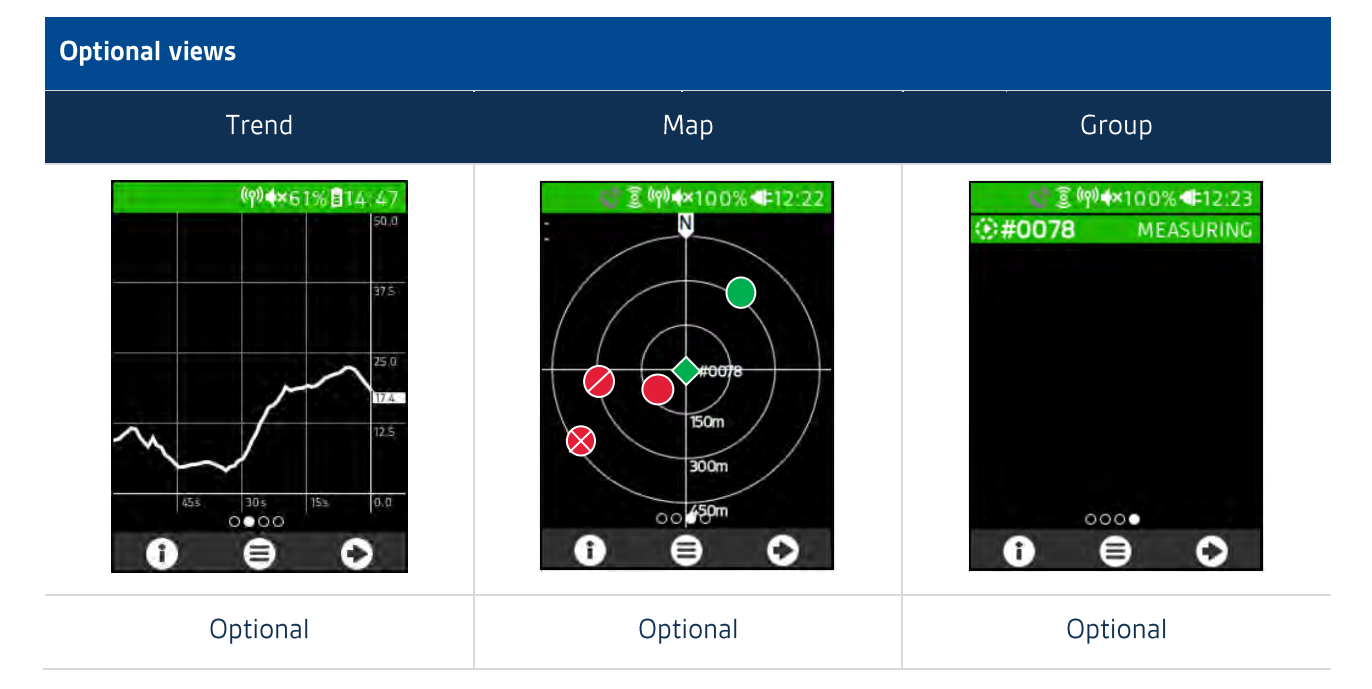

#### How to enable optional views:

- 1. Navigate to the UI settings menu
	- Select Settings in the main menu
	- Select Advanced in the settings menu and enter the security PIN (default 0000)  $\blacksquare$
	- $\blacksquare$ Select UI settings in the advanced menu
- 2. Press Enable on each optional view you wish to enable

### 3.2.1 View - Trend

The trend view is a graphical presentation of sensor responses as a function of elapsed time. The trend value in the view is a weighted combination from all sensor responses. The trend value unit is arbitrary, thus providing semi-quantitative information of sample air changes over time:

- $\blacksquare$ Useful for monitoring air quality over time
- $\blacksquare$ Sound frequency increases with the sum response value

Tab. 3-2 Attributes of the trend view

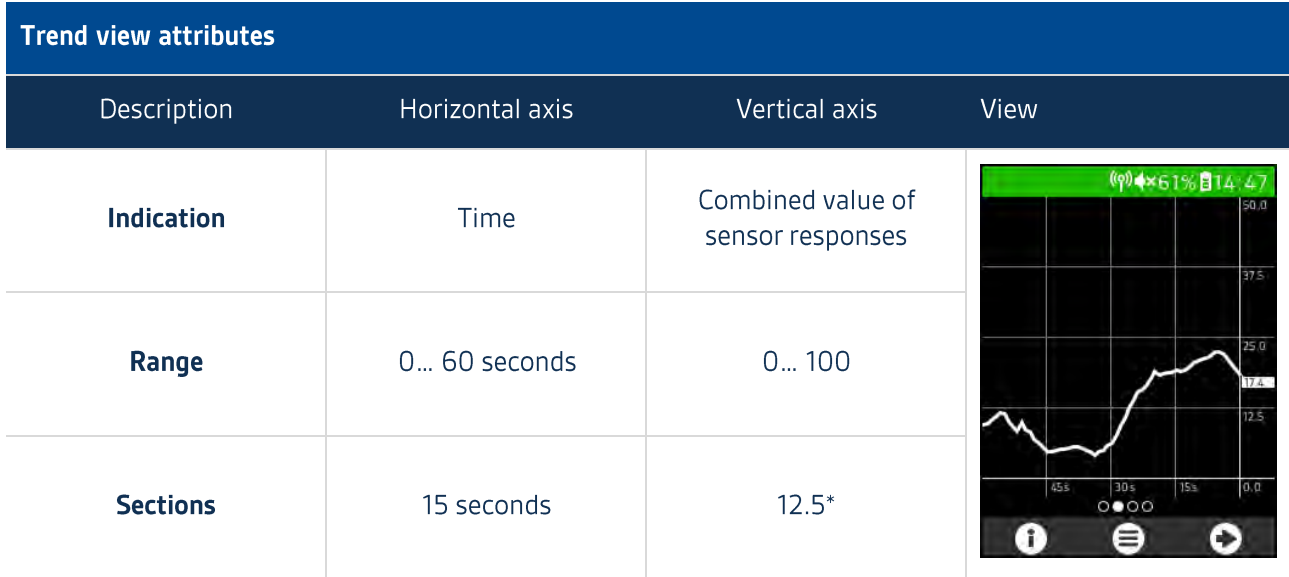

\*) Scales up if the trend value > 50

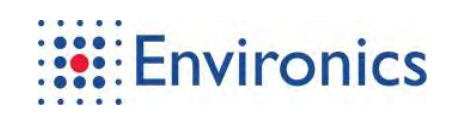

### $3.2.2$  View - Map

The map view shows the locations of the device and the other devices on the same channel:

- $\blacksquare$ North is fixed to the top side of the view
- $\blacksquare$ The device in use is indicated by a diamond
- $\mathbf{r}$ Other devices are indicated by circles
- $\mathbf{u}$  . Can be centered on the device in use or so that the device group fits the screen
- $\blacksquare$ Background map can be turned on or off
	- When map is turned off, expanding circles indicate the distance  $\blacksquare$

The status indications are explained in the table below.

#### Tab. 3-3 Status indications in map view

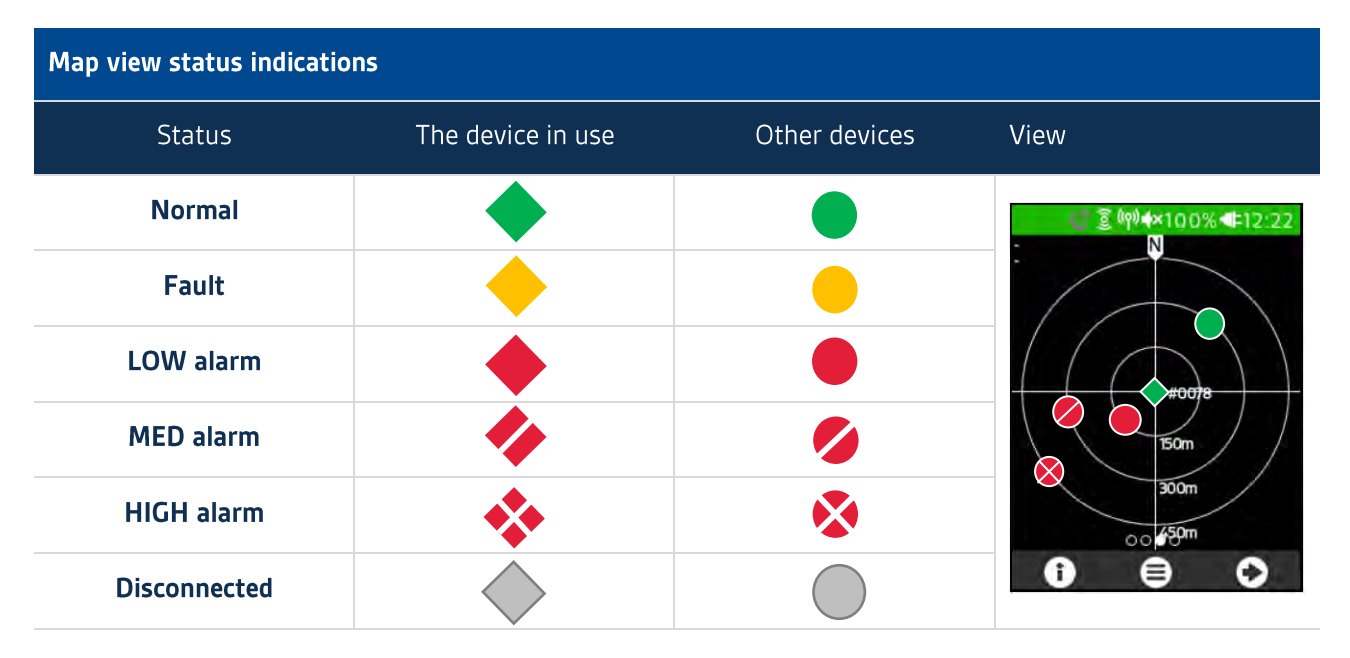

**NOTE** 

The north is fixed to the top side of the view and the map does not rotate with the user.

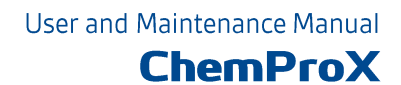

### 3.2.3 View - Group

The group view lists the other devices on the same channel

- $\blacksquare$ Shows whether the training mode is enabled
- $\blacksquare$ Shows the username
- $\blacksquare$ Shows the status alternating between message and bar (when applicable)

The status indications are explained in the table below.

#### Tab. 3-4 Status indications in group view

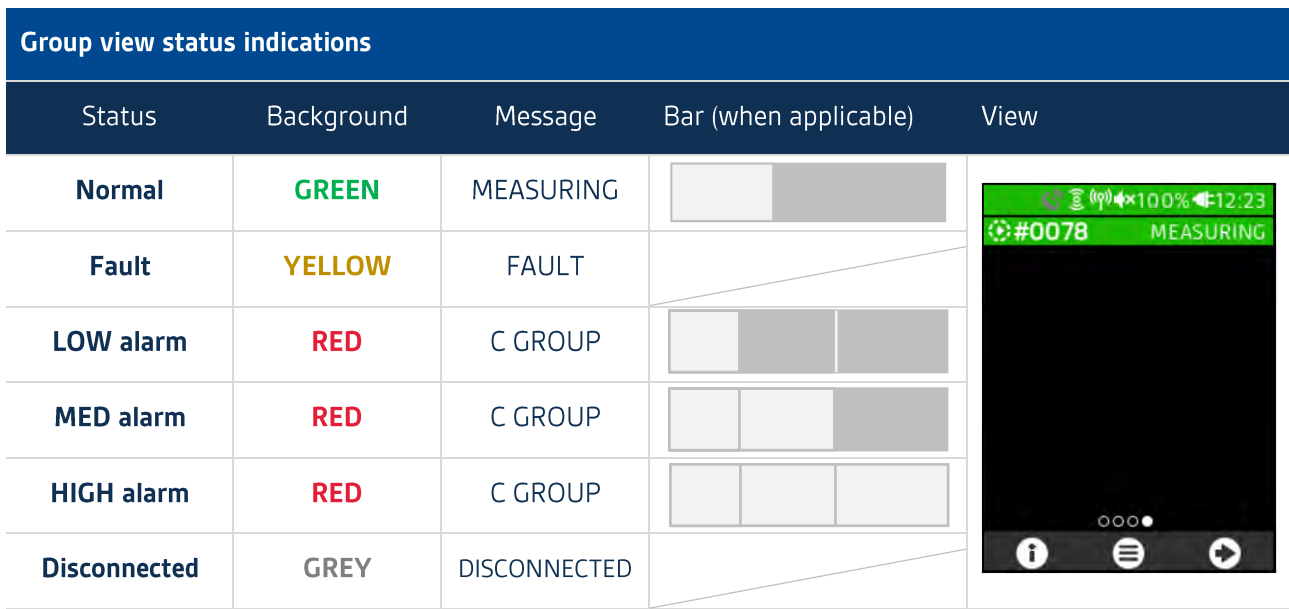

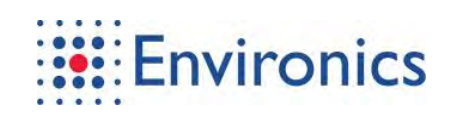

## 3.3 Communication and Data Transfer Options

Tab. 3-5 Communication and data transfer options and overview

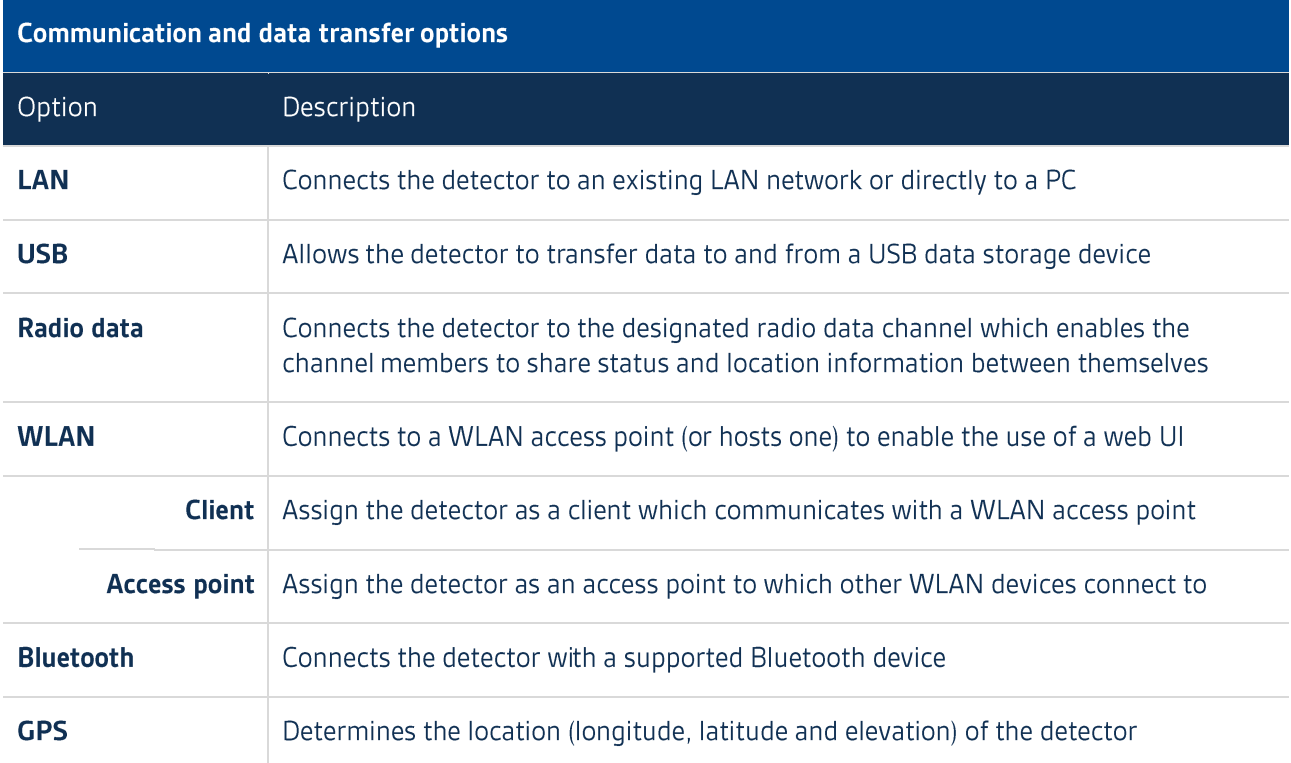

#### **NOTE**

Wireless options can be toggled on or off in the Wireless options menu of the main menu.

Communication settings persist through shutdown.

Environmental conditions affect the functional range of the wireless communication methods.

Save batteries by turning off unneeded communication methods.

ChemProX User Interface Program (XIP) can be used to change settings.

# 3.3.1 LAN Options and Set-up

Tab. 3-6 LAN options and set-up

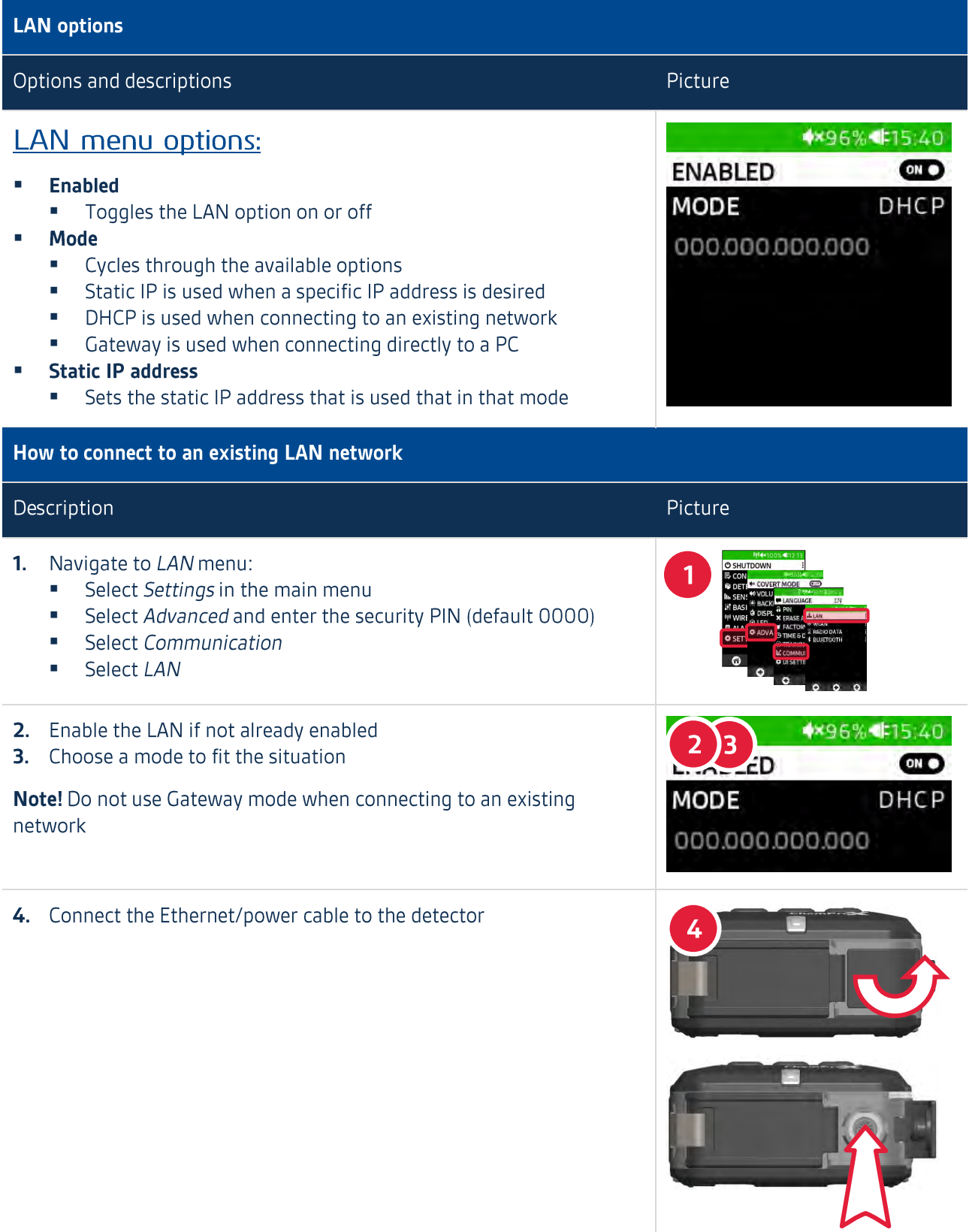

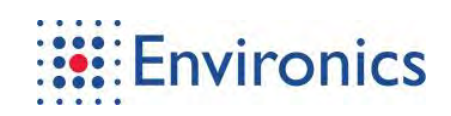

### 3.3.2 USB Data Options and Set-up

Tab. 3-7 USB data options and set-up

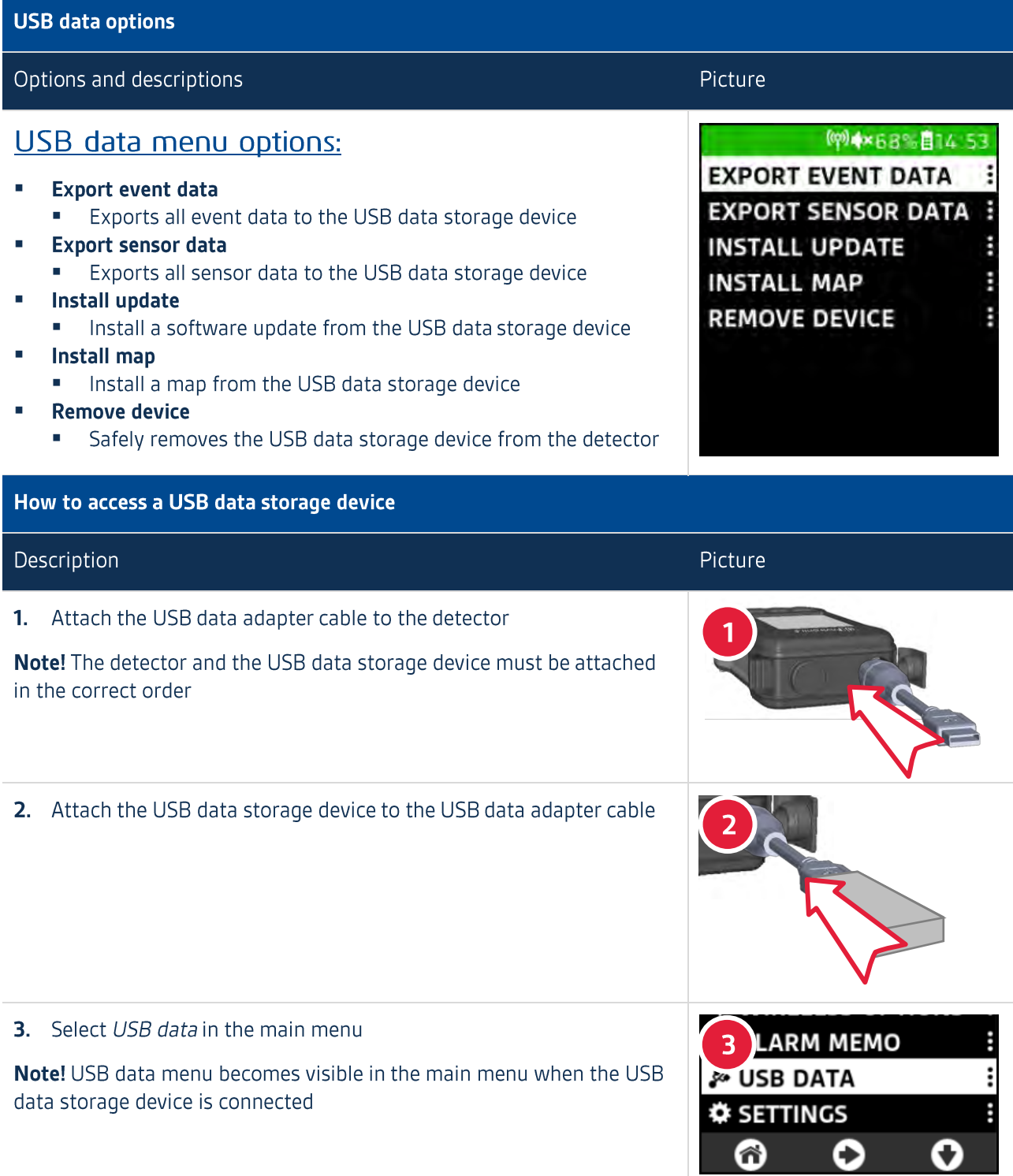

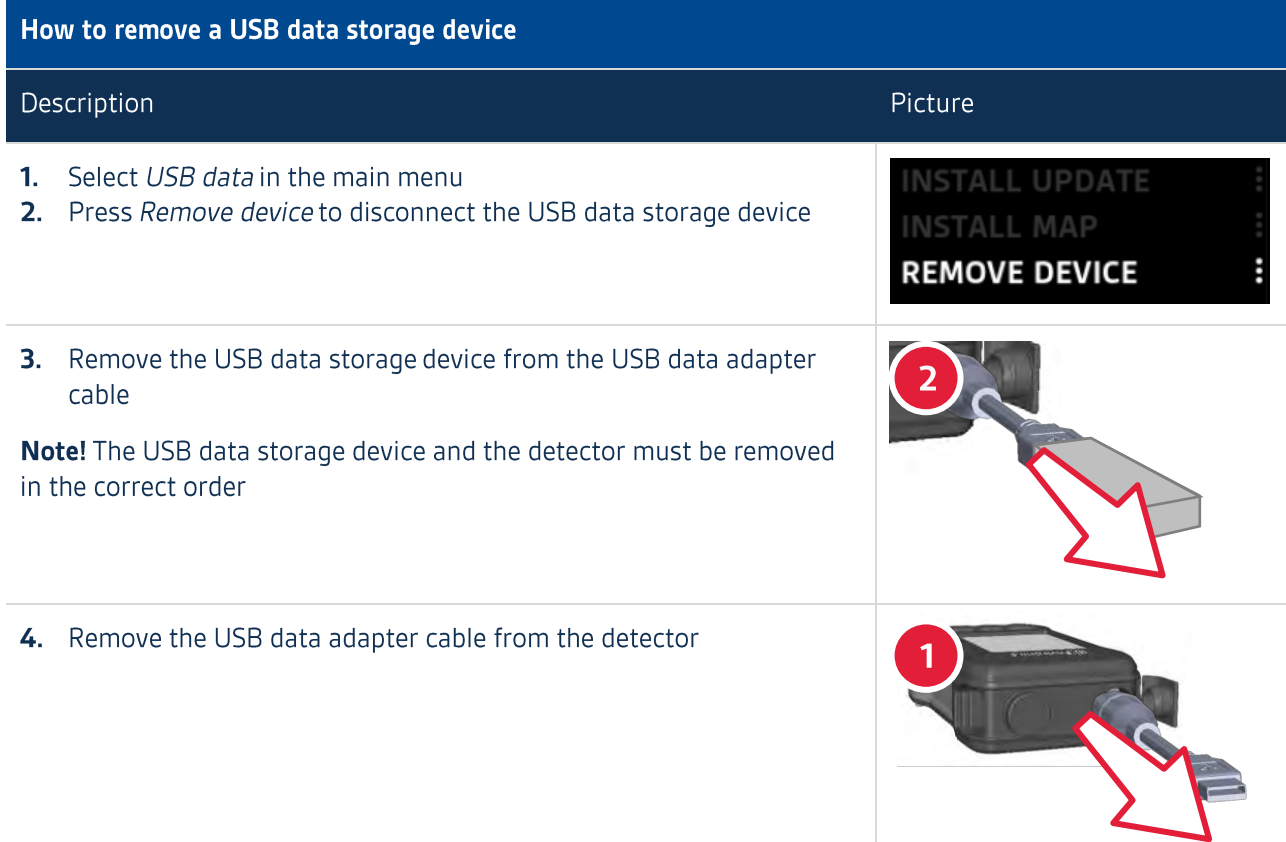

# 3.3.3 Radio Data Options and Set-up

Tab. 3-8 Radio data options and set-up

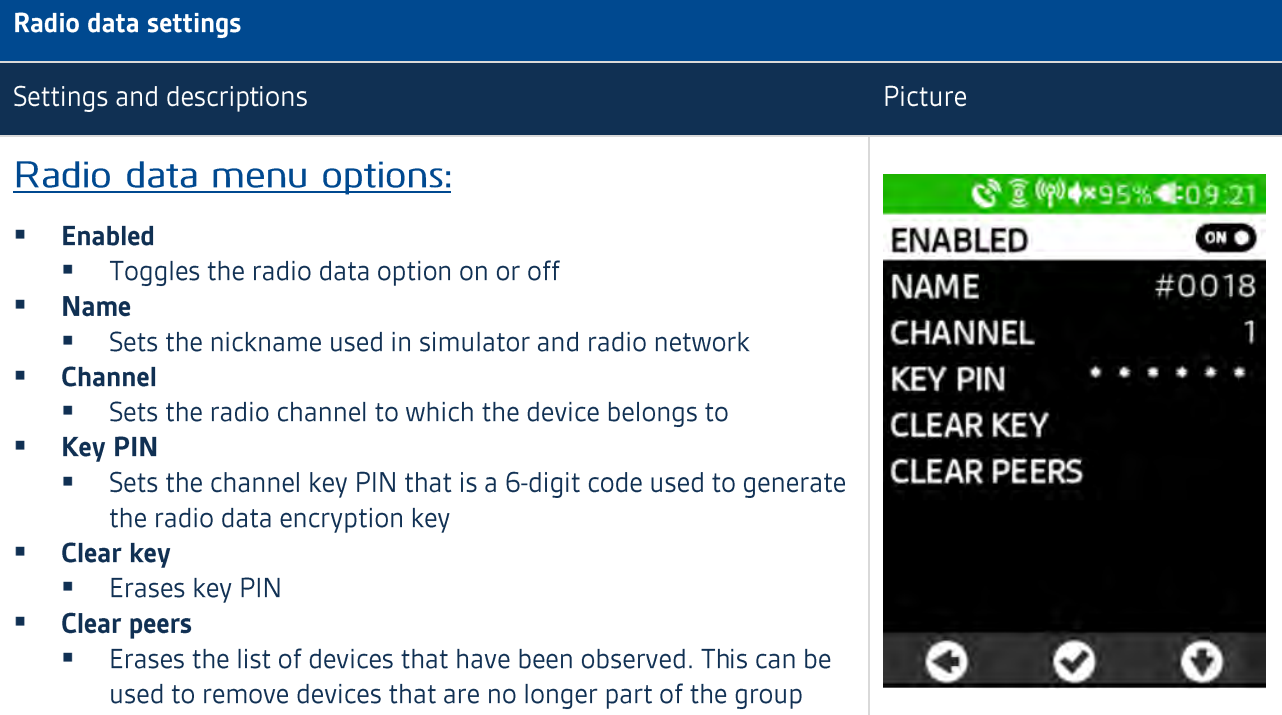

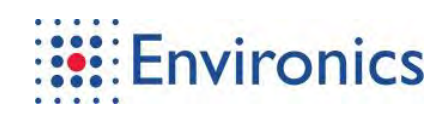

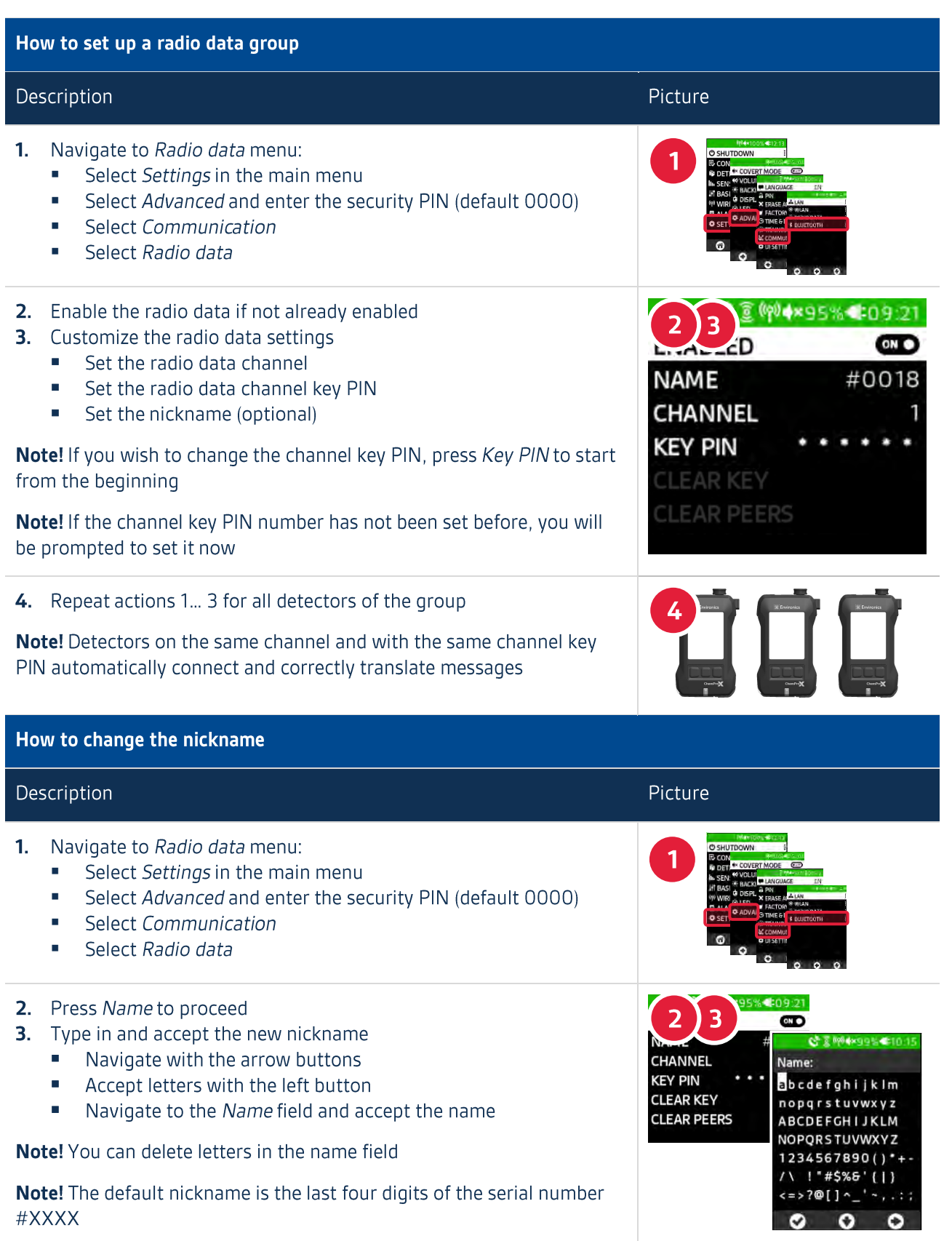

### 3.3.4 WLAN Options and Set-up

Tab. 3-9 WLAN access point options and set-up

# **WLAN options** Options and descriptions **WLAN** mode options: **Enabled** " Toggles the WLAN option on or off **Mode** Toggles between client and access point modes Access point mode options: **SSID** Sets the WLAN network name **Key** " Sets the WLAN network security key **AP IP** • Displays the access point IP address Client mode options: **Connection status** m. Shows whether the client is connected or disconnected **New connection** " Finds available WLAN networks **Forget connection** Removes and disconnect the currently connected WLAN network IP Displays the device IP that comes automatically from DHCP m. service or has been set manually <u>New connection options (client mode):</u>

- **Hidden SSID** 
	- " Type in a hidden SSID address to find it
- **Scan** 
	- Rescans available WLAN networks  $\mathbf{u}$
- **Found networks** 
	- List of available WLAN networks

Note! Hidden WLAN networks are hidden from the public eye and cannot be found by scanning

### Pictures

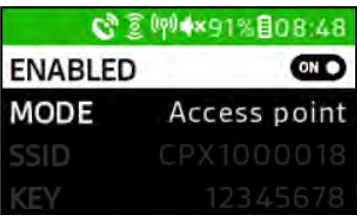

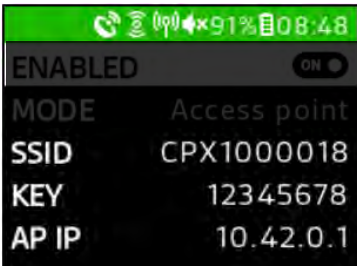

# S 2 +×91% +08:52 **DISCONNECTED**

ENABLED  $CD$ MODE

**NEW CONNECTION FORGET CONNECTION** IP DHCP

000.000.000.000

G \*\*\*100% #05:54 **HIDDEN SSID SCAN FOUND NETWORKS:** CPX10000067

CPX10000071

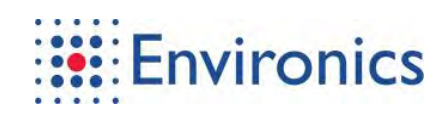

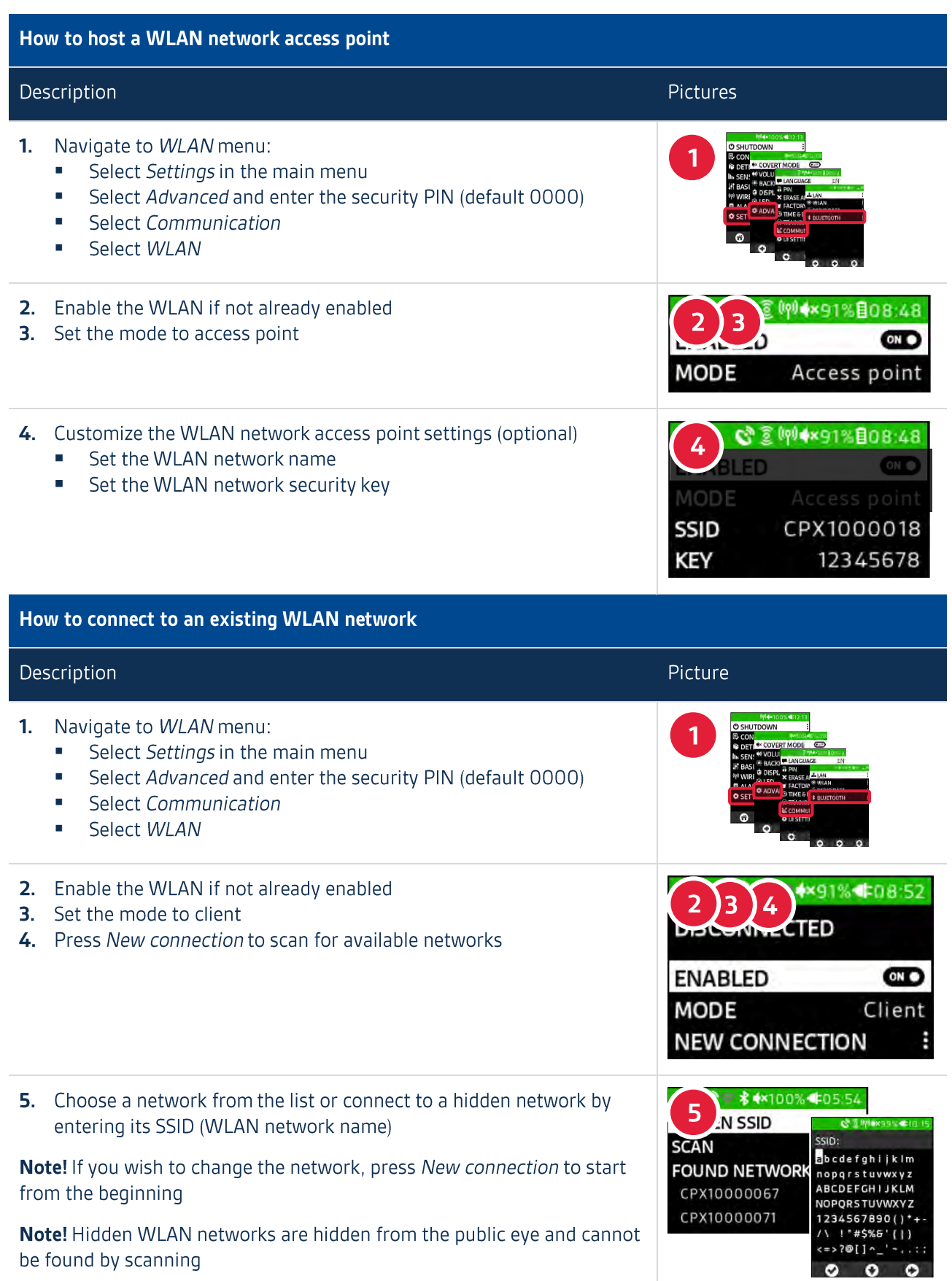

# 3.3.5 Bluetooth Options and Set-up

Tab. 3-10 Bluetooth options and set-up

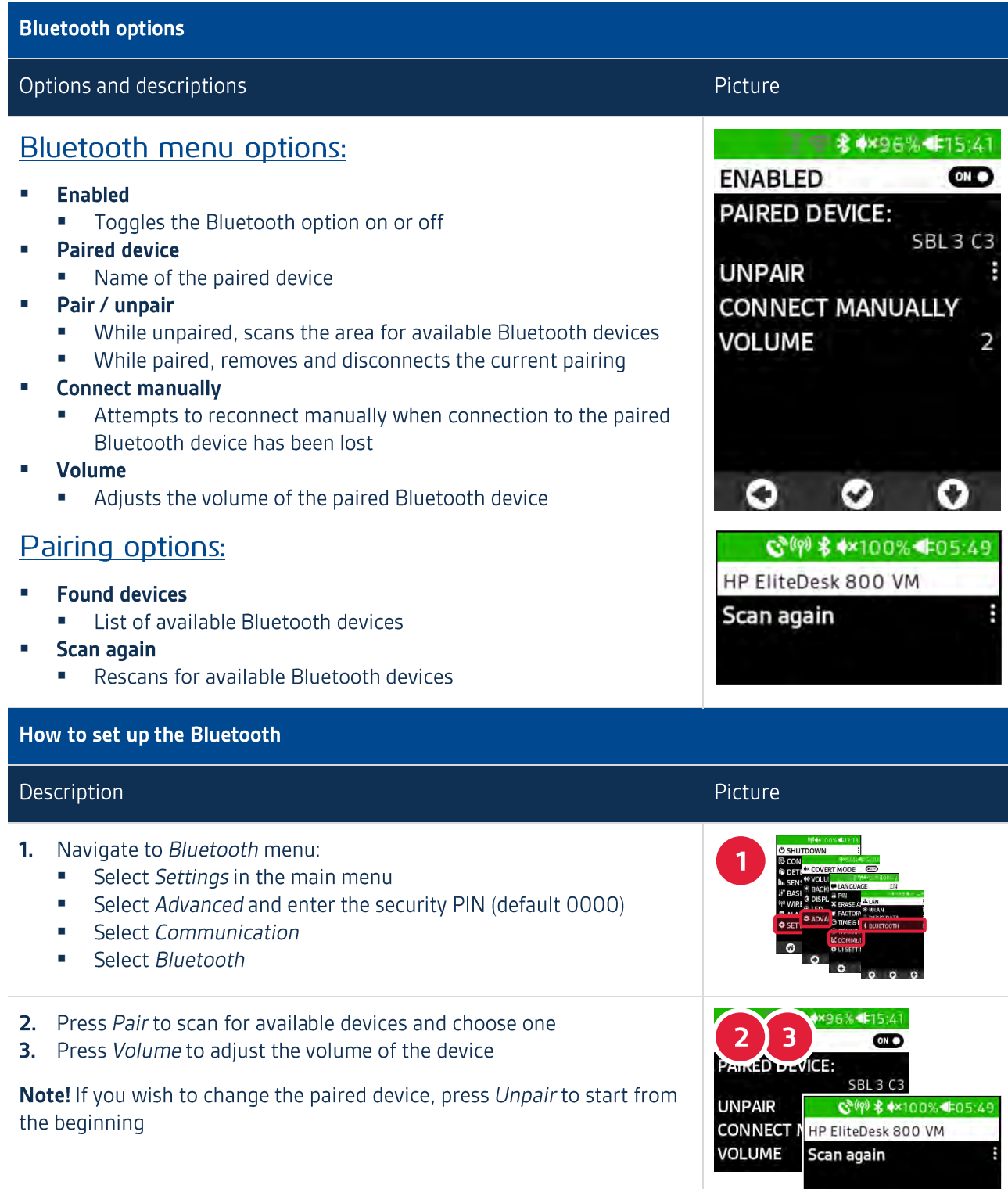

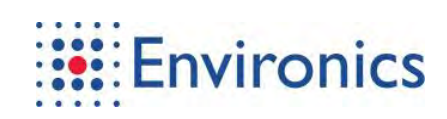

# 3.4 External Interface Options and Set-up

Tab. 3-11 External interface options and set-up

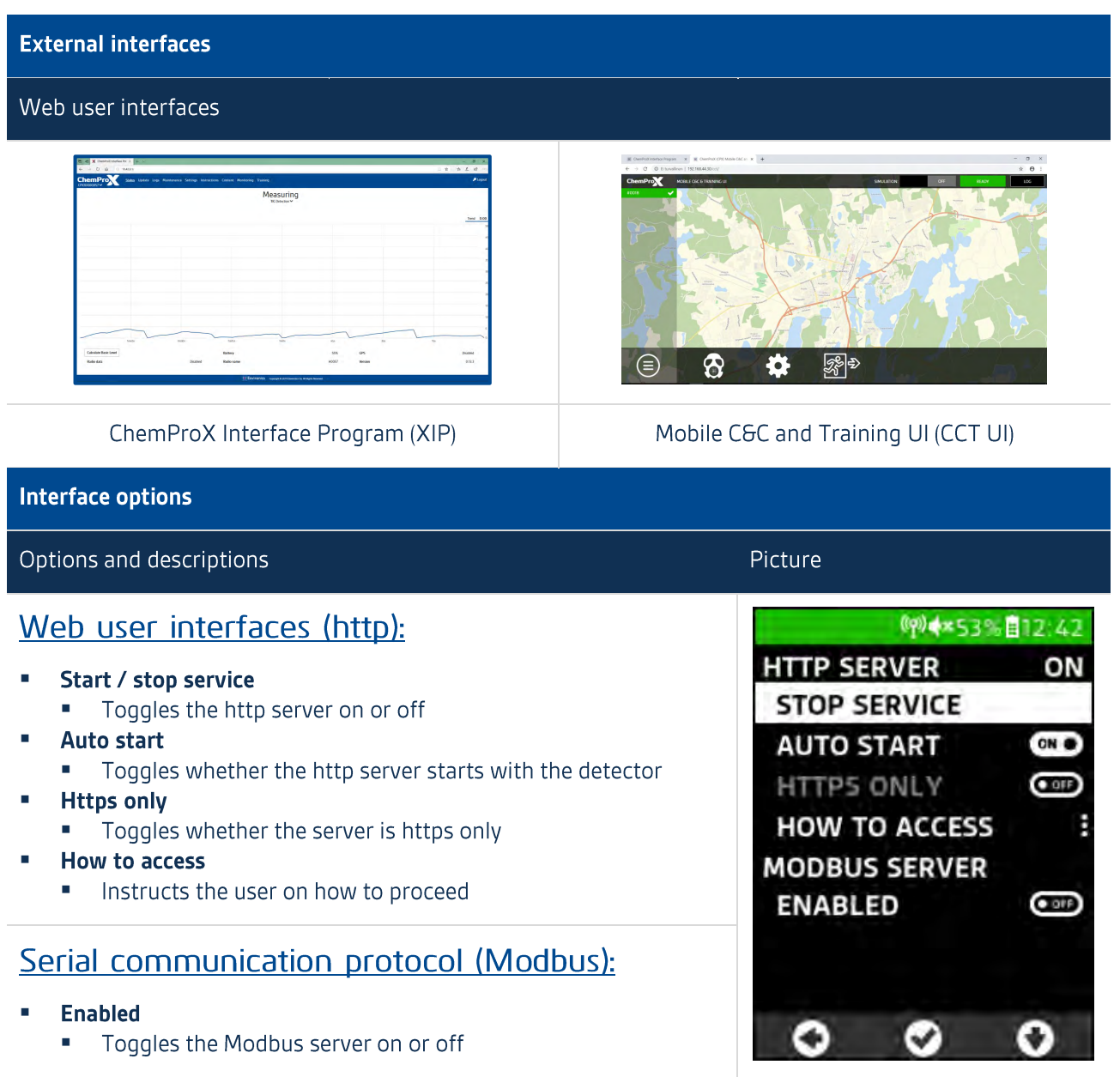

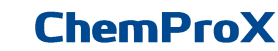

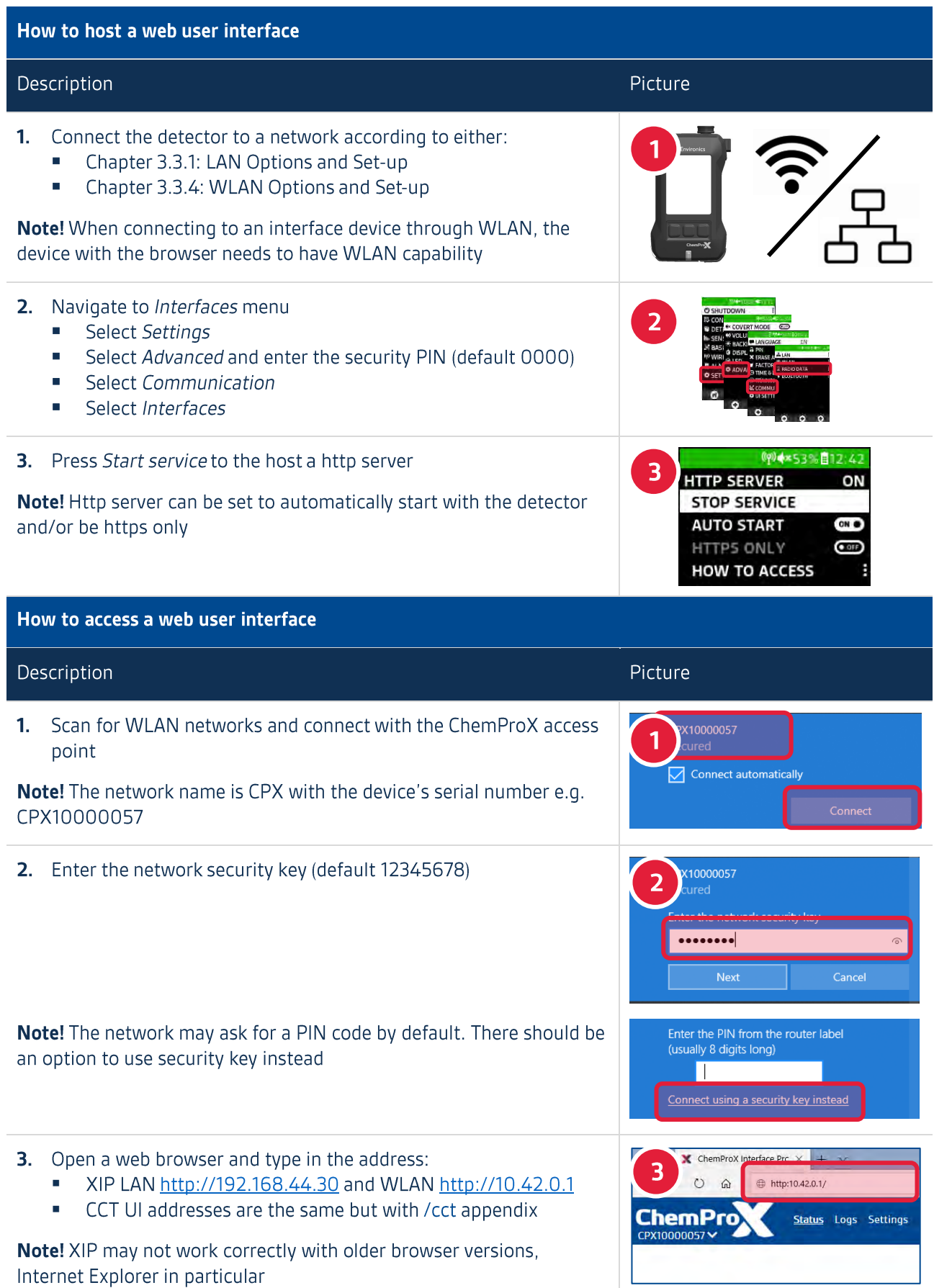

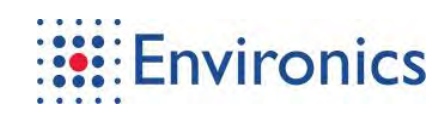

### 3.4.1 ChemProX Interface Program (XIP)

ChemProX Interface Program (XIP) is a web user interface that is used for monitoring, training, maintenance, software updates and laboratory tests due to its tools and detailed logs. Interface shows only the currently selected device. XIP updates along with the software so its features may change between versions.

For instructions on how to use XIP, see its user manual in the instructions tab.

### Tab. 3-12 ChemProX interface program (XIP)

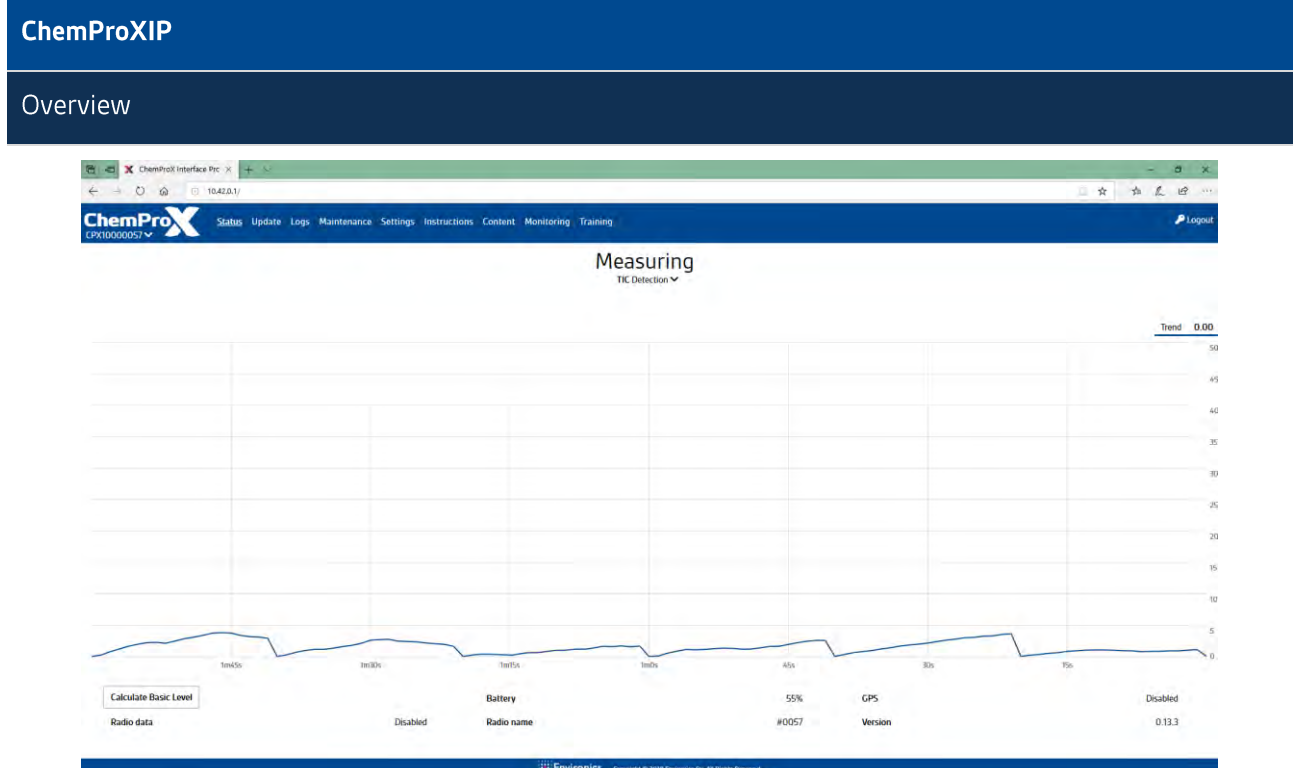

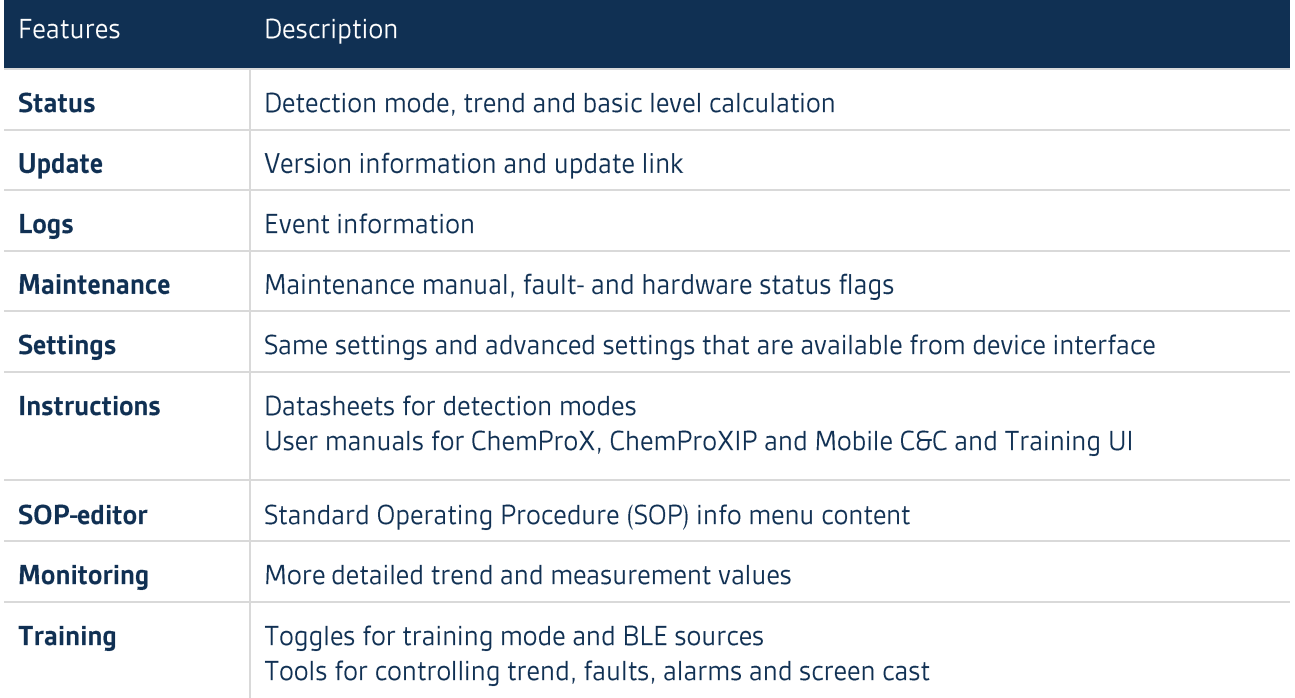

### 3.4.2 Mobile C&C and Training UI (CCT UI)

ChemProX Mobile C&C and Training UI (CCT UI) is a web user interface that is primarily used to maintain situational awareness and to simulate training scenarios. Interface shows all devices that are on the same radio data channel. CCT UI updates along with the software so its features may change between versions.

For instruction on how to use CCT UI, see its user manual in the XIP instructions tab.

Tab. 3-13 Mobile C&C and training UI (CCT UI)

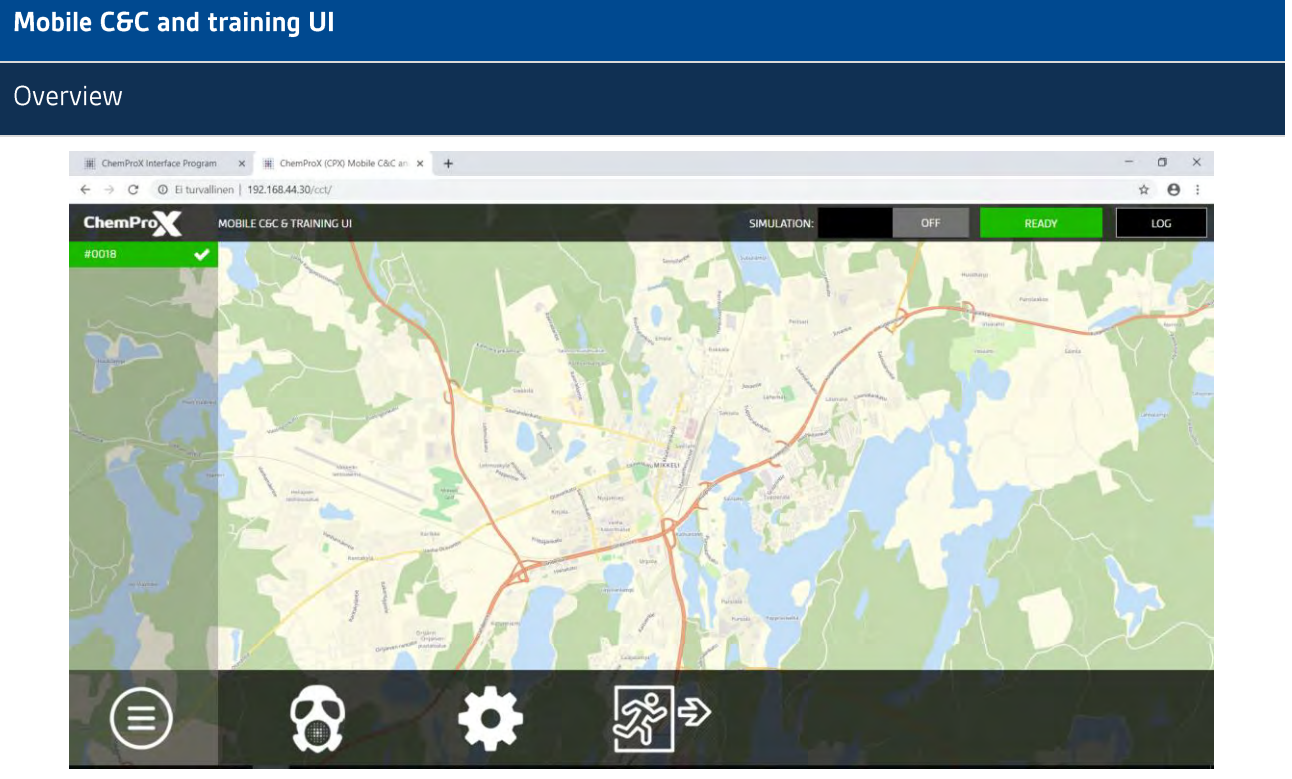

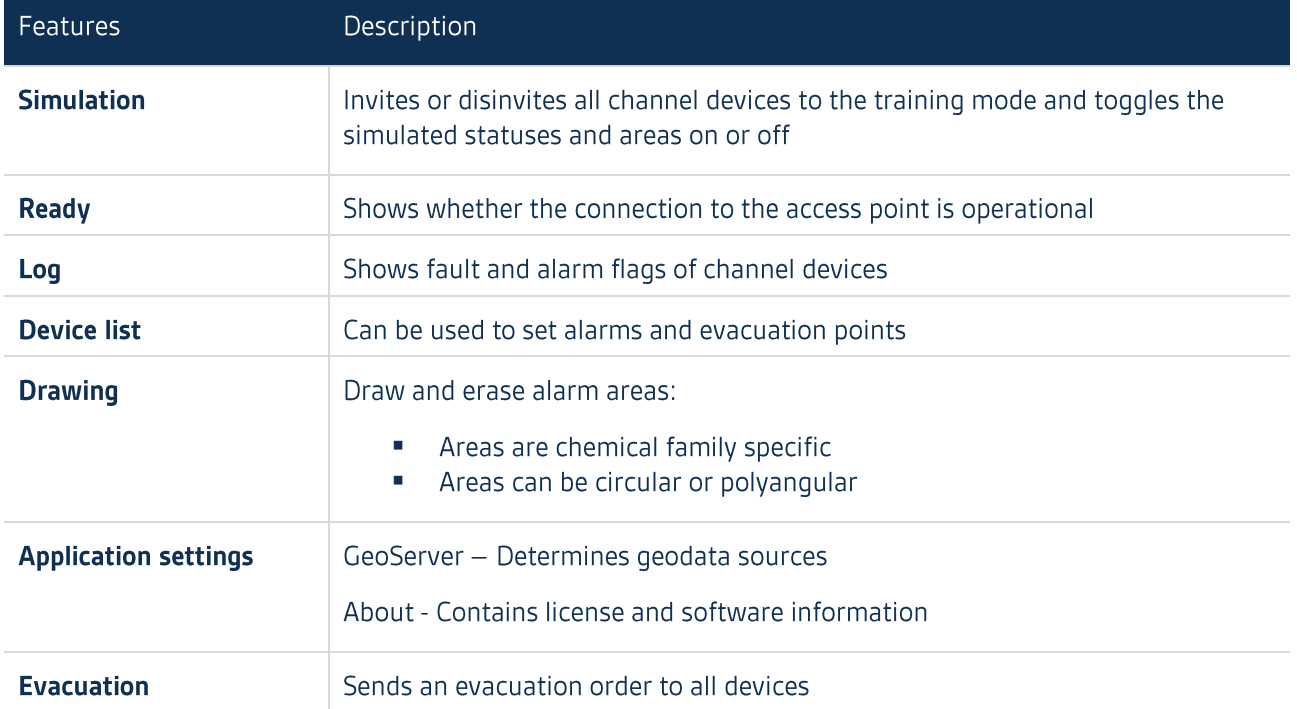

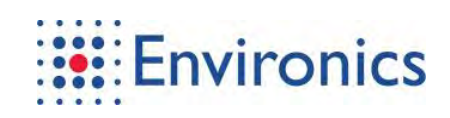

### 3.5 Training Options and Set-up

### Training mode allows the operators to train the following aspects of their work:

- Operation Train to better utilize the detector  $\blacksquare$
- $\blacksquare$ Teamwork - Train with others to better utilize interconnectivity between the devices
- $\blacksquare$ Simulation - Train in simulated situations and missions

#### There are several different training methods available:

- $\blacksquare$ Operators can search for hidden simulation sources
- Commander can set alarms to individual devices in the ChemProXIP Interface Program  $\blacksquare$
- $\blacksquare$ Commander can set alarm areas in the Mobile C&C and Training UI
	- $\blacksquare$ Overlapping areas increase the detected concentration

#### Tab. 3-14 Training options and set-up

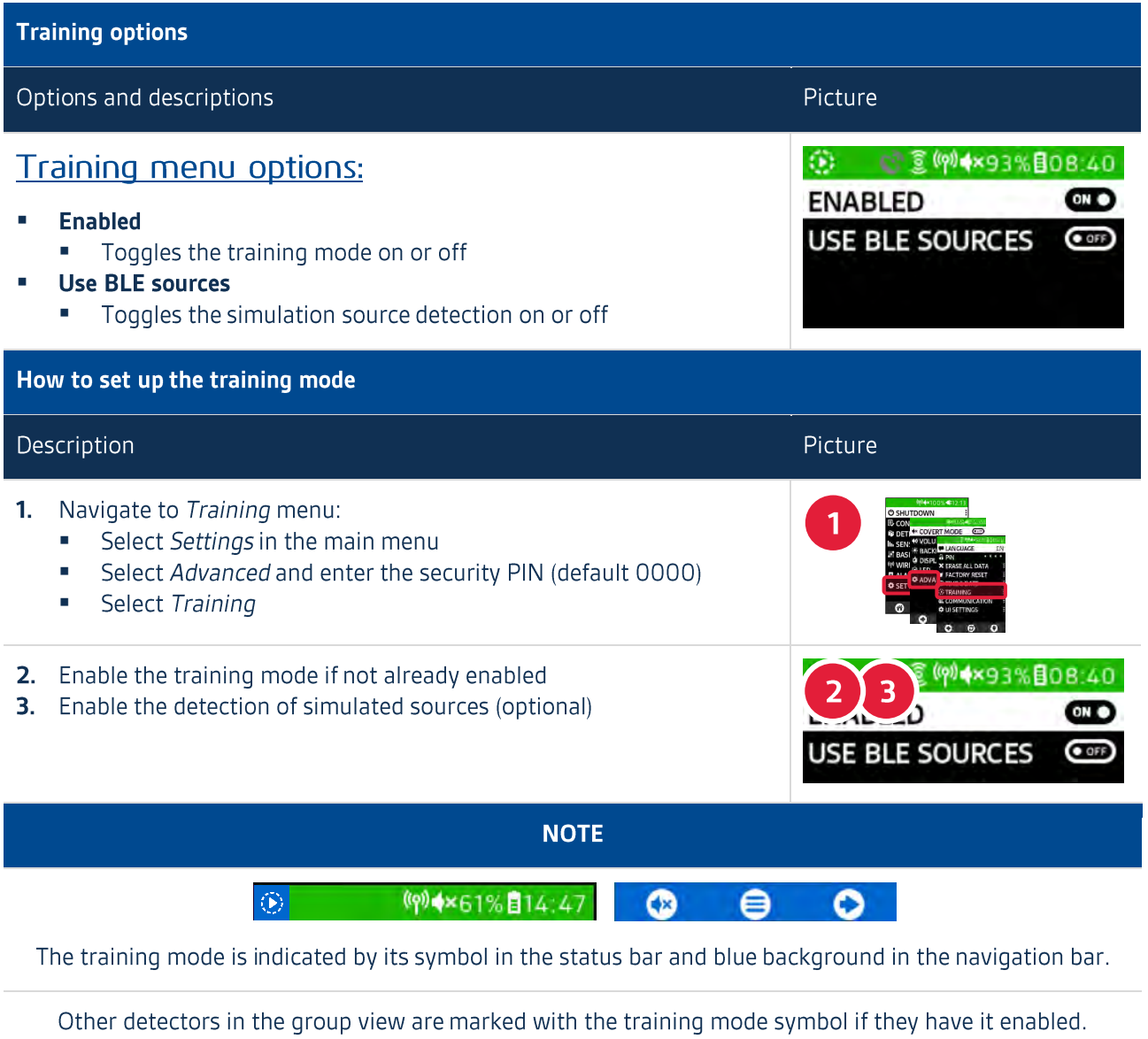

For more detailed information on how to access user interface programs, see chapter 3.4: External Interface.

## 3.6 Alarm Memo

The alarm memo feature allows the user to track history of detection events. This can be very useful when tracking exposures to toxic compounds in the field. Each detected alarm is saved as an individual entry that expands to display more information when selected.

Tab. 3-15 Alarm memo information

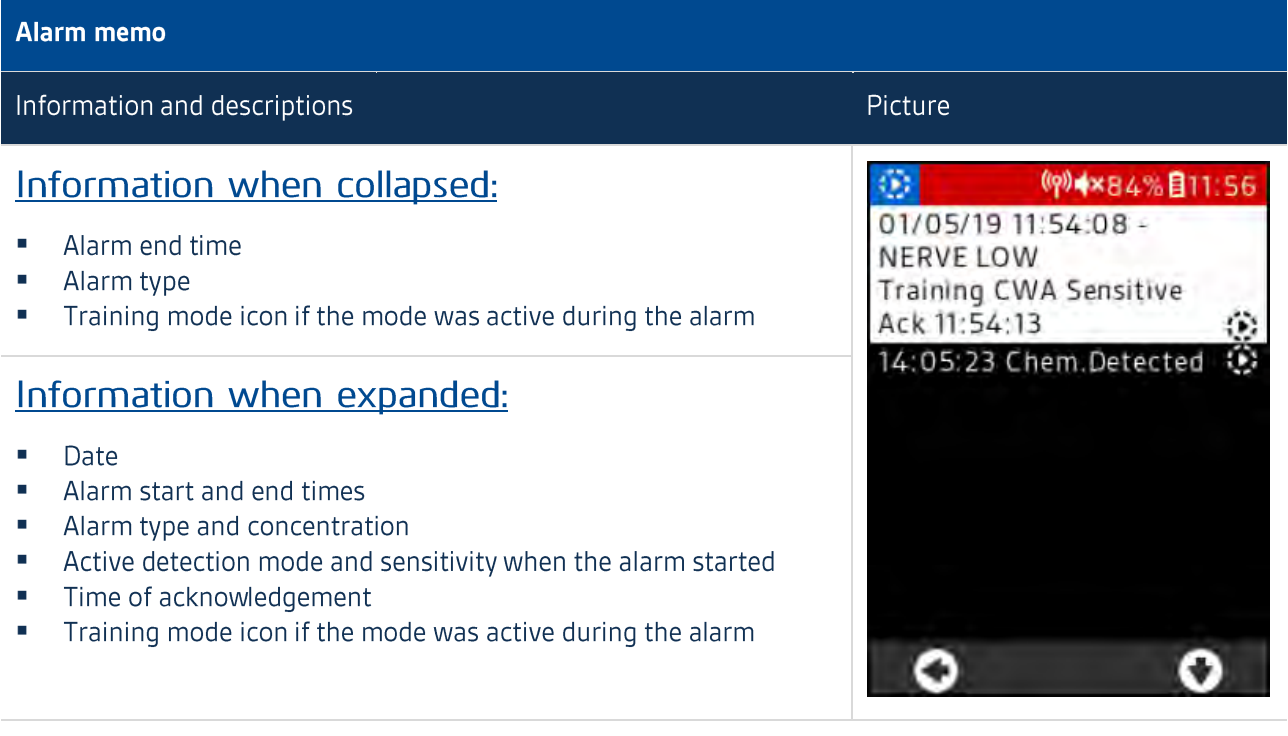

\*) Depends on the Time & date settings in use

\*\*) Detection mode is preceded by Training specifier if the training mode was active during the alarm

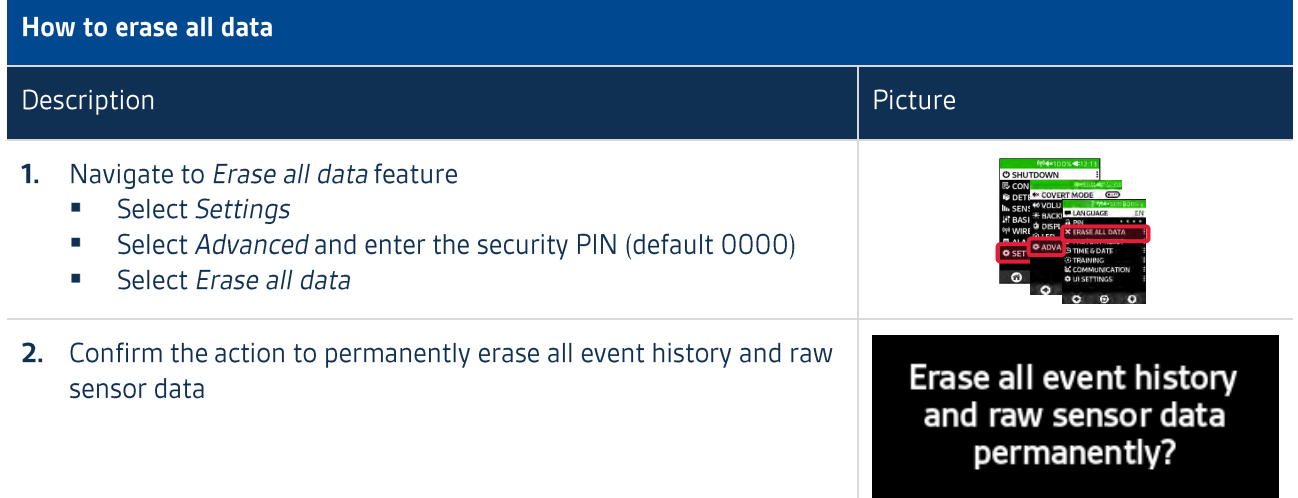

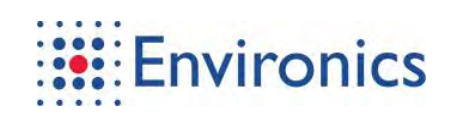

# **3.7 Basic Level Calculation**

Tab. 3-16 Basic level calculation

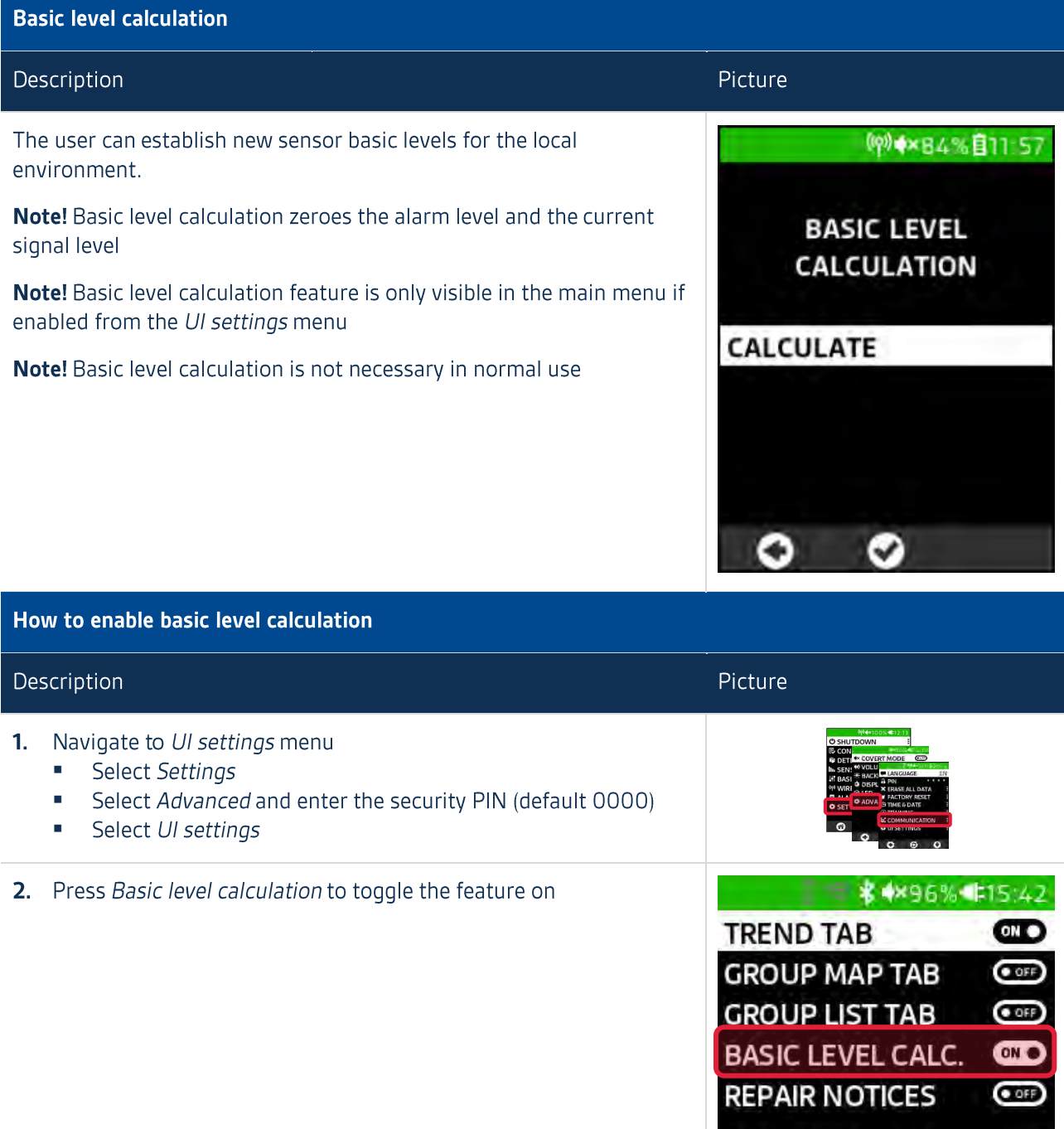

# **3.8 Advanced Settings**

Fig. 3-2 Advanced settings

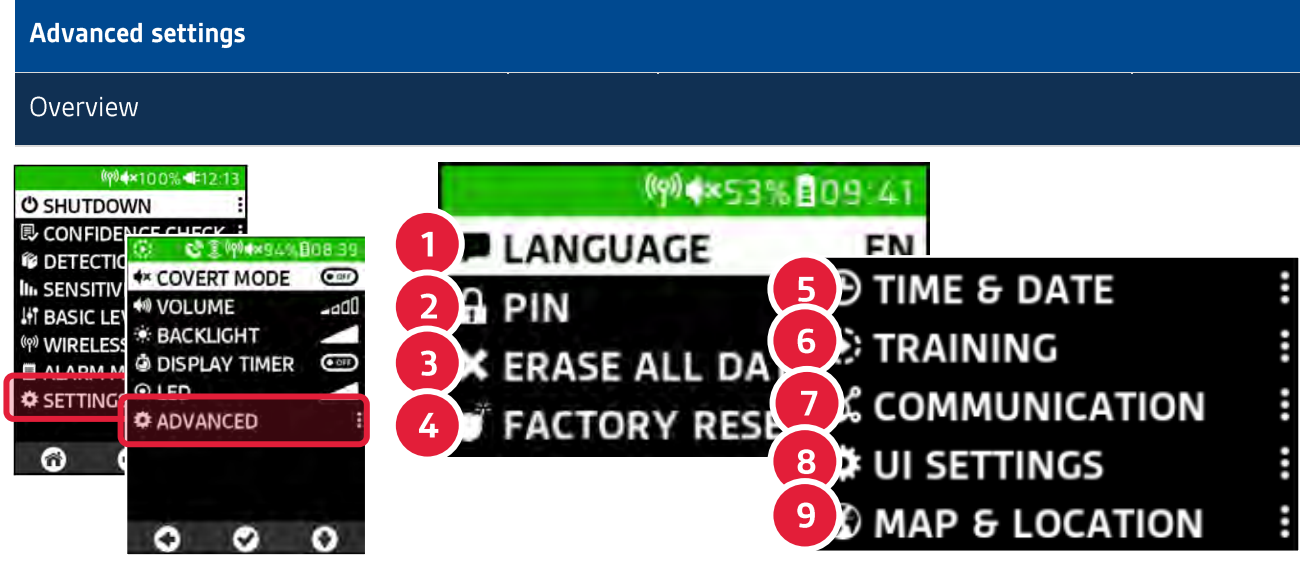

Navigate to Main menu\Settings\Advanced settings and enter the PIN code (default 0000).

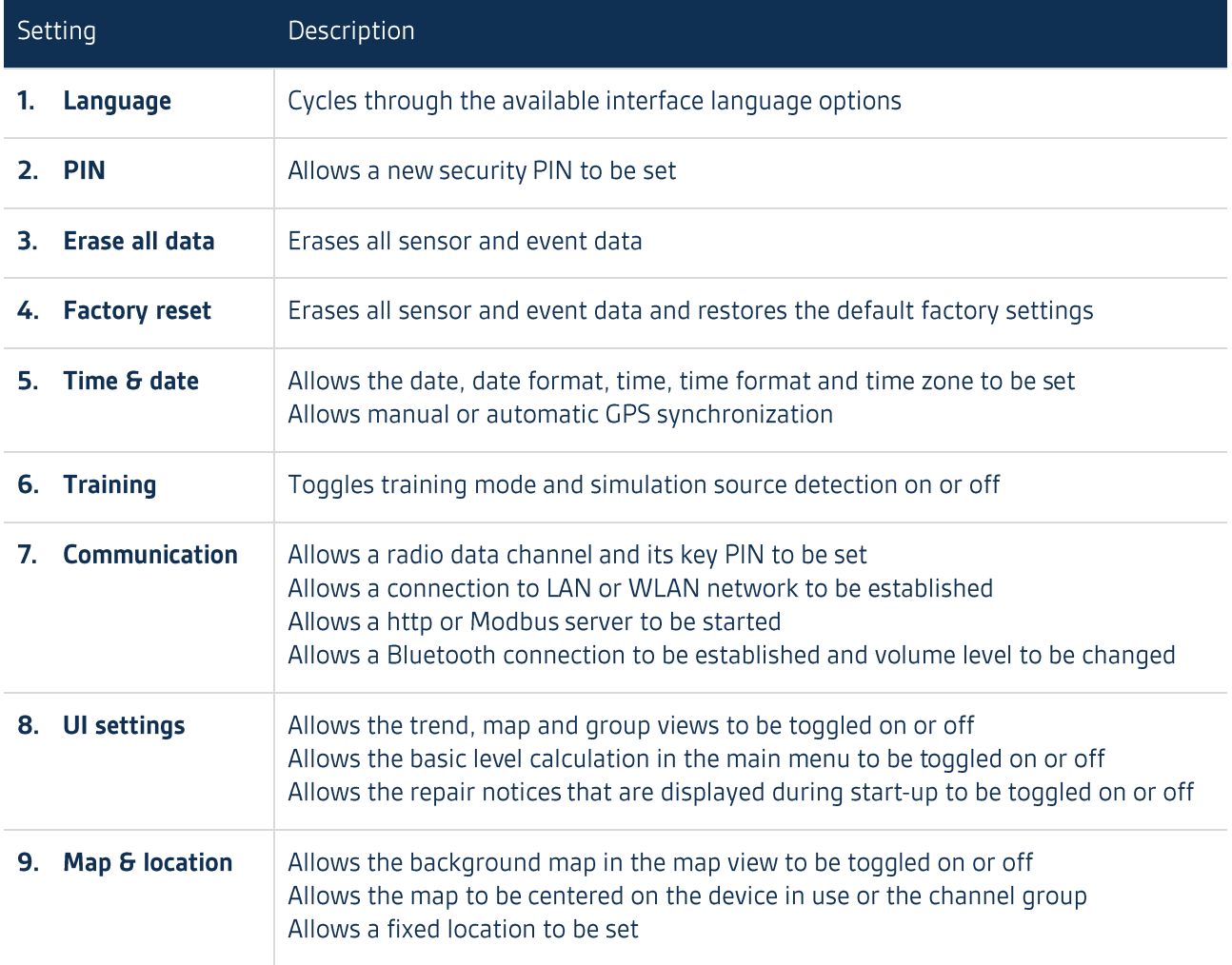

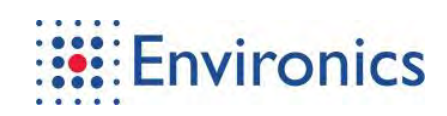

# 3.9 Menu Structure - Info

Tab. 3-17 Menu structure - Info

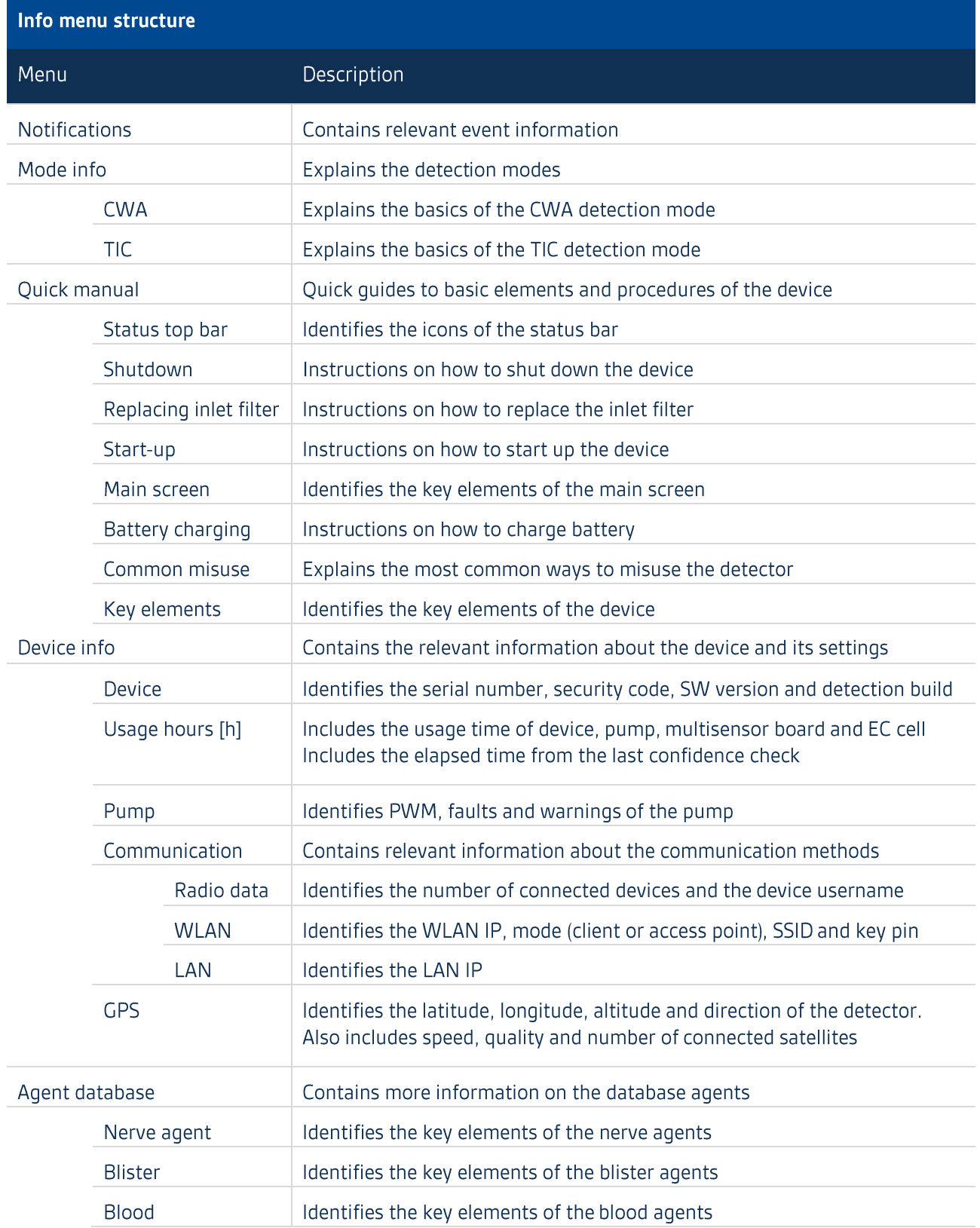

# 3.10 Menu Structure - Operation

Tab. 3-18 Menu structure - Operation

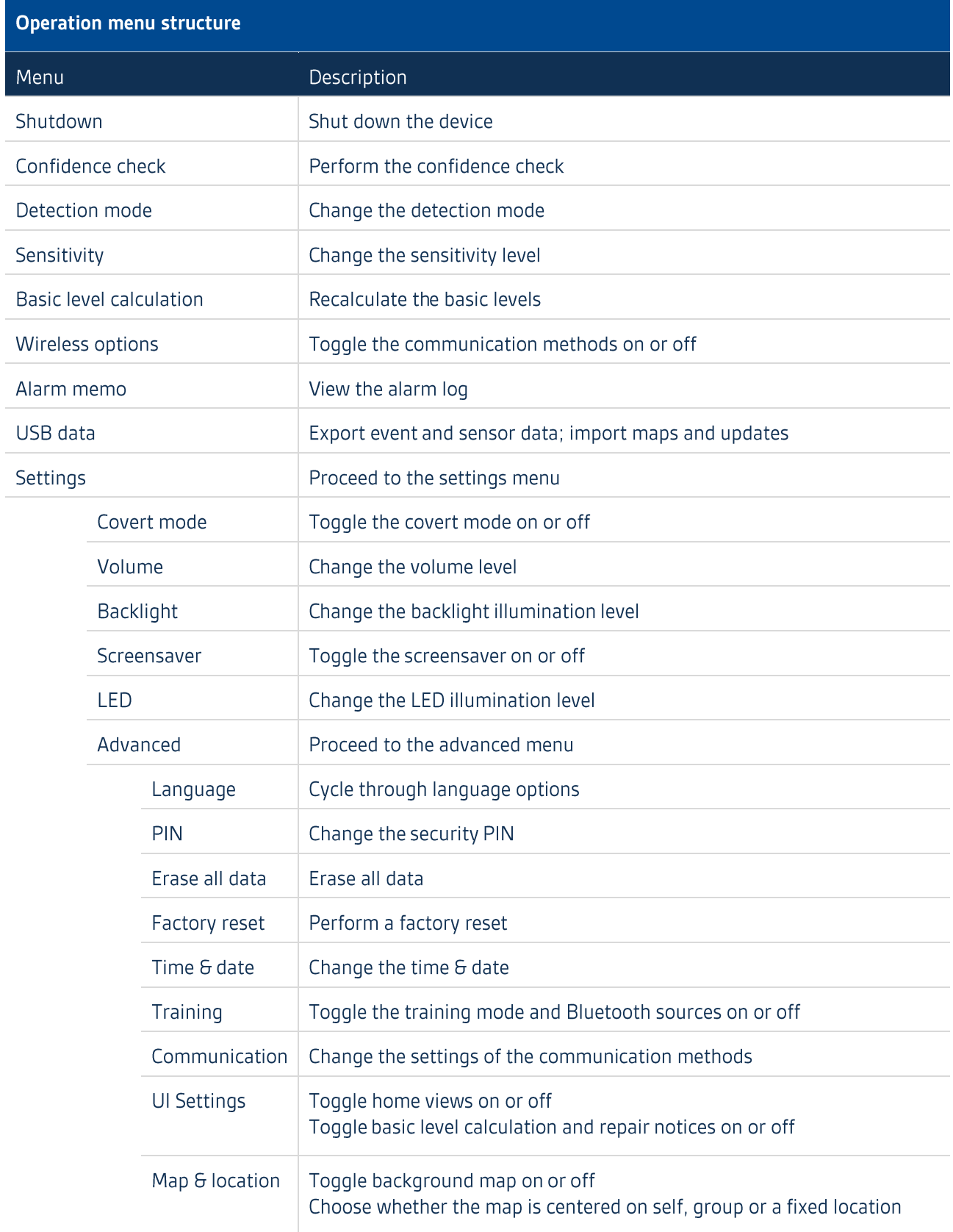

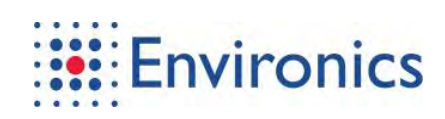

### 3.11 Examples

#### Tab. 3-19 Examples

### **Examples**

#### Scenario

#### How to make a radio data group:

- **Enable radio data**
- " Customize settings of the intended group members

#### How to access external web interfaces:

" Connect to a device with a web browser via LAN or WLAN

#### How to connect with a Bluetooth device:

- Navigate to Bluetooth menu m.
- Press Pair to scan for available devices

#### How to install an update or a map with a USB data storage device:

- Connect the mains power supply and charge the battery level to 50% or higher
- Connect the USB data storage device  $\mathbf{u}$
- Select USB data in the main menu
- Press Install update and choose the correct one from the available options
- " Note! Interrupted installation may require factory maintenance afterwards
- $\mathbf{m}$ Note! The installation can take up to 15 minutes

#### How to install an update or a map with a web interface:

- Access ChemProX User Interface Program (XIP)
- Follow the instructions in the XIP user manual that can be found inside the program
- Note! Interrupted installation may require factory maintenance afterwards
- " Note! The installation can take up to 15 minutes

# 4 Maintenance and Troubleshooting

ChemProX has been designed to be rugged and reliable which results in only a small number of maintenance tasks that can be performed at the operator level. These tasks do not require special tools.

Maintenance tasks at the operator level are:

- $\blacksquare$ Cleaning and decontamination
- $\blacksquare$ Replacement of dust filter
- $\blacksquare$ Replacement of battery unit

#### **NOTE**

Ensure that the device is powered off during maintenance, unless otherwise indicated.

### 4.1 Cleaning

The build-up of dirt and other organic materials (waxes, solvents etc.) on the surface of the device can degrade its detection capabilities. Ensure that the device is kept clean.

General cleaning tools and materials:

- $\blacksquare$ Hand operated sprayer
- $\blacksquare$ Cleaning tissues and towels
- Mild soap-water solution containing mild soap or unscented dish washing liquid  $\blacksquare$ 
	- For lightly stained external surfaces
- × 70% ethanol solution
	- For grease stained external surfaces

A proven method to clean lightly stained external surfaces:

- 1. Wipe the external surfaces of the device by using a towel dampened with the mild soap-water solution
	- The device is operational after a short drying period

A proven method to clean grease stained surfaces:

1. Wipe the external surfaces of the device by using a towel dampened with the ethanol solution The device is operational after a short drying period

It is recommended that the detector is kept in its transit case when not in use. Make sure that the air inlet is closed before storage.

#### **WARNING**

#### Maintenance

Ensure that the device is powered off and the air inlet is closed for the duration of the cleaning and decontamination.

Do not use high-pressure cleaning equipment, only hand-operated sprayers.

Do not spray liquid to the inlets, outlets or connectors.

Do not immerse the device in solutions.

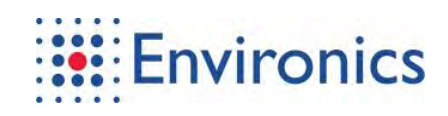

### **4.2 Decontamination**

Before handling a device, make sure that the unit has not been contaminated with hazardous compounds. If reliable information about the safety of the unit is not available, perform decontamination on it.

Decontamination is generally a combination of mechanical and chemical cleaning methods. The build-up of dirt and other organic materials (waxes, solvents etc.) on the surface of the device can degrade its detection capabilities. Ensure that the device is kept clean.

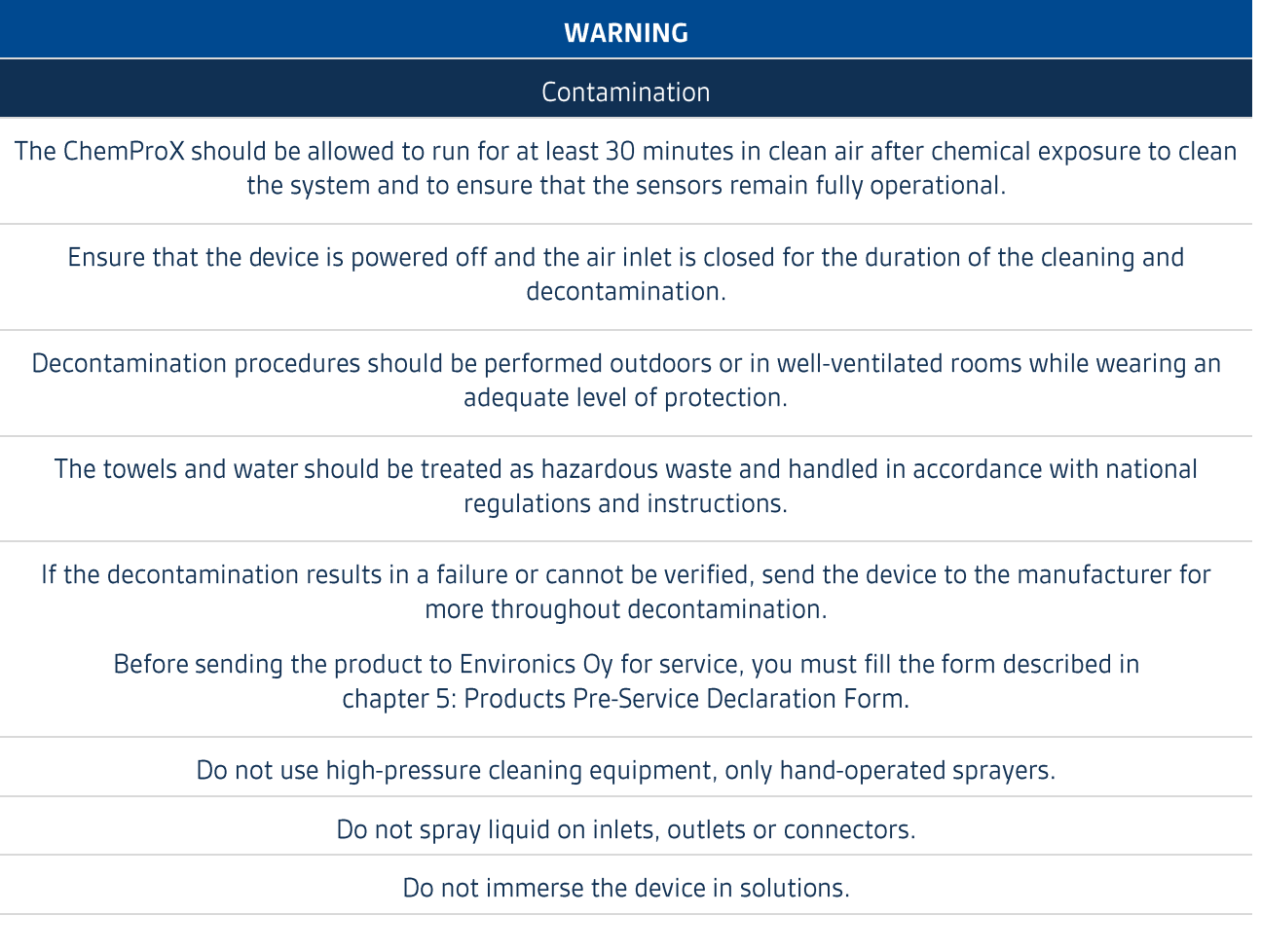

### 4.2.1 General Light Decontamination

General decontamination tools and materials:

- $\mathbf{u}$  . Hand-operated sprayer
- $\blacksquare$ Several disposable gloves
- $\blacksquare$ Cleaning tissues or towels
- $\blacksquare$ Soap-water solution containing mild soap or unscented dish washing liquid

A proven method to clean lightly contaminated external surfaces:

- 1. Wipe the external surfaces of the device by using a towel dampened with the mild soap-water solution
	- The device is operational after a short drying period

More specialized cleaning methods are described in the following chapters.

### 4.2.2 Chemical Contamination

When the system has been moderately or heavily contaminated with CWA, the external and internal surfaces of the device need to be decontaminated.

The external surfaces and internal tubes and flow channels are mostly coated with Teflon because it is resistant and non-adsorptive to most of the chemicals and CWAs. Additionally, the open-loop construction of the detector is open to the atmosphere at all times which helps to prevent internal contamination and to quickly dissipate even small residues.

Decontamination tools and materials:

- $\blacksquare$ Hand-operated sprayer
- $\blacksquare$ Several disposable gloves
- Cleaning tissues or towels  $\blacksquare$
- Spoap-water solution containing mild soap or unscented dish washing liquid
- $\blacksquare$ 5% sodium hypochlorite solution
- $\blacksquare$ Fume hood

A proven method to decontaminate external surfaces heavily contaminated with chemicals:

- 1. Wipe the external surfaces of the device by using a towel dampened with the mild soap-water solution Change the disposable gloves and towels to avoid cross-contamination
- 2. Wipe the external surfaces of the device by using a towel dampened with the sodium hypochlorite solution
	- Let the sodium hypochlorite solution take effect for 30 minutes
	- Change the disposable gloves and towels to avoid cross-contamination
- 3. Wipe the external surfaces of the device by using a towel with the mild soap-water solution
	- Change the disposable gloves and towels to avoid cross-contamination
- 4. Verify the decontamination results with another ChemProX and repeat the steps 1... 3 as required

A proven method to decontaminate internal surfaces heavily contaminated with chemicals:

- 5. Place the device inside a fume hood with the outlet connected to ventilation
- 6. Run clean air through the device for at least twelve hours
	- The air temperature inside the fume hood can be increased to be 10... 20°C above the ambient temperature to increase the effectiveness of the decontamination
	- $\blacksquare$ The air humidity inside the fume hood can be increased (before condensation point) to increase the effectiveness of the internal decontamination
- 7. Verify the decontamination results with another ChemProX and repeat the steps 5... 6 as required

After decontamination, the performance of the device can be verified with a confidence check described in chapter 2.4: Confidence Check.

> $4 - 3$ FCC ID: 2ATAB-CHMPRX IC: 25121-CHMPRX

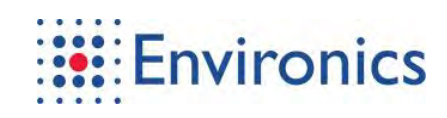

### 4.2.3 Biological Contamination

When the system has been moderately or heavily contaminated with potentially biohazardous material, decontaminate the external surfaces of the device by using biological decontamination detergents.

Decontamination tools and materials:

- $\blacksquare$ Hand-operated sprayer
- $\blacksquare$ Several disposable gloves
- $\blacksquare$ Cleaning tissues or towels
- $\blacksquare$ Soap-water solution containing mild soap or unscented dish washing liquid
- $\blacksquare$ 1% Virkon® S solution

A proven method to decontaminate external surfaces heavily contaminated with potentially biohazardous materials:

- 1. Wipe the external surfaces of the device by using a towel dampened with the mild soap-water solution
	- Perform this step twice and change the disposable gloves and towels in between and after to avoid cross-contamination
- 2. Wipe the external surfaces of the device by using a towel dampened with the Virkon® S solution
	- Let the Virkon® S solution take effect for 30 minutes
	- Change the disposable gloves and towels to avoid cross-contamination
- 3. Wipe the external surfaces of the device by using a towel with the mild soap-water solution
	- Change the disposable gloves and towels to avoid cross-contamination
- 4. Verify the decontamination results with a suitable system and repeat the steps 1... 3 as required

### 4.2.4 Radiological Contamination

When the system has been moderately or heavily contaminated with radioactive material, mechanically decontaminate the surfaces of the device. Basically, all radiation exceeding the normal background radiation should be taken into account.

Decontamination tools and materials:

- Vacuum cleaner, brush or wetted towel
- $\blacksquare$ Several disposable gloves
- $\blacksquare$ Cleaning tissues or towels
- $\blacksquare$ Soap-water solution containing mild soap or unscented dish washing liquid

Mechanical decontamination should be carried out systematically and special attention should be paid to places where radioactive dust may stick. If there is a part that cannot be decontaminated, it needs to be replaced.

A proven method to decontaminate external surfaces heavily contaminated with radioactive materials:

- 1. Clean the external surfaces of the device by using vacuum cleaner, brush or wetted towel
	- Change the disposable gloves and towels to avoid cross-contamination
- 2. Wipe the external surfaces of the device by using a towel with the mild soap-water solution Change the disposable gloves and towels to avoid cross-contamination
- 3. Verify the decontamination results with a suitable system and repeat the step 2 as required
	- Different isotopes pose a different level of danger and therefore it is recommended to use an identifying radiation detector

Send the device to the manufacturer for internal decontamination.

#### **WARNING**

#### Contamination

Do not use pressurized air while cleaning to avoid dust dispersion.

Radiological decontamination does not destroy the radiation, only removes it from the surface.

Contaminated parts should be treated as hazardous waste and handled in accordance with national regulations and instructions.

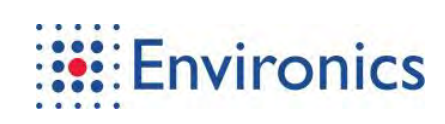

## 4.3 Replacement of the Dust Filter

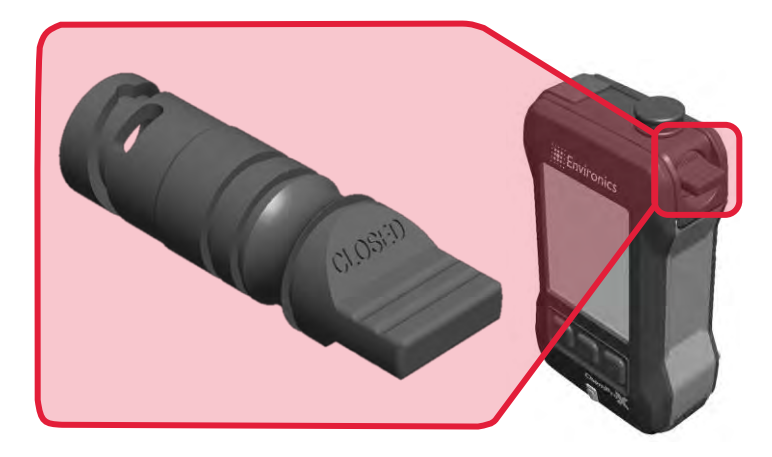

Fig. 4-1 Dust filter

Tab. 4-1 Replacement of the dust filter

#### **INFORMATION**

#### Preliminary information

#### **Required spare parts:**

E13667000 Dust filter

#### **Preliminary tasks:**

• Shut down the detector according to chapter 2.5: Shutdown

#### **Final tasks:**

 $\mathbf{u}$ Dispose of all waste in accordance with local, state and national regulations

#### **Warnings and precautions:**

- $\mathbf{r}$ Use of protective gloves is recommended when handling a used dust filter
- Decontaminate the device if it has been exposed to hazardous materials
- Do not place the confidence check tube, used filters or anything with strong odors to the foam filled storage area of the carrying case

**ChemProX** 

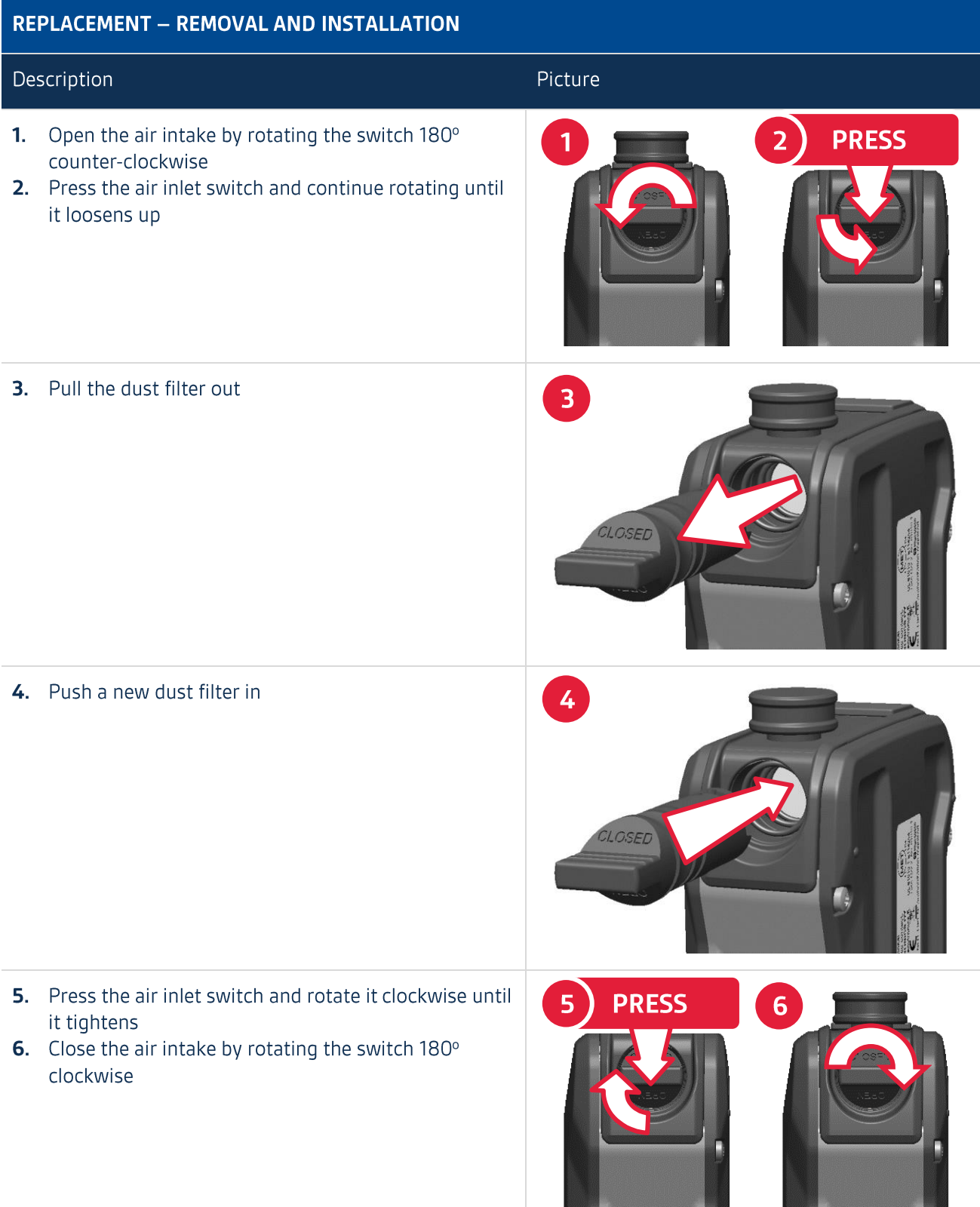

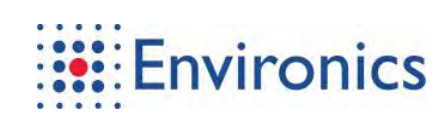

### 4.4 Replacement of the Battery Unit

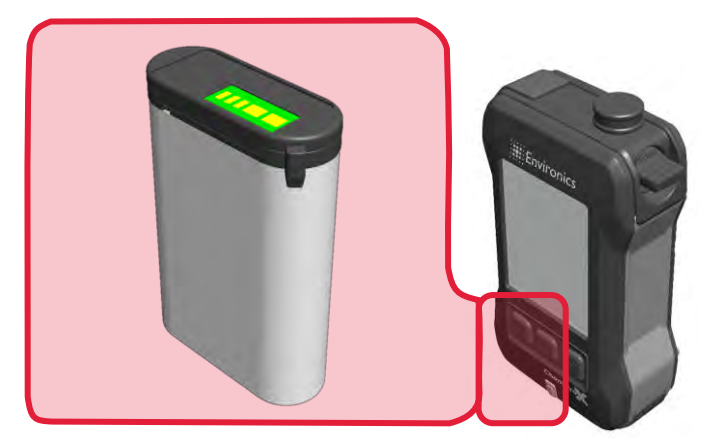

#### Fig. 4-2 Battery unit

Tab. 4-2 Replacement of the battery unit

#### **INFORMATION**

#### Preliminary information

#### **Required spare parts:**

- $\mathbf{r}$ E13682000 Li-ion battery OR
- r. E13954000 Alkaline battery pack (AA)

#### **Preliminary tasks:**

Shut down the detector according to chapter 2.5: Shutdown or attach an external power supply  $\blacksquare$ 

#### **Final tasks:**

 $\mathcal{L}_{\mathcal{A}}$ Dispose of all waste in accordance with local, state and national regulations

#### **Warnings and precautions:**

- Decontaminate the device if it has been exposed to hazardous materials  $\mathbf{u}$
- Use specified charger only with the li-ion battery  $\mathcal{L}_{\mathcal{A}}$
- " Do not short circuit, crush, heat or dismantle the li-ion battery
- $\mathbf{r}$ Do not charge, short circuit, crush or heat the battery pack (AA)
- The detector has an internal super capacitor for maintaining the date, time and other settings while  $\mathbf{r}$ the battery is unequipped. The super capacitor lasts a few hours before the settings are lost

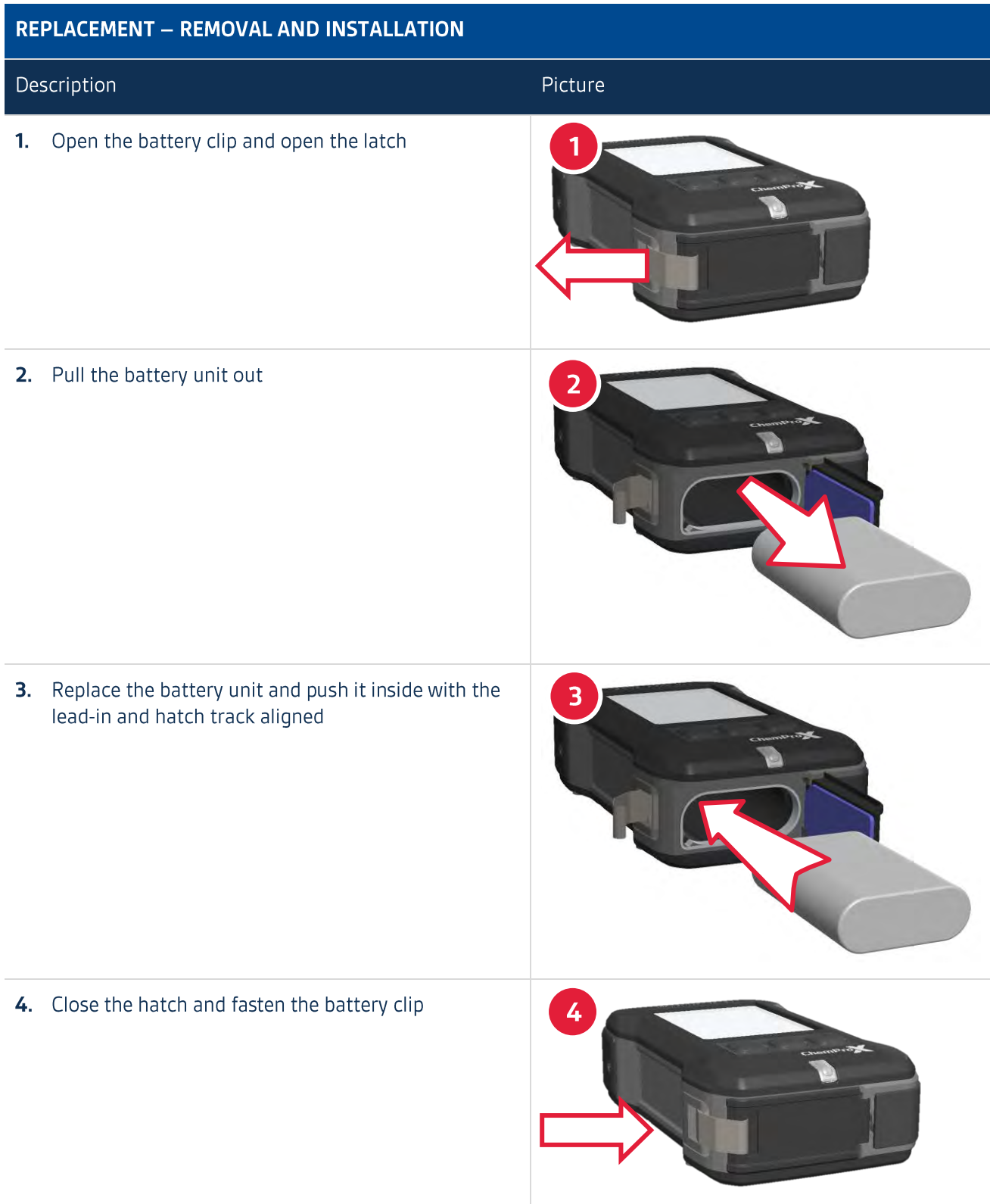

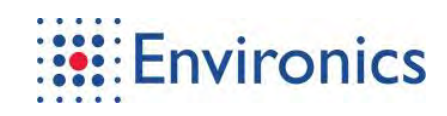

## **4.5 Troubleshooting DRAFT**

ChemProX has been designed with an integrated high-level self-test that alerts the user to any potential hardware or software failures. These failures can affect operational performance and therefore entering the normal operation mode will be prevented.

ChemProX has been designed to be rugged and reliable which results in only a small number of maintenance tasks that can be performed at the operator level. These tasks do not require special tools.

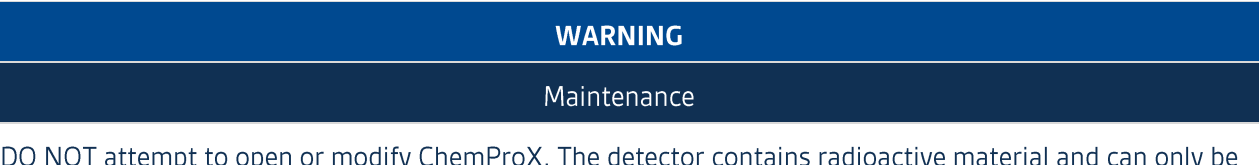

repaired by personnel trained and authorized to do so.

As long as the detector turns on, most of the possible errors are shown on-screen. The active errors cycle on the screen and each of them has more information available in the context menu. If instructions given in the context menu do not resolve the issue, it is recommended that the device is returned to the manufacturer for maintenance.

Tab. 4-3 Troubleshooting

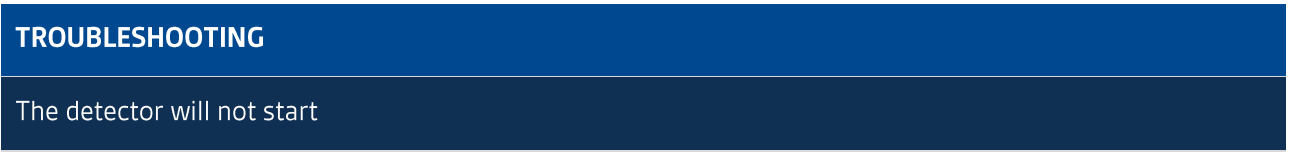

Possible causes include but are not limited to:

Battery has no charge

Possible solutions include but are not limited to:

- 1. Connecting the detector to its mains power adapter
	- If the detector starts with the mains power supply attached, charge the battery for 4 hours  $\mathbf{L}$
	- $\mathbf{II}$ . If the battery does not charge despite being connected, try with another li-ion battery
- 2. Restarting the detector
	- $\mathbf{L}$ Remove the li-ion battery
	- $\mathbf{II}$ . Reinstall the battery while holding down the Right-button
	- $III.$ Release the Right-button and try to start the detector

If this does not resolve the issue, contact an authorized service or the manufacturer for further instructions.

### **TROUBLESHOOTING**

The detector will not start in a cold environment

Possible causes include but are not limited to:

 $\mathbf{r}$ Battery is too cold to provide enough energy for start-up

Possible solutions include but are not limited to:

- 1. Warming up the battery in hands or otherwise
- 2. Using warm alkaline battery pack (AA)

If this does not resolve the issue, contact an authorized service or the manufacturer for further instructions.

The li-ion battery will not charge

Possible causes include but are not limited to:

Lithium ion batteries have a finite amount of recharge cycles (typically several hundred)  $\mathcal{L}_{\mathcal{A}}$ 

Possible solutions include but are not limited to:

- 1. Connecting the detector to its mains power adapter
	- " Confirm that the status LED -light illuminates green
- 2. Allowing a heated mains power adapter to cool down
	- The adapter has an internal protection switch for overheating
- 3. Recharging the li-ion battery with an optional battery charger, if available
- 4. Replacing the li-ion battery

If this does not resolve the issue and the status message is displayed again, contact an authorized service or the manufacturer for further instructions.

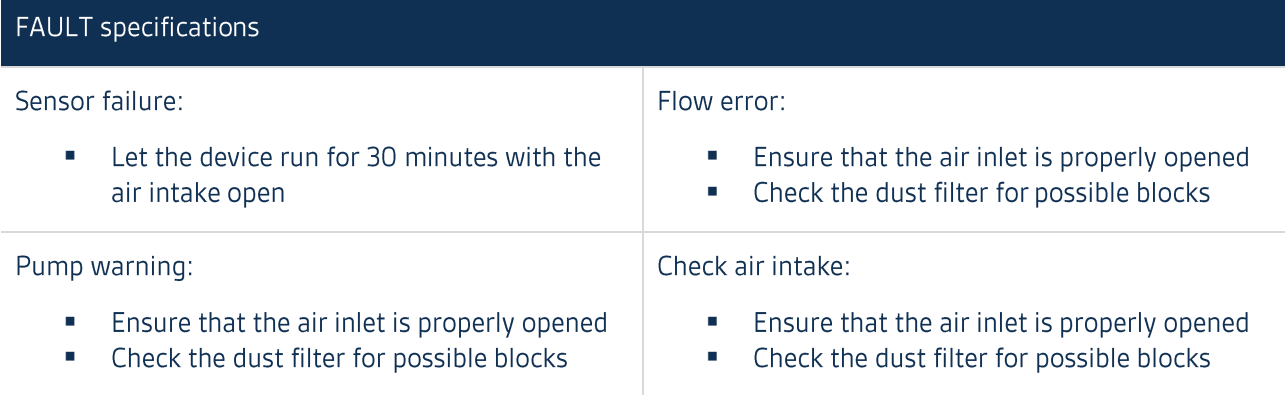

If this does not resolve the issue, refer to the expanded instructions inside the web user interface; contact an authorized service or the manufacturer for further instructions.

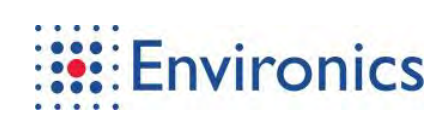

This page has been intentionally left blank

 $4 - 12$ FCC ID: 2ATAB-CHMPRX IC: 25121-CHMPRX
## 5 Products Pre-Service Declaration Form

You can request the products pre-service declaration form from customer.services@environics.fi and fill it according to the instructions provided within. Alternatively, you can fill it at http://www.environics.fi/preservice-declaration-form/.

Before sending products to Environics Oy for service, you must inform the company of the hazardous substances you have used or measured with our product. This information is fundamental for the safety of our service employees and will determine the procedures employed to service your equipment.

The pre-service declaration has to be completed and a copy must be sent via email, fax or post. You can declare multiple equipment with one form, if they have been in contact with the same substances.

After reception of the completed form, Environics Oy will contact you and give you an RMA number (Return Material Authorization) and instructions on delivering the device(s) to service. Attach one copy of the filled form including the RMA number with the device(s) to be sent to Environics Oy.

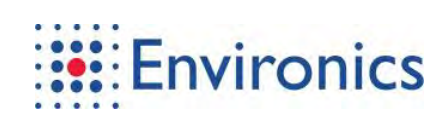

This page has been intentionally left blank

FCC ID: 2ATAB-CHMPRX IC: 25121-CHMPRX

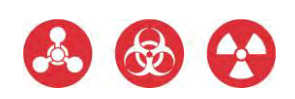

FCC ID: 2ATAB-CHMPRX IC: 25121-CHMPRX

FCC ID: 2ATAB-CHMPRX IC: 25121-CHMPRX

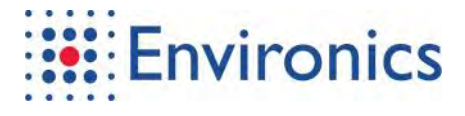

P.O. Box 349 . FI-50101 Mikkeli Finland +358 201 430 430

## **Contact Details**

Sales and product information inquiries sales@environics.fi Product maintenance related issues customer.services@environics.fi Other technical questions technical.support@environics.fi

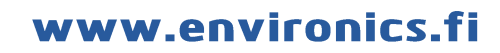

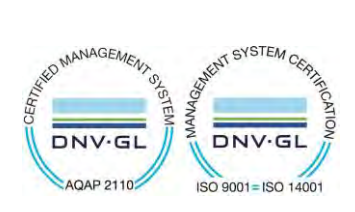